# **MITSUBISHI ELECTRIC Air-Conditioners INDOOR UNIT**

# **PE-5, 6, 8, 10, 12, 16, 20GAK PEH-5, 6GAK**

**FOR INSTALLER**

安装人员适用

สำหรับท่างติดตั้ง

**ДЛЯ УСТАНОВЩИКА**

# **INSTALLATION MANUAL**

For safe and correct use, please read this operation manual thoroughly before operating the air-conditioner unit.

安装手册

为了确保安全和正确使用, 请在使用空调器之前仔细阅读本操作手册。

# คู่มือการติดตั้ง

เพื่อให้สามารถใช้งานได้อย่างถูกต้องและปลอดภัย กรุณาอ่านคู่มือการใช้นี้อย่างละเอียดก่อนใช้เครื่องปรับอากาศ

# **РУКОВОДСТВО ПО УСТАНОВКЕ**

В целях обеспечения безопасности и правильности эксплуатации перед установкой кондиционера следует внимательно прочитать данное руководство по установке.

GB

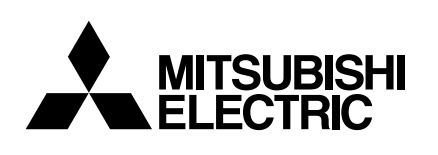

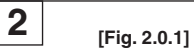

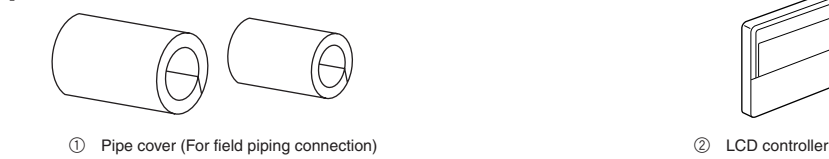

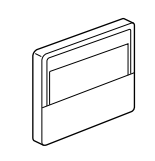

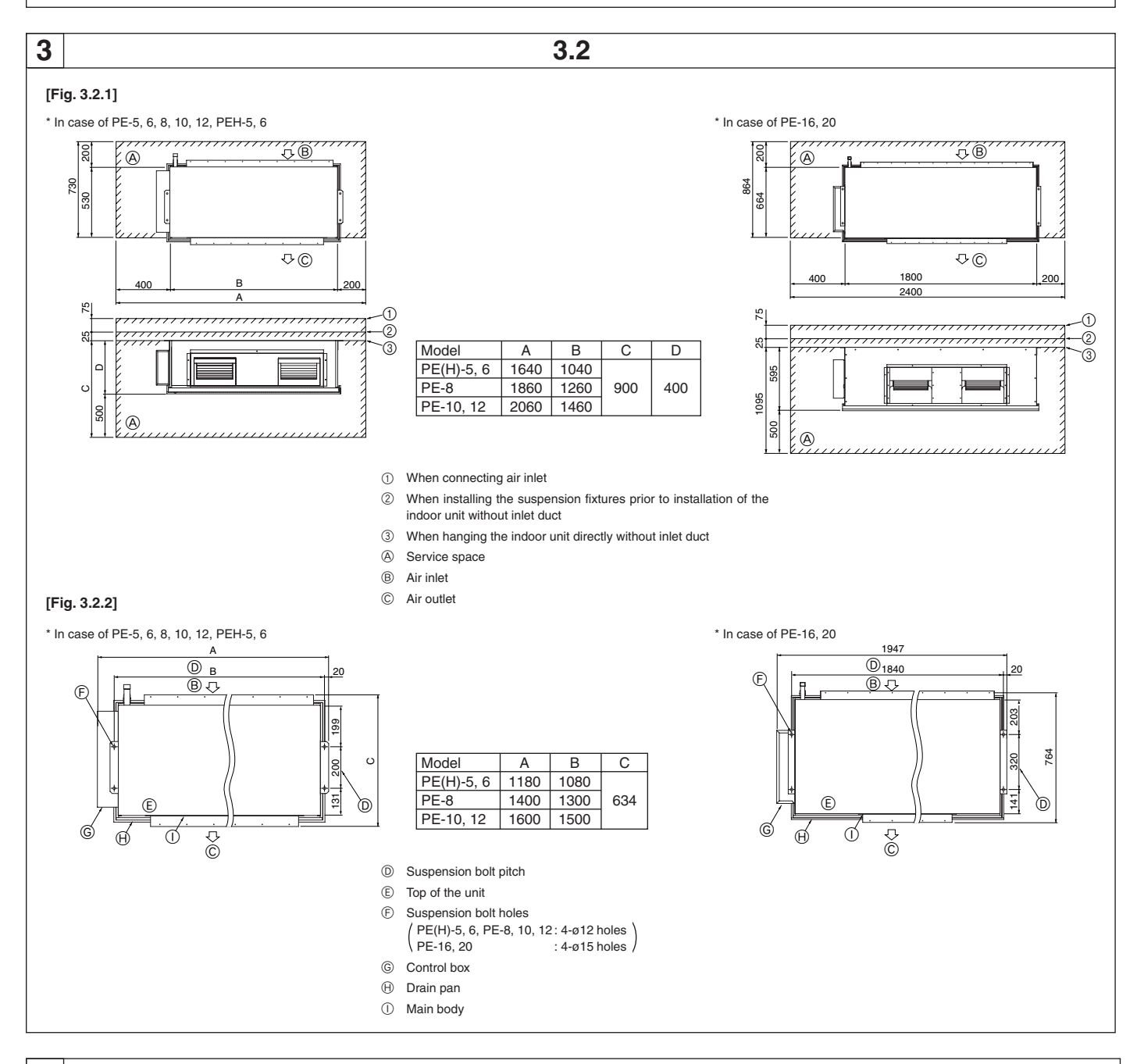

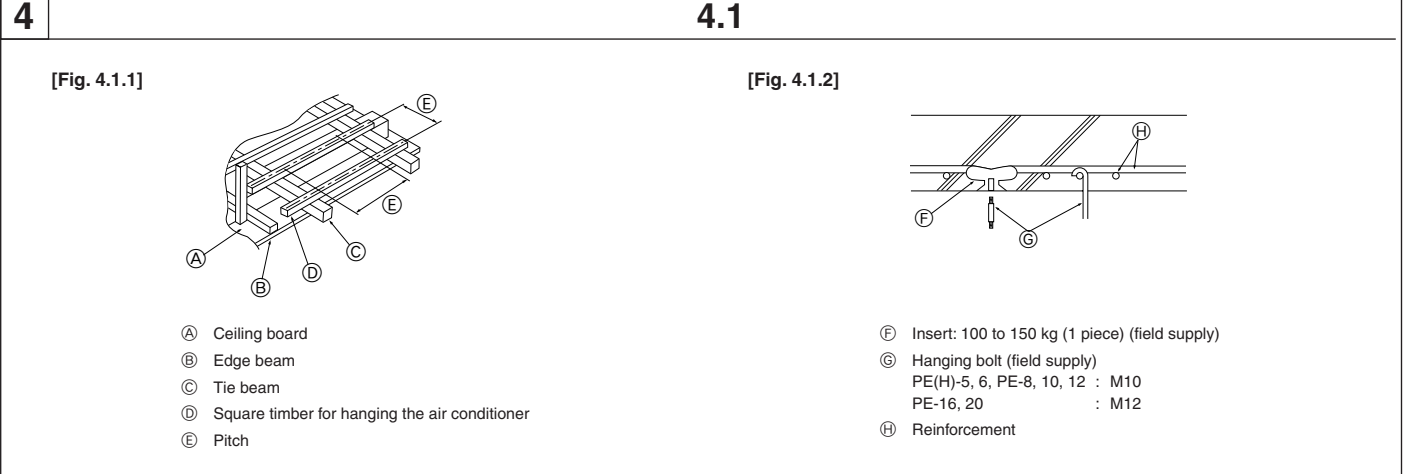

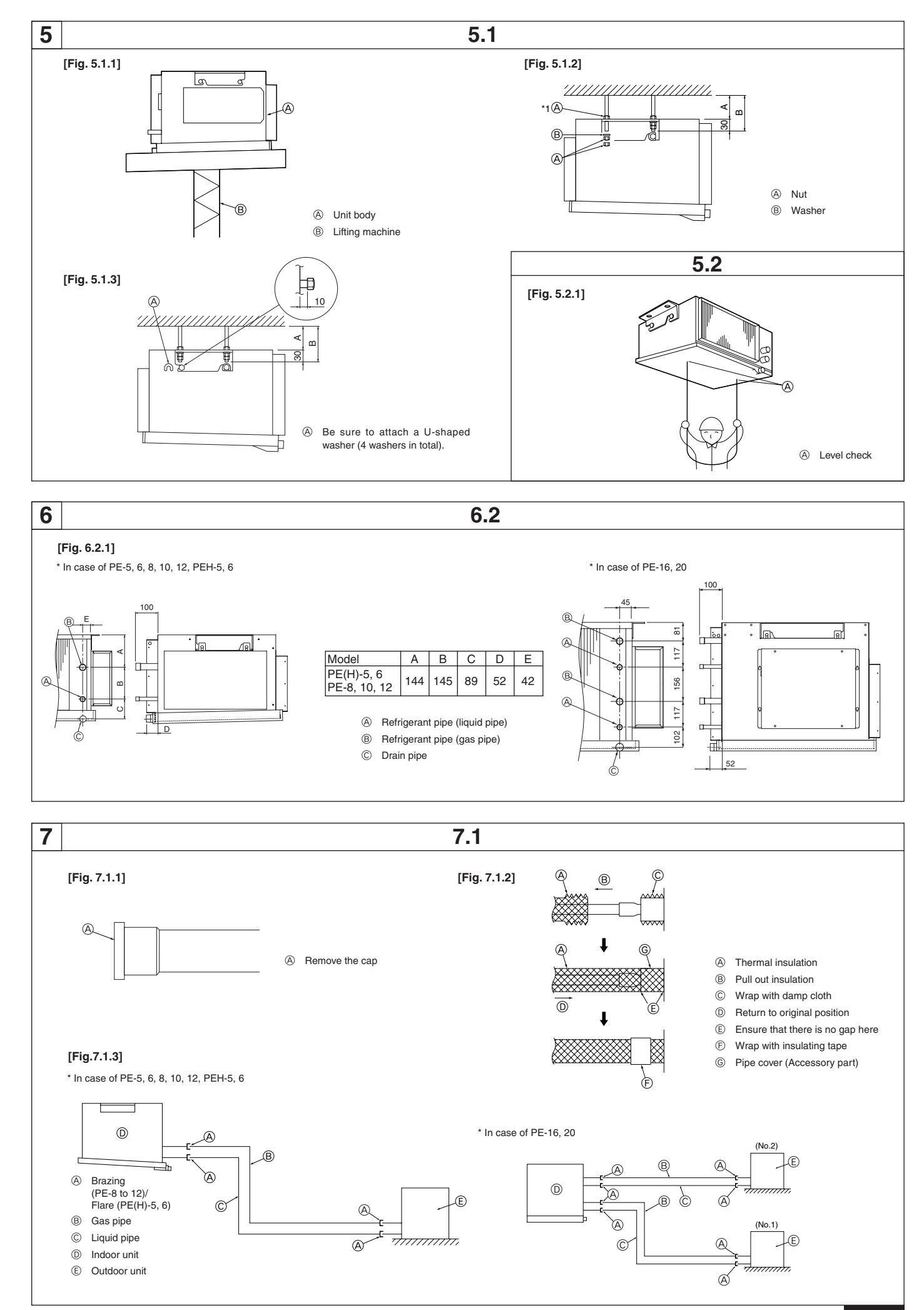

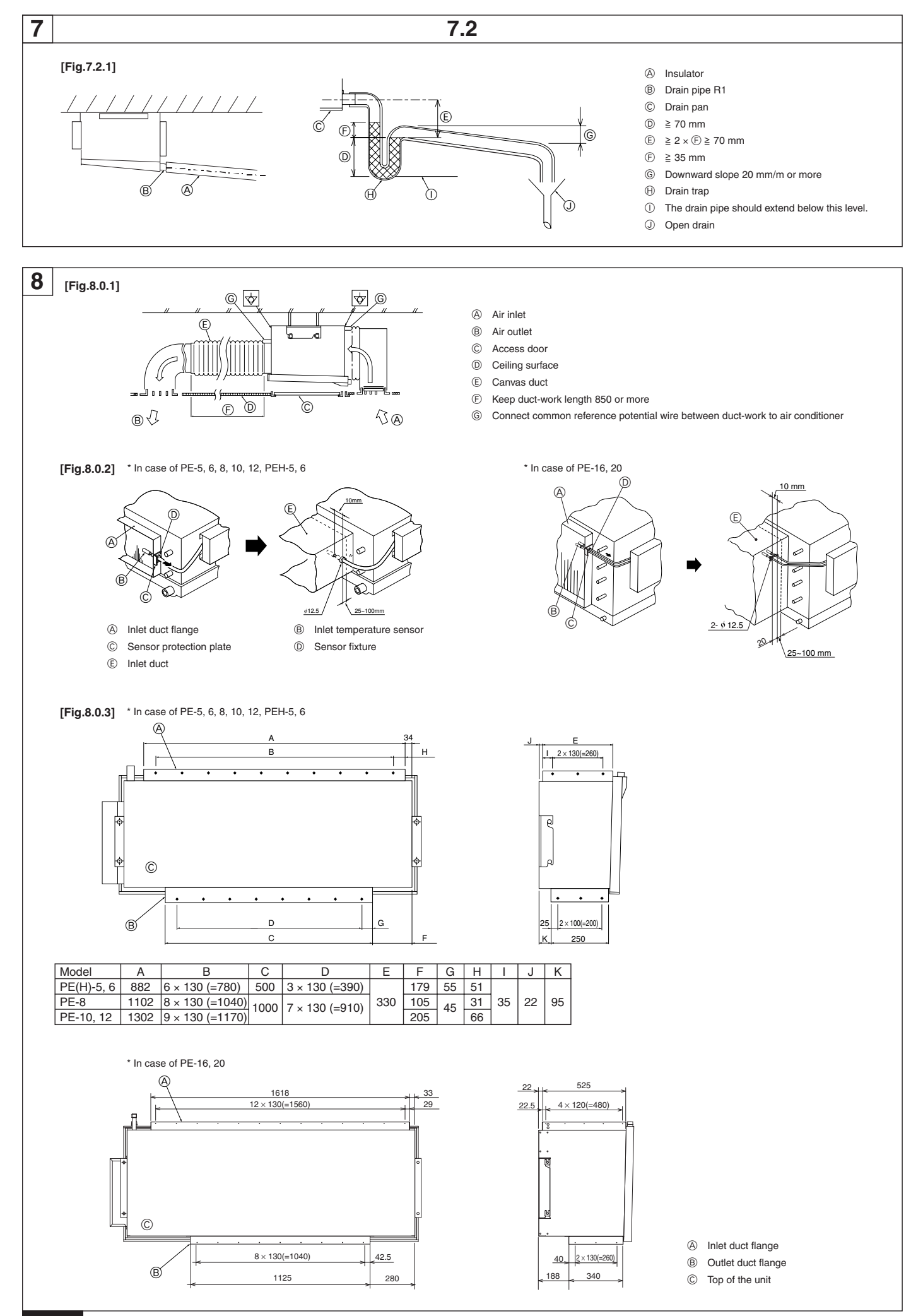

## **9**

**[Fig.9.0.1]**

 $*$  In case of PE(H)-5, 6

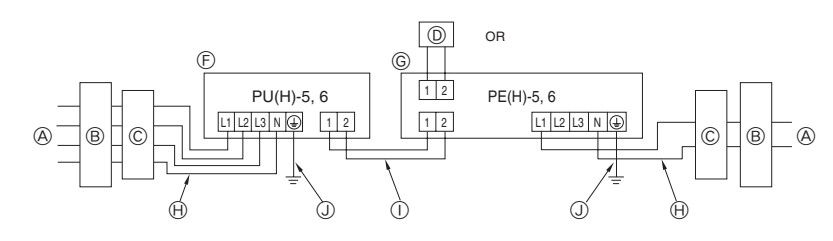

\* In case of PE-8, 10, 12

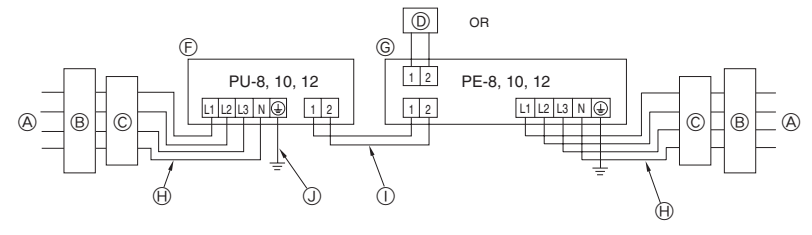

\* In case of PE-16, 20

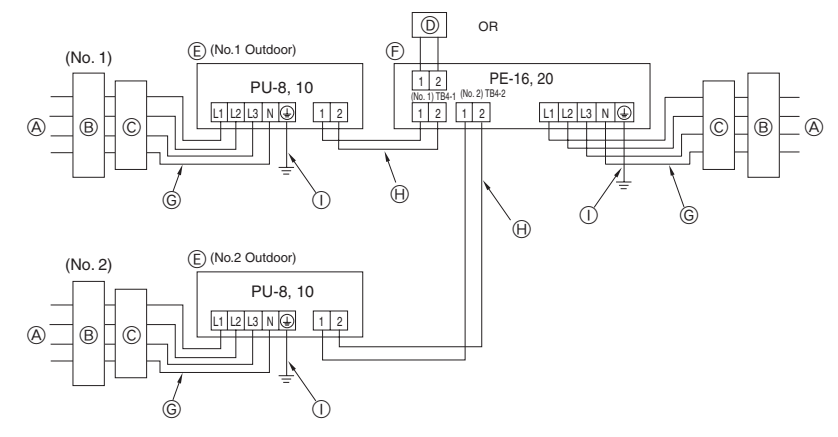

### **[Fig.9.0.2]**

 $*$  In case of PE-5, 6, 8, 10, 12, PEH-5, 6  $*$  In case of PE-16, 20

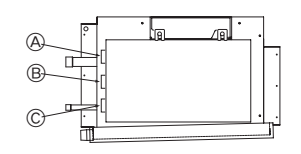

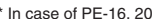

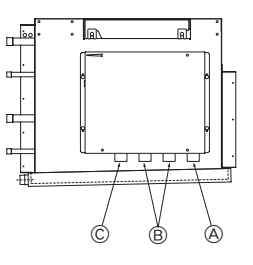

- A Power supply
- B Earth leakage breaker
- C Circuit breaker or local switch
- D LCD remote controller
- E Outdoor unit
- $\circledR$  Indoor unit
- G Power cable wiring
- $\Theta$  Indoor/Outdoor connection wiring
- I Grounding

A For remote controller cables

- B For outdoor unit connection cables
- C For power supply cables

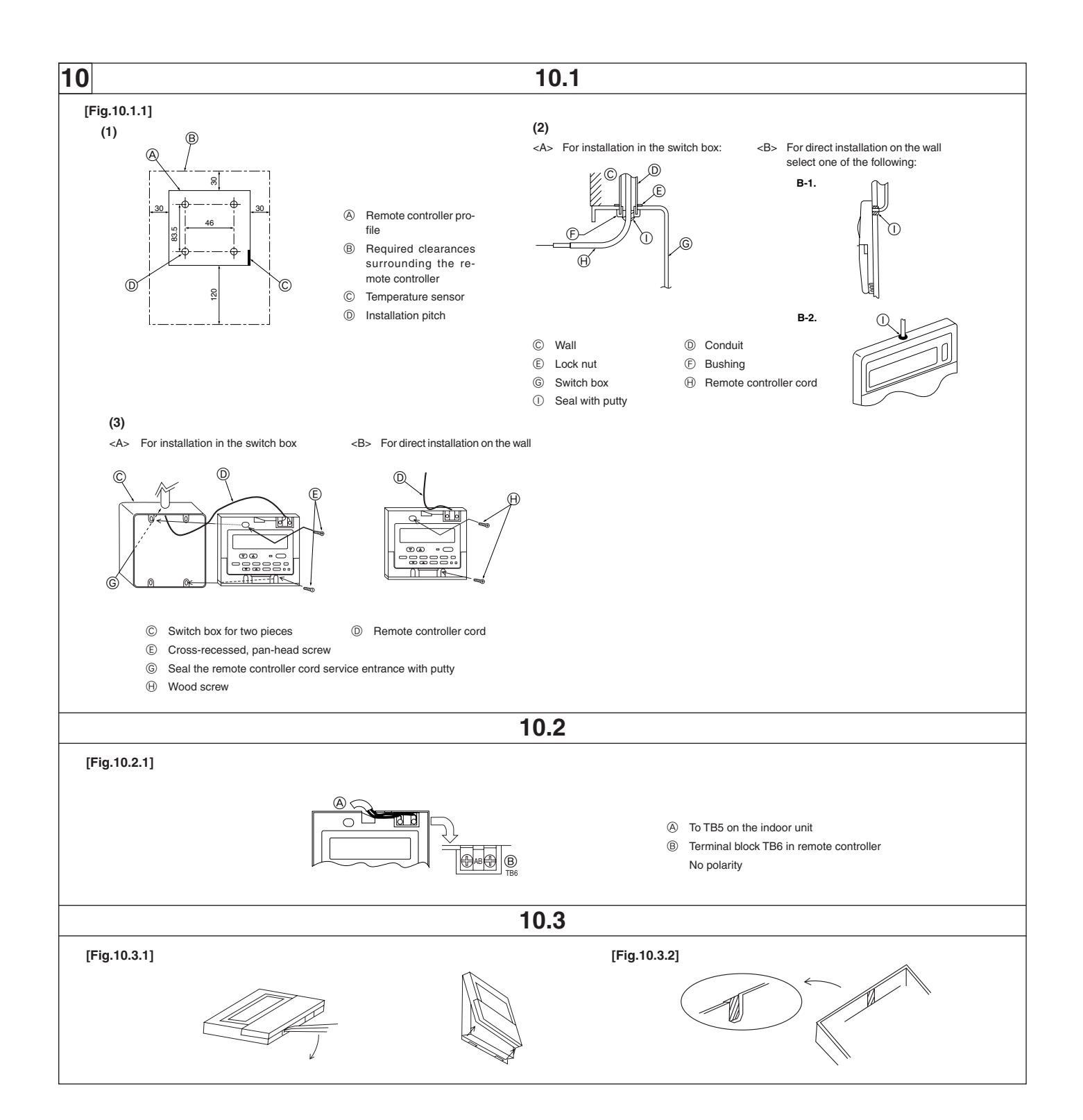

## **Contents**

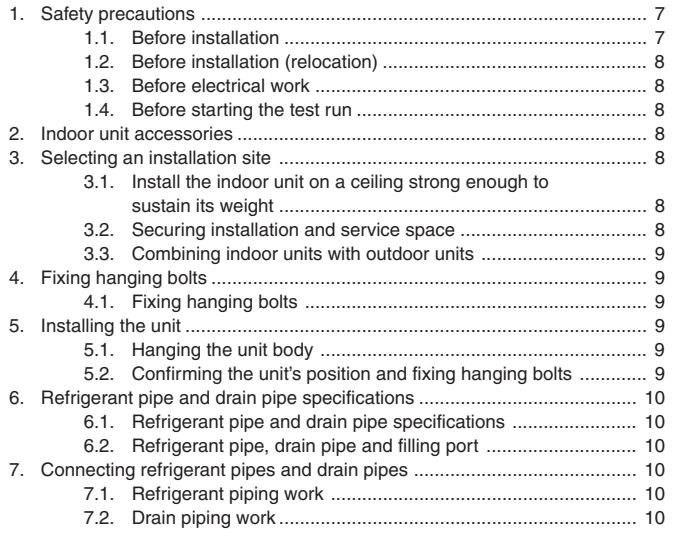

## **1. Safety precautions**

- **Before installing the unit, make sure you read all the "Safety" precautions".**
- The "Safety precautions" provide very important points re**garding safety. Make sure you follow them.**

## **Symbols used in the text**

## **Warning:**

**Describes precautions that should be observed to prevent danger of injury or death to the user.**

## **Caution:**

**Describes precautions that should be observed to prevent damage to the unit.**

After installation work has been completed, explain the "Safety Precautions", use, and maintenance of the unit to the customer according to the information in the Operation Manual and perform the test run to ensure normal operation. Both the Installation Manual and Operation Manual must be given to the user for keeping. These manuals must be passed on to subsequent users.

## **Symbols put on the unit**

: Indicates an action that must be avoided.

- : Indicates that important instructions must be followed.
- : Indicates a part which must be grounded.
- $\mathbb{A}$ : Beware of electric shock. (This symbol is displayed on the main unit label.) <Color: yellow>

## **Warning: Carefully read the labels affixed to the main unit.**

## **Warning:**

- **• Ask the dealer or an authorized technician to install the air conditioner.** - Improper installation by the user may result in water leakage, electric shock, or fire.
- **• Install the unit at a place that can withstand its weight.**
- Inadequate strength may cause the unit to fall down, resulting in injuries. **• Use the specified cables for wiring. Make the connections securely so that the outside force of the cable is not applied to the terminals.**
- Inadequate connection and fastening may generate heat and cause a fire. **• Prepare for strong winds and earthquakes and install the unit at the specified place.**
	- Improper installation may cause the unit to topple and result in injury.
- **Always use an filter and other accessories specified by Mitsubishi Electric.**
	- Ask an authorized technician to install the accessories. Improper installation by the user may result in water leakage, electric shock, or fire.
- **Never repair the unit. If the air conditioner must be repaired, consult the dealer.**
	- If the unit is repaired improperly, water leakage, electric shock, or fire may result.

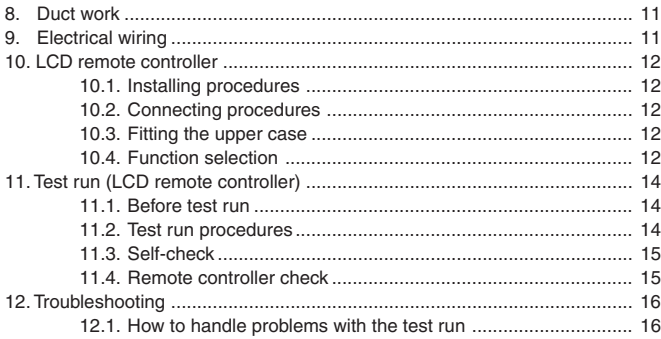

- **• Do not touch the heat exchanger fins.** - Improper handling may result in injury.
- **• When handling this product, always wear protective equipment. EG: Gloves, full arm protection namely boiler suit, and safety glasses.** Improper handling may result in injury.
- **• If refrigerant gas leaks during installation work, ventilate the room.** - If the refrigerant gas comes into contact with a flame, poisonous gases will
- be released. **• Install the air conditioner according to this Installation Manual.**
- If the unit is installed improperly, water leakage, electric shock, or fire may result.
- **Have all electric work done by a licensed electrician according to "local regulations" and the instructions given in this manual.**
	- If the power source capacity is inadequate or electric work is performed improperly, electric shock and fire may result.
- **• Securely install the outdoor unit terminal cover (panel).**
- If the terminal cover (panel) is not installed properly, dust or water may enter the outdoor unit and fire or electric shock may result.
- **• When installing or relocating the unit, make sure that no substance other than the specified refrigerant (R22) enters the refrigerant circuit.**
	- Any presence of foreign substance such as air can cause abnormal pressure rise or explosion.
- **• If the air conditioner is installed in a small room, measures must be taken to prevent the refrigerant concentration in the room from exceeding the safety limit in the event of the refrigerant leakage.**
- Consult the dealer regarding the appropriate measures to prevent the safety limit from being exceeded. Should the refrigerant leak and cause the safety limit to be exceeded, hazards due to lack of oxygen in the room could result.
- **• When moving and reinstalling the air conditioner, consult the dealer or an authorized technician.**
- If the air conditioner is installed improperly, water leakage, electric shock, or fire may result.
- **• After completing installation work, make sure that refrigerant gas is not leaking.**
	- If the refrigerant gas leaks and is exposed to a fan heater, stove, oven, or other heat source, it may generate noxious gases.
- **• Do not reconstruct or change the settings of the protection devices.** - If the pressure switch, thermal switch, or other protection device is shorted and operated forcibly, or parts other than those specified by Mitsubishi Electric are used, fire or explosion may result.
- **To dispose of this product, consult your dealer.**
- **• The installer and system specialist shall secure safety against leakage according to local regulation or standards.**
- Following standards may be applicable if local regulation are not available. **• Pay a special attention to the place, such as a basement, etc. where refrigeration gas can stay, since refrigeration is heavier than the air.**

## **1.1. Before installation**

## **Caution:**

- **• Do not install the unit where combustible gas may leak.**
- If the gas leaks and accumulates around the unit, an explosion may result. **• Do not use the air conditioner where food, pets, plants, precision instruments, or artwork are kept.**
	- The quality of the food, etc. may deteriorate.

### **• Do not use the air conditioner in special environments.**

- Oil, steam, sulfuric smoke, etc. can significantly reduce the performance of the air conditioner or damage its parts.

- **• When installing the unit in a hospital, communication station, or similar place, provide sufficient protection against noise.**
	- The inverter equipment, private power generator, high-frequency medical equipment, or radio communication equipment may cause the air conditioner to operate erroneously, or fail to operate. On the other hand, the air conditioner may affect such equipment by creating noise that disturbs medical treatment or image broadcasting.

### **• Do not install the unit on a structure that may cause leakage.**

When the room humidity exceeds 80 % or when the drain pipe is clogged. condensation may drip from the indoor unit. Perform collective drainage work together with the outdoor unit, as required.

## **1.2. Before installation (relocation)**

- **• Do not wash the air conditioner units.**
- Washing them may cause an electric shock.
- **• Be careful that the installation base is not damaged by long use.**
- If the damage is left uncorrected, the unit may fall and cause personal injury or property damage.
- **• Install the drain piping according to this Installation Manual to ensure proper drainage. Wrap thermal insulation around the pipes to prevent condensation.**
	- Improper drain piping may cause water leakage and damage to furniture and other possessions.
- **• Be very careful about product transportation.**
	- Only one person should not carry the product if it weighs more than 20 kg. - Some products use PP bands for packaging. Do not use any PP bands for a means of transportation. It is dangerous.
	- Do not touch the heat exchanger fins. Doing so may cut your fingers.
- **• Safely dispose of the packing materials.**
	- Packing materials, such as nails and other metal or wooden parts, may cause stabs or other injuries.
	- Tear apart and throw away plastic packaging bags so that children will not play with them. If children play with a plastic bag which was not torn apart, they face the risk of suffocation.

## **1.3. Before electrical work**

## **Caution:**

## **• Ground the unit.**

- Do not connect the ground wire to gas or water pipes, lightning rods, or telephone ground lines. Improper grounding may result in electric shock.
- **• Install the power cable so that tension is not applied to the cable.**
- Tension may cause the cable to break and generate heat and cause a fire.
- **• Install an earth leakage circuit breaker, as required.**
- If an leak circuit breaker is not installed, electric shock may result. **• Use power line cables of sufficient current carrying capacity and rating.**
- Cables that are too small may leak, generate heat, and cause a fire.
- **• Use only a circuit breaker and fuse of the specified capacity.** - A fuse or circuit breaker of a larger capacity or a steel or copper wire may result in a general unit failure or fire.

## **1.4. Before starting the test run**

### **Caution:**

- **Turn on the power at least 12 hours before starting operation.** - Starting operation immediately after turning on the main power switch can result in severe damage to internal parts. Keep the power switch turned on during the operational season.
- **• Do not touch the switches with wet fingers.**

water leakage and trouble may occur.

- Touching a switch with wet fingers can cause electric shock.
- **• Do not touch the refrigerant pipes during and immediately after operation.**
	- During and immediately after operation, the refrigerant pipes are may be hot and may be cold, depending on the condition of the refrigerant flowing through the refrigerant piping, compressor, and other refrigerant cycle parts. Your hands may suffer burns or frostbite if you touch the refrigerant pipes.
- **• Do not operate the air conditioner with the panels and guards removed.** - Rotating, hot, or high-voltage parts can cause injuries.
- **• Do not turn off the power immediately after stopping operation.** - Always wait at least five minutes before turning off the power. Otherwise,

## **2. Indoor unit accessories**

The unit is provided with the following accessories:

### **[Fig. 2.0.1] (P.2)**

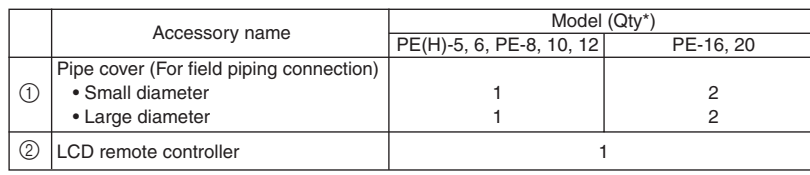

## **3. Selecting an installation site**

- Select a site with sturdy fixed surface sufficiently durable against the weight of unit.
- Before installing unit, the routing to carry in unit to the installation site should be determined.
- Select a site where the unit is not affected by entering air.
- Select a site where the flow of supply and return air is not blocked.
- Select a site where refrigerant piping can easily be led to the outside.
- Select a site which allows the supply air to be distributed fully in room.
- Do not install unit at a site with oil splashing or steam in much quantity.
- Do not install unit at a site where combustible gas may generate, flow in, stagnate or leak.
- Do not install unit at a site where equipment generating high frequency waves (a high frequency wave welder for example) is provided.
- Do not install unit at a site where fire detecter is located at the supply air side. (Fire detector may operate erroneously due to the heated air supplied during heating operation.)
- When special chemical product may scatter around such as site chemical plants and hospitals, full investigation is required before installing unit. (The plastic components may be damaged depending on the chemical product applied.)
- If the indoor unit is run in a place subject to high temperatures and humidity (the dew-point temperature is 26 °C or more inside the ceiling) for a long time, dew condensation may occur on the indoor unit. When operated under such condition, add more insulating material (10-20 mm) on the surface of the indoor unit to prevent dew condensation.

## **3.1. Install the indoor unit on a ceiling strong enough to sustain its weight**

### **Warning:**

**The unit must be securely installed on a structure that can sustain its weight. If the unit is mounted on an unstable structure, it may fall down causing injuries.**

## **3.2. Securing installation and service space**

- Select the optimum direction of supply airflow according to the configuration of the room and the installation position.
- As the piping and wiring are connected at the bottom and side surfaces, and the maintenance is made at the same surfaces, allow a proper space properly. For the efficient suspension work and safety, provide a space as much as possible.

## **Service space**

### **[Fig. 3.2.1] (P.2)**

- 1 When connecting air inlet
- 2 When installing the suspension fixtures prior to installation of the indoor unit without inlet duct
- 3 When hanging the indoor unit directly without inlet duct
- A Service space (B) Air inlet
- C Air outlet

GB

## **Suspension bolt pitch**

### **[Fig. 3.2.2] (P.2)**

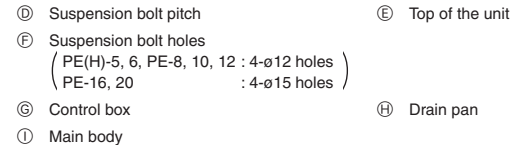

## **3.3. Combining indoor units with outdoor units**

For combining indoor units with outdoor units, refer to the outdoor unit installation manual.

## **4. Fixing hanging bolts**

## **4.1. Fixing hanging bolts**

## **Hanging structure**

- Ceiling: The ceiling structure varies from building to one another. For detailed information, consult your construction company.
- 1 Reinforcing the ceiling with additional members (edge beam, etc.) must be required to keep the ceiling at level and to prevent the ceiling from vibrations.
- 2 Cut and remove the ceiling members.
- 3 Reinforce the ceiling members, and add other members for fixing the ceiling boards.

### **For wooden construction**

- Use the tie beam (for one story building) or second-floor beam (for two story building) as strength members.
- To hang the air-conditioner, use a hard square timber of more than 6 cm if the distance between beams is less than 90 cm and a hard square timber of more than 9 cm if the distance between beams is less than 180 cm.

### **[Fig. 4.1.1] (P.2)** A Ceiling board B Edge beam C Tie beam

D Square timber for hanging the air conditioner E Pitch

### **For reinforced concrete construction**

- As shown in the figure below, fix the hanging bolts, or use square timbers to fix the hanging bolts.
	- **[Fig. 4.1.2] (P.2)**
		- F Insert: 100 to 150 kg (1 piece) (field supply)
		- G Hanging bolt (field supply)
		- PE(H)-5, 6, PE-8, 10, 12 : M10<br>PE-16, 20 : M12  $PE-16, 20$
		- H Reinforcement

### Product Weight (kg)

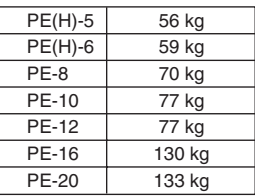

## **5. Installing the unit**

## **5.1. Hanging the unit body**

- Bring the indoor unit to an installation site as it is packed.
- s **To hang the indoor unit, use a lifting machine to lift and pass through the hanging bolts.**
- Install the indoor unit before ceiling work.

**[Fig. 5.1.1] (P.3)**

4 Unit body B Lifting machine

\* Two installation methods are available

- <When hanging the indoor unit directly>
- 1. Attach a washer and nut(s) to each suspension bolt. (The washers and nuts are to be supplied locally.)
- 2. Fit the indoor unit to each suspension bolt.
- 3. Make sure that the unit is positioned level, then tighten each nut.
	- **[Fig. 5.1.2] (P.3)**

A Nut B Washer

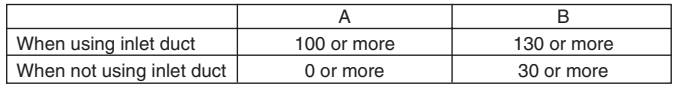

Nut (\*1) is not required if distance A is 0.

<When installing the suspension fixture prior to installation of the indoor unit>

- 1. Loosen each suspension fixture bolt slightly, and remove the fixture and Ushaped washers.
- 2. Adjust each suspension fixture bolt.
- 3. Attach a washer, nut and suspension fixture to each suspension bolt. (The washers and nuts are to be supplied locally.)
- 4. Hook the indoor unit to the suspension fixtures.
- 5. Make sure that the unit is positioned level, then tighten each nut. **[Fig. 5.1.3] (P.3)**

A Be sure to attach a U-shaped washer (4 washers in total).

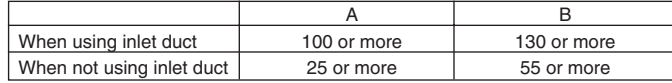

## **5.2. Confirming the unit's position and fixing hanging bolts**

**[Fig. 5.2.1] (P.3)**

A Level check

- Use the gage supplied with the panel to confirm that the unit body and **hanging bolts are positioned in place. If they are not positioned in place, it may result in dew drops due to wind leak. Be sure to check the positional relationship.**
- Use a level to check that the surface indicated by  $\textcircled{a}$  is at level. Ensure **that the hanging bolt nuts are tightened to fix the hanging bolts.**
- s **To ensure that drain is discharged, be sure to hang the unit at level using a level.**

### **Caution:**

**Be sure to install the unit body at level.**

## **6. Refrigerant pipe and drain pipe specifications**

To avoid dew drops, provide sufficient antisweating and insulating work to the refrigerant and drain pipes.

When using commercially available refrigerant pipes, be sure to wind commercially available insulating material (with a heat-resisting temperature of more than 100 °C and thickness given below) onto both liquid and gas pipes.

Be also sure to wind commercially available insulating material (with a form polyethylene's specific gravity of 0.03 and thickness given below) onto all pipes which pass through rooms.

 $(1)$  Select the thickness of insulating material by pipe size.

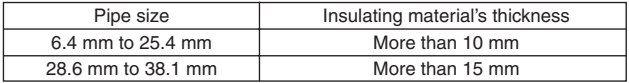

2 If the unit is used on the highest story of a building and under conditions of high temperature and humidity, it is necessary to use pipe size and insulating material's thickness more than those given in the table above.

3 If there are customer's specifications, simply follow them.

## **7. Connecting refrigerant pipes and drain pipes**

## **7.1. Refrigerant piping work**

This piping work must be done in accordance with the installation manuals for outdoor unit.

• The method of pipe connection is brazing connection.

## **Cautions on refrigerant piping**

- Be sure to use non-oxidative brazing for brazing to ensure that no for**eign matter or moisture enter into the pipe.**
- Provide a metal brace to support the refrigerant pipe so that no load is **imparted to the indoor unit end pipe. This metal brace should be provided 50 cm away from the indoor unit's brazing connection.**

## **Warning:**

**When installing or relocating the unit, make sure that no substance other than the specified refrigerant (R22) enters the refrigerant circuit.**

Any presence of foreign substance such as air can cause abnormal pressure rise or explosion.

## *A*Caution:

**• Install the refrigerant piping for the indoor unit in accordance with the following.**

- 1. Remove the cap.
	- **[Fig. 7.1.1] (P.3)**
		- A Remove the cap
- 2. Pull out the thermal insulation on the site refrigerant piping, braze the unit piping, and replace the insulation in its original position. Wrap the piping with insulating tape.

### **[Fig. 7.1.2] (P.3)**

- A Thermal insulation B Pull out insulation
- C Wrap with damp cloth  $\circledR$  Return to original position
- $\circledR$  Ensure that there is no gap here  $\circledR$  Wrap with insulating tape
- G Pipe cover (Accessory part)

### **Note:**

- **Pay strict attention when wrapping the copper piping since wrapping the piping may cause condensation instead of preventing it.**
- **\* Before brazing the refrigerant piping, always wrap the piping on the main body, and the thermal insulation piping, with damp cloths to prevent heat shrinkage and burning the thermal insulation tubing.** Take care to ensure that the flame does not come into contact with the main body itself.

### **Caution:**

- **• Use refrigerant piping made of C1220 (CU-DHP) phosphorus deoxidized copper as specified in the JIS H3300 "Copper and copper alloy seamless pipes and tubes". In addition, be sure that the inner and outer surfaces of the pipes are clean and free of hazardous sulphur, oxides, dust/dirt, shaving particles, oils, moisture, or any other contaminant.**
- **Never use existing refrigerant piping.**
- The large amount of chlorine in conventional refrigerant and refrigerator oil in the existing piping will cause the new refrigerant to deteriorate
- **• Store the piping to be used during installation indoors and keep both ends of the piping sealed until just before brazing.**
- If dust, dirt, or water gets into the refrigerant cycle, the oil will deteriorate and the compressor may fail.
- **• Do not use a leak detection additive.**

## **6.1. Refrigerant pipe and drain pipe specifications**

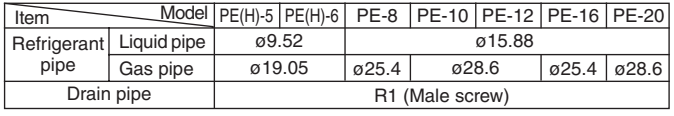

## **6.2. Refrigerant pipe, drain pipe and filling port**

### **[Fig. 6.2.1] (P.3)**

A Refrigerant pipe (liquid pipe) B Refrigerant pipe (gas pipe) C Drain pipe

## **Additional refrigerant charge**

- Take care not to allow dirt or cutting chips to enter the refrigerant pipes.
- The refrigerant pipes must be kept warm, so take particular care to insulate between refrigerant pipes and the gas pipe located inside the indoor unit, since the gas pipe causes condensation during cooling operation.
- The refrigerant pipes must be as short as possible.
- The indoor and outdoor units must be connected with the refrigerant pipes. **[Fig. 7.1.3] (P.3)**

- A Brazing B Gas pipe
- © Liquid pipe D Indoor unit
- E Outdoor unit

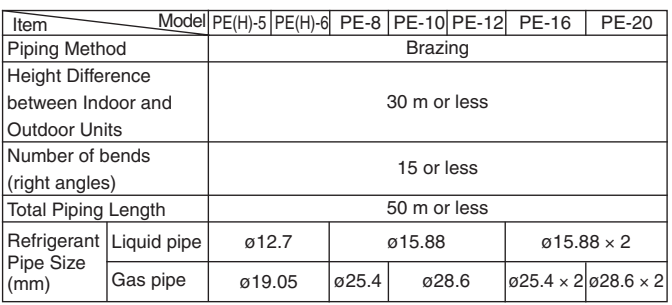

s **Refer to the installation manual for details of the additional amount of refrigerant (R22) for the outdoor unit.**

## **7.2. Drain piping work**

### **[Fig. 7.2.1] (P.4)**

- A Insulator B Drain pipe R1
- $\circledcirc$  Drain pan  $\circledcirc$   $\geq 70$  mm
- $\textcircled{E} \geq 2 \times \textcircled{E} \geq 70 \text{ mm}$   $\textcircled{E} \geq 35 \text{ mm}$
- $\circledS$  Downward slope 20 mm/m or more  $\circledR$  Drain trap
- $\circled{1}$  The drain pipe should extend below this level.
- J Open drain
- 1. Ensure that the drain piping is downward (pitch of more than 20 mm/m) to the outdoor (discharge) side.
- 2. Ensure that any cross-wise drain piping is less than 20 m (excluding the difference of elevation). If the drain piping is long, provide metal braces to prevent it from waving. Never provide any air vent pipe. Otherwise drain may be ejected.
- 3. Use a hard vinyl chloride pipe VP-25 (with an external diameter of 32 mm) for drain piping.
- 4. Ensure that collected pipes are 10 cm lower than the unit body's drain port .
- 5. Put the end of the drain piping in a position where no odor is generated.
- 6. Do not put the end of the drain piping in any drain where ionic gases are generated.

## **8. Duct work**

- In connecting duct, insert canvas duct between unit and duct.
- Use incombustible material for duct parts.
- Provide full insulation to inlet duct flange, outlet duct flange and outlet duct to prevent condensation.
- Be sure to apply the air filter near the air inlet grille.
- Before connecting an inlet duct, remove the air filter, then install that filter in the inlet grille.

## **[Fig. 8.0.1] (P.4)**

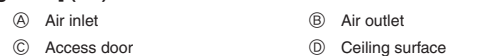

- E Canvas duct F Keep duct-work length 850 or more
- G Connect common reference potential wire between duct-work to air conditioner

## **Caution:**

- **• Outlet duct is 850 mm or more necessary to construct.**
- **To connect the air conditioner main body and the duct for potential equalization.**
- Inlet temperature sensor when an inlet duct is installed. An inlet temperature sensor is installed on the inlet duct flange. Before connecting an inlet duct, this sensor must be removed and installed in the specified position

## **9. Electrical wiring**

## **Precautions on electrical wiring**

## **Warning:**

**Electrical work should be done by qualified electrical engineers in accordance with "local regulations" and supplied installation manuals. Special circuits should also be used. If the power circuit lacks capacity or has an installation failure, it may cause a risk of electric shock or fire.**

- 1. Be sure to take power from the special branch circuit.
- 2. Be sure to install an earth leakage breaker to the power.
- 3. Install the unit to prevent that any of the control circuit cables (remote controller, transmission cables) is brought in direct contact with the power cable outside the unit.
- 4. Ensure that there is no slack on all wire connections.
- 5. Some cables (power, remote controller, transmission cables) above the ceiling may be bitten by mouses. Use as many metal pipes as possible to insert the cables into them for protection.
- 6. Never connect the power cable to leads for the transmission cables. Otherwise the cables would be broken.
- 7. Be sure to connect control cables to the indoor unit, remote controller, and the outdoor unit.
- 8. Put the unit to the ground on the outdoor unit side.
- 9. Be sure to connect between the control cable terminal block of the outdoor unit and that of the indoor unit. (Cables have polarity, so make sure that they are connected according to the terminal numbers.)
- 10. Fix power source wiring to control box by using buffer bushing for tensible force (PG connection or the like). Connect control wiring to control terminal bed through the knockout hole of control box using ordinary bushing.

### **[Wiring example]** (For metal piping)

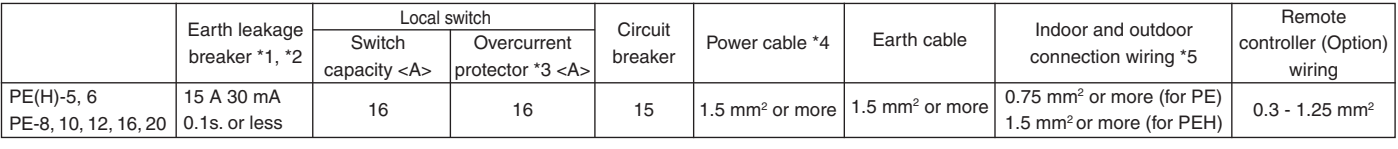

**Notes:**

**\*1: Connect an earth leakage breaker to the power supply.**

**\*2: Use earth leakage breakers designed exclusively for ground fault protection only in combination with a local switch or a circuit breaker.**

**\*3: The overcurrent protector using a Class-B fuse is shown.**

**\*4: Power supply cords shall not be lighter than polychloroprene sheathed flexible cord (Design 245 IEC 53 or 227 IEC 53).**

- **\*5: Indoor unit/outdoor unit connecting cords shall not be lighter than polychloroprene sheathed flexible cord (Design 245 IEC 57).**
- **\*6: A switch with at least 3 mm contact separation in each pole shall be provided by the Air conditioner installation.**
- **\*7: The connection wiring between the outdoor and indoor units can be extended up to a maximum of 50 m.**

## **Caution:**

**Do not use anything other than the correct capacity breaker and fuse. Using fuse, wire or copper wire with too large capacity may cause a risk of malfunction or fire.**

## **[Fig. 8.0.2] (P.4)**

- A Inlet duct flange B Inlet temperature sensor
- C Sensor protection plate (D Sensor fixture
- E Inlet duct
- 1 Pull out the sensor, and remove the sensor fixture and protection plate. (The protection plate must be discarded.)
- 2 Connect the inlet duct.
- 3 Drill a sensor hole (ø12.5 dia.) on the side on the duct.
- 4 Assemble the sensor and fixture.
- When pulling out the sensor, do not pull it by the lead wire. Doing so may result in wire breakage.
- Before connecting the inlet duct, make sure that the sensor, its fixture and protection plate are removed.
- The sensor removed in step  $\textcircled{1}$  must be re-installed in the position specified in the drawing. Installation of the sensor in an incorrect position may result in malfunction.

## **Mount holes for outlet duct flange and inlet duct.**

### **[Fig. 8.0.3] (P.4)**

- A Inlet duct flange
- B Outlet duct flange
- C Top of the unit
- 11. Do not connect the unit in the reverse phase sequence.

If connected in the reverse phase sequence, the indoor unit will not be able to provide sufficient cooling air. (PE-8, 10, 12, 16, 20)

## **Caution:**

**Be sure to put the unit to the ground on the outdoor unit side. Do not connect the earth cable to any gas pipe, water pipe, lightening rod, or telephone earth cable. Incomplete grounding may cause a risk of electric shock.**

### **[Fig. 9.0.1] (P.5)**

- A Power supply
- B Earth leakage breaker
- C Circuit breaker or local switch
- D LCD remote controller
- E Outdoor unit
- F Indoor unit
- G Power cable wiring
- H Indoor/Outdoor connection wiring
- I Grounding **Caution:**

**Location of cable holes [Fig. 9.0.2] (P.5)**

C For power supply cables

**For PE-16, 20, make sure that refrigerant pipes and wirings be connected from Outdoor unit No.1 to Indoor unit No.1 and Outdoor unit No.2 to Indoor unit No.2 respectively.**

**Wiring from Outdoor unit No.1 must be connected to terminal bed TB4-1, and wiring from Outdoor unit No.2 must be connected to TB4-2 in Indoor unit control box.**

**Any mistakes on those connections may cause an abnormal refrigerant pipe temperature and etc.**

## **10.1. Installing procedures**

**(1) Select an installing position for the remote controller (switch box). Be sure to observe the following precautions.**

### **[Fig.10.1.1] (P.6)**

- A Remote controller profile
- B Required clearances surrounding the remote controller
- C Temperature sensor D Installation pitch
- 1 The temperature sensors are located on both remote controller and indoor unit. To use the temperature sensor on the remote controller, mainly use the remote controller for temperature setting or room temperature detection. Install the remote controller in such an area that can detect average room temperatures, free of direct sunlight, airflow from the air conditioner, and other such heating source.
- 2 In either case when the remote controller is installed in the switch box or on the wall, provide the clearances indicated in the diagram.

### **Note:**

### **Check that there is no electric wire left close to the remote controller sensor. If any electric wire is near the sensor, the remote controller may fail to detect a correct room temperature.**

- 3 Procure the following parts locally: Switch box for two pieces Thin copper conduit tube Lock nuts and bushings
- **(2) Seal the service entrance for the remote controller cord with putty to prevent possible invasion of dew drops, water, cockroaches or worms.**

### **<A> For installation in the switch box:**

When the remote controller is installed in the switch box, seal the junction between the switch box and the conduit tube with putty.

### **<B> For direct installation on the wall select one of the following:**

### **B-1. To lead the remote controller cord from the back of the controller:**

• Prepare a hole through the wall to pass the remote controller cord (in order to run the remote controller cord from the back), then seal the hole with putty.

### **B-2. To run the remote controller cord through the upper portion:**

• Run the remote controller cord through the cut-out upper case, then seal the cut-out notch with putty similarly as above.

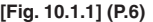

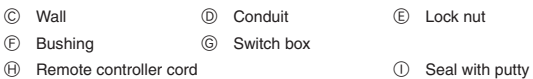

## **(3) Install the lower case in the switch box or on the wall.**

**[Fig. 10.1.1] (P.6)**

### **<A> For installation in the switch box**

- C Switch box for two pieces D Remote controller cord
- E Cross-recessed, pan-head screw
- G Seal the remote controller cord service entrance with putty

## **<B> For direct installation on the wall**

H Wood screw

## **Caution:**

**Do not over-tighten the screws to possible deformed or broken lower case. Note:**

- **• Select a flat place for installation.**
- **• Be sure to use two or more locations for securing of the remote controller in the switch box or on the wall.**

## **10.2. Connecting procedures**

• The remote controller cord can be extended up to a maximum of 200 m. Use electric wires or (two-core) cables of 0.3 mm2 to 1.25 mm2 for making connection of remote controller. Do not use multi-conductor cables to prevent possible malfunction of the unit.

## **[Fig. 10.2.1] (P.6)**

- **(1) Connect the remote controller cord to the terminal block at lower case.**
	- A To TB5 on the indoor unit
	- B Terminal block TB6 in remote controller
	- No polarity

## **Caution:**

- **• Do not use crimp-style terminals for connection to the remote controller terminal block to eliminate contact with the boards and resultant trouble.**
- **• Prevent remote cord chips from getting into the remote controller. Electric shock or malfunction may result.**

## **10.3. Fitting the upper case**

### **[Fig. 10.3.1] (P.6)**

- **(1) To remove the upper case, put a slotted screwdriver tip in the latches as shown in the diagram then move the screwdriver in the direction of arrow.**
- **(2) To install the upper case, put the upper latches (at two locations) first, then fit the upper case into the lower case as illustrated.**

**[Fig. 10.3.2] (P.6)**

## **Note:**

- **Wiring hole for installing directly on the wall (or open wiring)**
- **• Cut off the shaded area from the upper case using a knife, nippers, etc. • Take out the remote control cord connected to the terminal block via this portion.**

## **Caution:**

- **• Do not move the screwdriver while inserting the tip far into the latches to prevent broken latches.**
- **• Be sure to put the upper case securely in the latches by pressing it until a snap sounds. Loosely inserted, the upper case may fall down.**

### **Note:**

**The operating section is covered with a protective sheet. Before using the unit, remember to remove the protective sheet.**

## **10.4. Function selection**

## **<Wired remote controller type>**

### **(1) Function selection of remote controller**

The setting of the following remote controller functions can be changed using the remote controller function selection mode. Change the setting when needed.

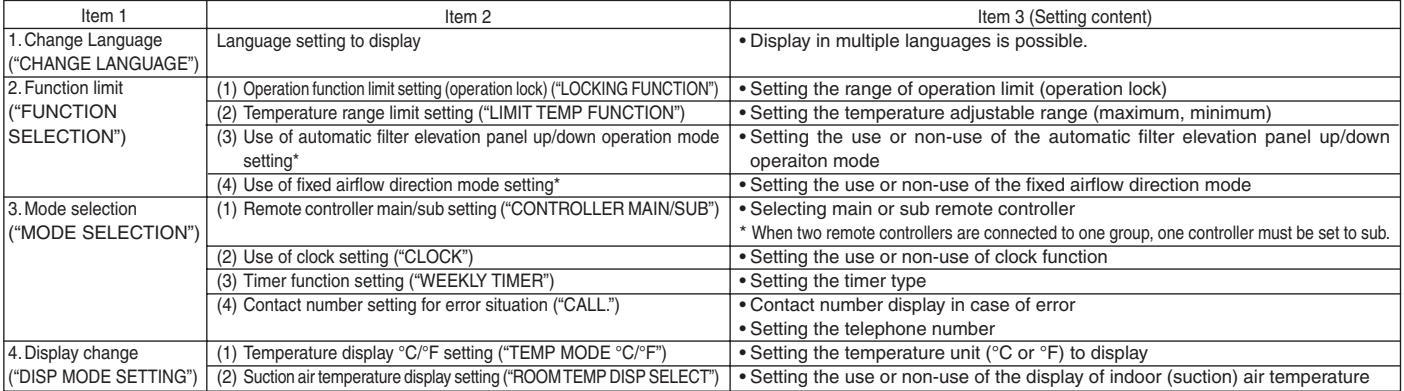

\* This model is not equipped with this function.

The setting is invalid.

### [Function selection flowchart]

**[1] Stop the air conditioner to start remote controller function selection mode.** → **[2] Select from item1.** → **[3] Select from item2.** → **[4] Make the setting. (Details are specified in item3)** → **[5] Setting completed.** → **[6] Change the display to the normal one. (End)**

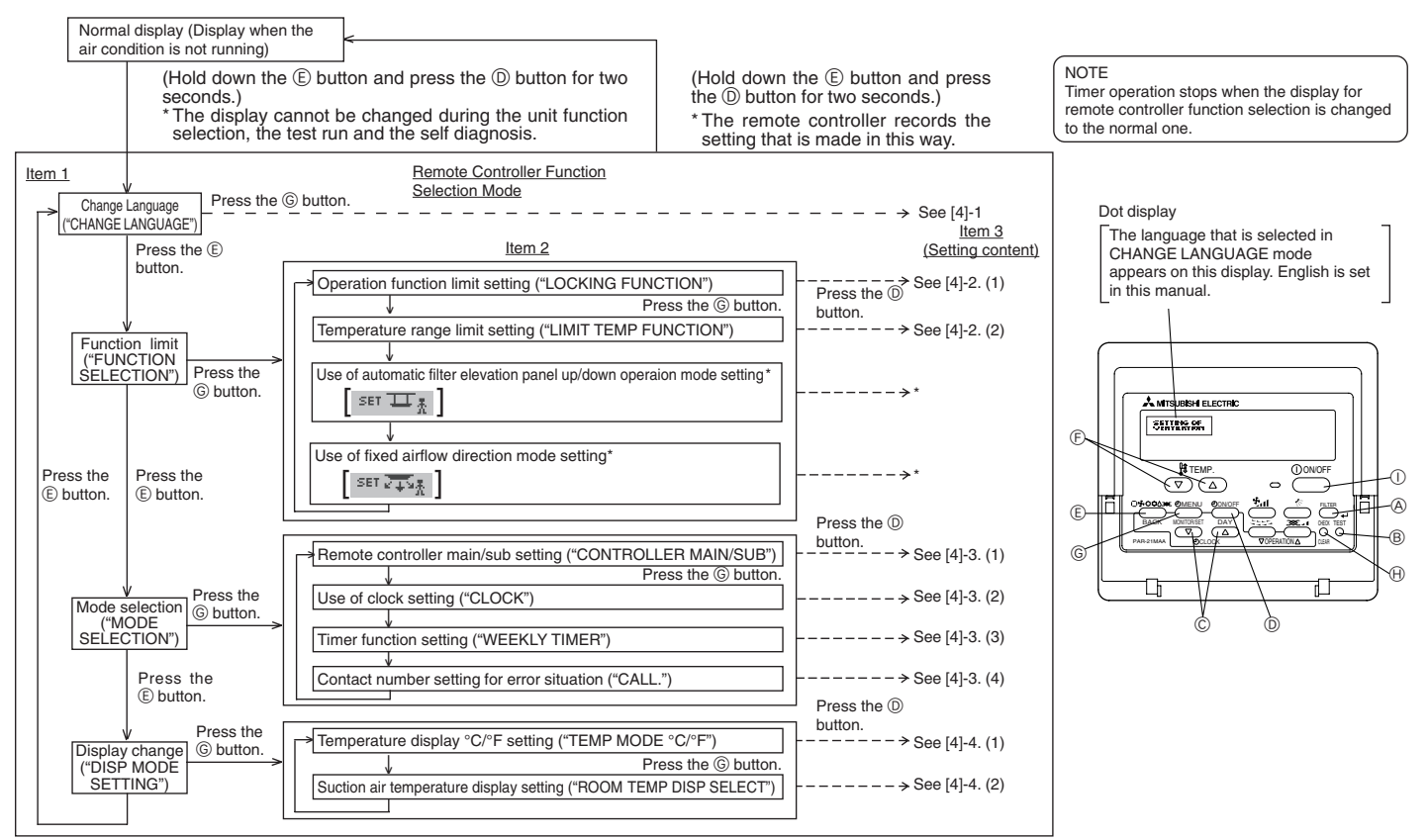

\* This model is not equipped with this function. The setting is invalid.

### [Detailed setting]

### [4] -1. CHANGE LANGUAGE setting

- The language that appears on the dot display can be selected.
- Press the  $[$   $\bigcirc$  MENU] button to change the language.
- $(1)$  Japanese (JP),  $(2)$  English (GB),  $(3)$  German (D),  $(4)$  Spanish (E),  $(5)$  Russian  $(HU),$   $\circledcirc$  Italian (I),  $\circledcirc$  Chinese (CH),  $\circledcirc$  French (F)

### [4] -2. Function limit

- (1) Operation function limit setting (operation lock)
- To switch the setting, press the  $[$   $\bigcirc$  ON/OFF] button.
- $(1)$  no1: Operation lock setting is made on all buttons other than the  $[O ON/OFF]$ button.
- 2 no2: Operation lock setting is made on all buttons.
- 3 OFF (Initial setting value):
- Operation lock setting is not made.
- To make the operation lock setting valid on the normal screen, it is necessary to press buttons (Press and hold down the [FILTER] and  $\lceil$  ON/OFF] buttons at the same time for two seconds.) on the normal screen after the above setting is made.

### (2) Temperature range limit setting

After this setting is made, the temperature can be changed within the set range.

- To switch the setting, press the  $\lceil \bigcirc$  ON/OFF] button.
- 1 LIMIT TEMP COOL MODE:
- The temperature range can be changed on cooling/dry mode.
- 2 OFF (initial setting): The temperature range limit is not active. \* When the setting, other than OFF, is made, the temperature range limit setting on cooling, heating and automatic mode is made at the same time. However, the range cannot be limited when the set temperature range has not changed.
- To increase or decrease the temperature, press the  $[\frac{4}{3}$  TEMP ( $\nabla$ ) or ( $\triangle$ )] button.
- To switch the upper limit setting and the lower limit setting, press the  $\lceil \cdot \cdot \cdot \cdot \rceil$ button. The selected setting will flash and the temperature can be set.
- Settable range

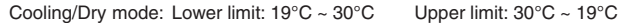

### [4] -3. Mode selection setting

(1) Remote controller main/sub setting

- To switch the setting, press the  $\lceil \bigcirc$  ON/OFFI button.
- $\bigcirc$  MAIN: The controller will be the main controller
- $\oslash$  SUB: The controller will be the sub controller.

### (2) Use of clock setting

- To switch the setting, press the  $f \odot ON/OFF$ ] button.
- 1 ON: The clock function can be used.
- 2 OFF: The clock function cannot be used.

(3) Timer function setting

- To switch the setting, press the  $\lceil \bigcirc$  ON/OFF] button (Choose one of the followings.)
- 1 WEEKLY TIMER (Initial setting value):
- The weekly timer can be used.
- 2 AUTO OFF TIMER: The auto off timer can be used.
- The simple timer can be used.
- 4 TIMER MODE OFF: The timer mode cannot be used.
- When the use of clock setting is OFF, the "WEEKLY TIMER" cannot be used.

## (4) Contact number setting for error situation

- To switch the setting, press the  $[$   $\odot$  ON/OFF] button.<br>  $\odot$  CALL OFF: The set contact numbers are not
- 1 CALL OFF: The set contact numbers are not displayed in case of error.<br>2 CALL \*\*\*\* \*\*\* \*\*\*\*: The set contact numbers are displayed in case of error. \*\*\*\*: The set contact numbers are displayed in case of error. CALL\_: The contact number can be set when the display is as shown
	- on the left. Setting the contact numbers
- To set the contact numbers, follow the following procedures.

Move the flashing cursor to set numbers. Press the [  $\sharp\sharp$  TEMP. ( $\bigtriangledown$ ) and ( $\bigtriangleup$ )] button to move the cursor to the right (left). Press the [  $\oplus$  CLOCK (  $\bigtriangledown$  ) and (  $\bigtriangleup$  )] button to set the numbers.

### [4] -4. Display change setting

(1) Temperature display °C/°F setting

- To switch the setting, press the  $[\tilde{\bigcirc}$  ON/OFF] button.
- 1 °C: The temperature unit °C is used.
- $2^{\circ}$  °F: The temperature unit °F is used.

### (2) Suction air temperature display setting

- To switch the setting, press the  $[$   $\overline{\bigcirc}$  ON/OFF] button.
- 1 ON: The suction air temperature is displayed.
- 2 OFF: The suction air temperature is not displayed.

## **11.1. Before test run**

The test run can be carried out from the indoor unit.

1. Checklist

- After the installation, piping setup, and wiring of the indoor and outdoor units is complete, check that refrigerant is not leaking, the power and control wires are not loose, and the poles are not reversed.
- Use a 500 V insulation resistance tester to make sure that the resistance between the power terminal and the ground is 1.0 MΩ or more. If it is less than 1.0 MΩ, do not operate the unit. \* Absolutely do not touch the tester to indoor/ outdoor connection terminals. An accident could occur.
- Check the electrical power phase. If the phase is reversed, the fan may rotate in the wrong direction or stop, or unusual sounds may be produced.
- Starting at least 12 hours before the test run, send current through the crankcase heater. (If the current is running for a shorter period of time, damage to the compressor could result.)
- **•** For specific models requiring changing of unit function settings, make proper changes referring to the description for Function of DIP switch on the indoor controller board.

After the above checks are complete, carry out the test run as indicated in the following outline.

## **11.2. Test run procedures**

### **Operating procedures**

## 1 **Turn on the main power supply**

While the display on the remote controller indicates " $\mathbf{F}$ ", the remote controller is disabled. Turn off the " $\mathbf{R}$ " indicator before using the remote controller.

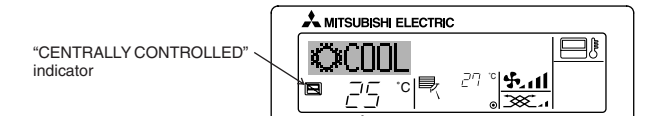

2 **Press the [TEST] button twice successively within three seconds. Test run starts.**

"TEST RUN" and "OPERATION MODE" are displayed alternately.

## 3 **Press [ ] button**

Cooling mode: Cool air should start to blow.

### 4 **Check the outdoor unit fan for correct running**

The outdoor unit features automatic capacity control to provide optimum fan speeds. The fan keeps running at a low speed to meet the current outside air condition unless it exceeds its available maximum power. Then, in actuality, the fan may stop or run in the reverse direction depending on the outside air, which does not mean malfunction.

- 5 **Press the [ ON/OFF] button to reset the test run in progress**
- The test run will be automatically shut down after two hours in response to the AUTO STOP setting of two hours on the timer.
- During the test run, the room temperature display shows the indoor unit tubing temperatures.
- In the case of the test run, the OFF timer will activate, and the test run will automatically stop after two hours.
- The room temperature display section shows the control temperature for the indoor units during the test run.
- Check that all the indoor units are running properly for simultaneous twin and triple operation.

Malfunctions may not be displayed even if the wiring is incorrect.

## 6 **Register a telephone number**

The telephone number of the repair shop, sales office, etc., to contact if an error occurs can be registered in the remote controller. The telephone number will be displayed when an error occurs.

For registration procedures, refer to Function selection of remote controller.

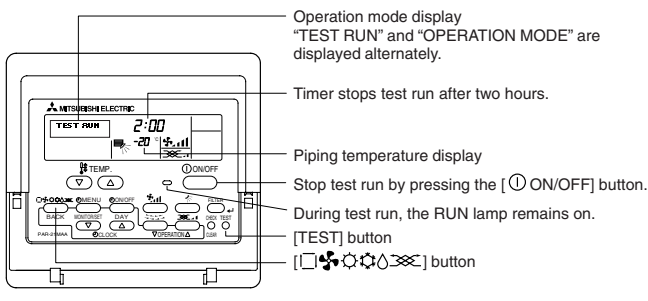

### (\*1)

After turning ON the power, the system will go into startup mode, and the remote controller operation lamp (green) and the display section's "PLEASE WAIT" will flash. Also, in the case of the indoor substrate LED 2 lights up.

• If one of the above operations does not function correctly, the following causes should be considered, and if applicable, dealt with. (The following symptoms have been determined under test run mode. Note that "startup" in the chart means the \*1 display above.)

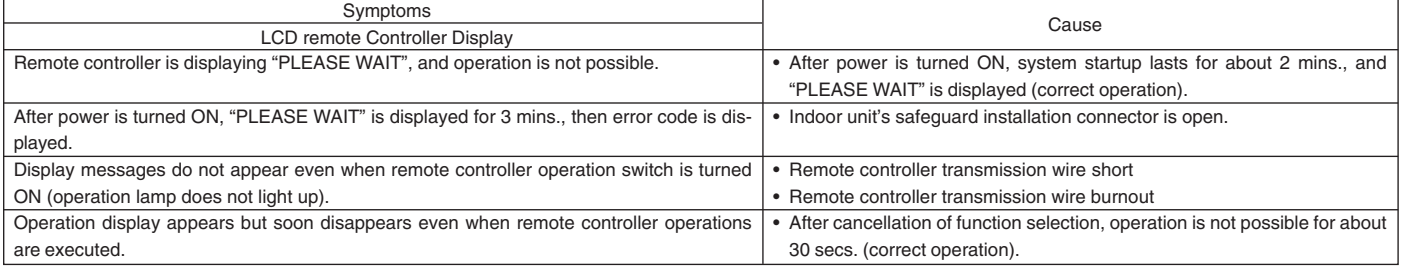

Press the remote controller's "CHECK" button twice consecutively to be able to run a self-check. See the chart below for content of error code displays.

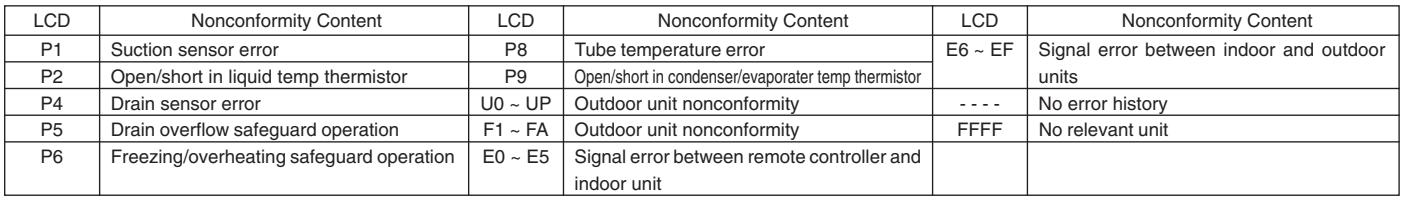

See the chart below for details of the LED displays (LED 1, 2, 3) on the indoor substrate.

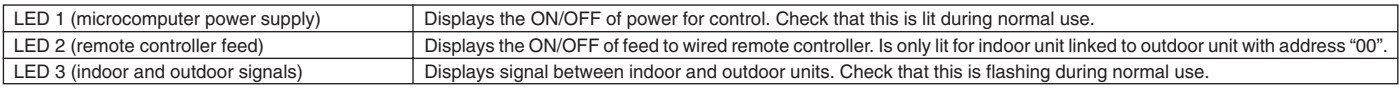

## **11.3. Self-check**

Retrieve the error history of each unit using the remote controller.

1 Switch to the self check mode.

When the  $\oplus$  [CHECK] button is pressed twice successively within three seconds, the display shown below appears.

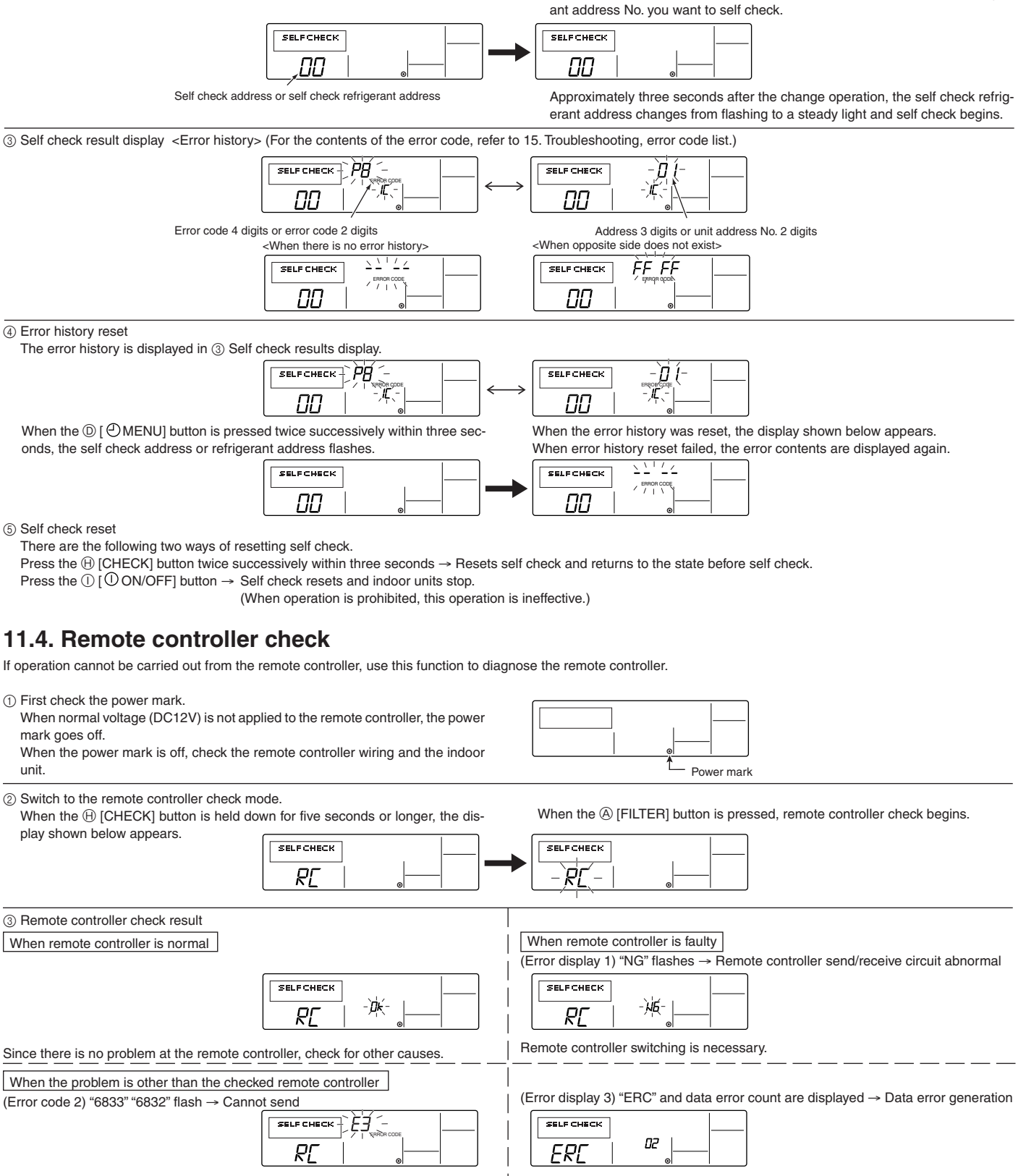

There is noise on the transmission line, or the indoor unit or another remote controller is faulty. Check the transmission line and the other remote controllers.

"Data error count" is the difference between the number of bits of remote controller send data and the number of bits actually sent to the transmission line. In this case, the send data was disturbed by the noise, etc. Check the transmission line.

2 Set the address or refrigerant address No. you want to self check.

When the  $\bigoplus$  [ $\frac{\mathfrak{m}}{\mathfrak{m}}$  TEMP. ( $\nabla$ ) and ( $\triangle$ )] buttons are pressed, the address decreases and increases between 01 and 16. Set it to the address No. or refriger-

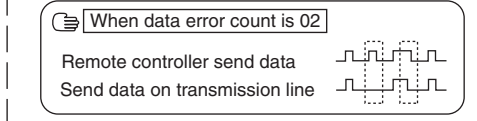

4 Remote controller check reset

When the H [CHECK] button is held down for five seconds or longer, remote controller check resets and the "PLEASE WAIT" and RUN lamp flash. Approximately 30 seconds later, the remote controller returns to the state before remote controller check.

**15**

## **12.1. How to handle problems with the test run**

## **Error code list: details**

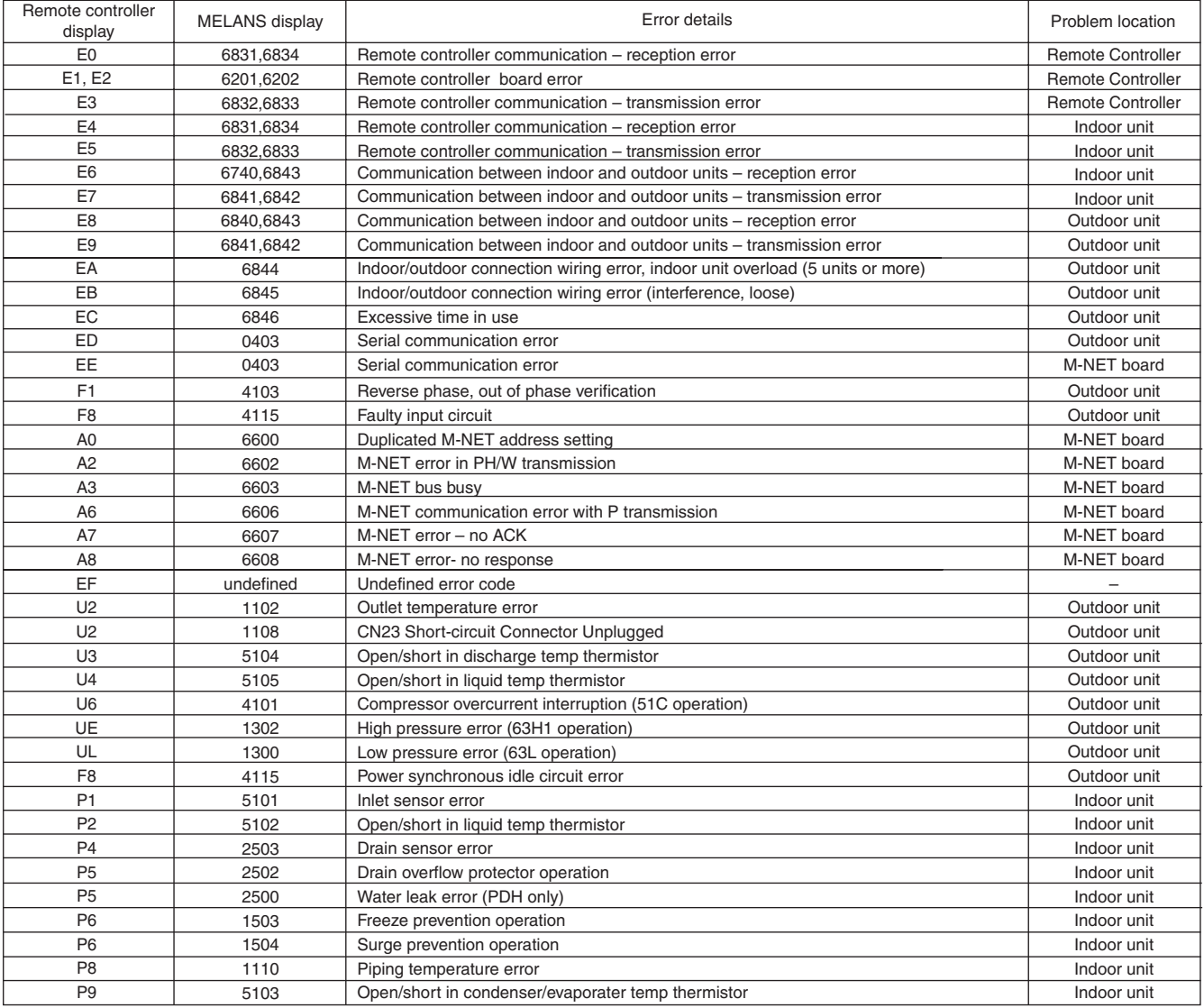

## **目錄**

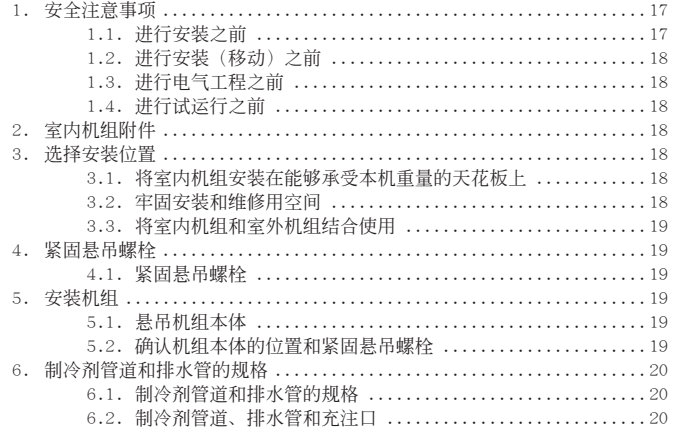

### 7. 連接制冷劑管道和排水管 .......................................... 20 7.1. 安裝制冷劑管道 ........................................ 20 7.2. 安裝排水管 ............................................ 20 8. 安裝導風管 ...................................................... 21 9. 電气布線 ........................................................ 21 10. 液晶遙控器 ..................................................... 22 10.1.安裝步驟 .............................................. 22 10.2.連接步驟 .............................................. 22 10.3.安裝上蓋 .............................................. 22 10.4.功能選擇 .............................................. 22 11. 試運行(液晶遙控器) ........................................... 24 11.1.試運行之前 ............................................ 24 11.2.試運行的步驟 .......................................... 24 11.3.自診斷 ................................................ 25 11.4.遙控器診斷 ............................................ 25 12. 故障排除 ....................................................... 26 12.1.如何處理試運行的問題 .................................. 26

## **1.安全注意事項**

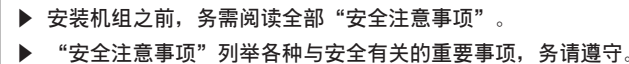

## **本手冊正文中所用的符號**

## **警告:**

**說明應遵守的注意事項﹐以防止用戶受到傷害或死亡的危險**。

**注意:**

## **說明應遵守的注意事項﹐以防止損坏机組。**

安装完毕后, 请按照操作手册中的内容向用户说明机组的"安全注意事项"、使用 及维护方法, 并进行试运行, 以确保机组运转正常。安装手册和操作手册必须交由 用戶保管。這些手冊必須傳遞給后繼用戶。

## **本手冊插圖中所用的符號**

- $\bigcap$ : 表示切勿尝试的举动。
- : 表示必須遵守的重要說明。 Ω
- ▲ : 表示必須接地的部件。
- : 当心触电。(此符号显示在主机的标签上。)  $\mathbb{A}$ <顏色:黃色>

## **警告: 請仔細閱讀貼在机組本体上的各种標簽。**

## **警告:**

- –<br>**应该请经销商或有资格的技工安装空调器。**
- 如用戶自行安裝且安裝得不正确﹐則可能會導致漏水﹑触電或火災。 **• 將机組安裝在一個經受得起其重量的結构物上。**
- 強度不夠會使机組墜落到地上﹐從而造成傷害。
- **• 布線時請使用規定的電纜**。**接頭務必牢固﹐以使電纜的外力不作用在端子上。** - 连接和固定不当可能会产生热量,从而引起火灾。
- **• 作好防台風和地震的准備﹐并將机組安裝在規定的地方。**
- 安装不当会使机组摇摆而坠落到地上, 从而造成伤害。
- **• 務請使用三菱電机公司規定的濾网和其他附件。** - 應該請有資格的技工安裝附件。如用戶自行安裝且安裝得不正确﹐則可能會導 致漏水, 触由或火灾。
- **• 切勿自行修理本机組**。**如必須修理空調器﹐則應与經銷商聯系。**
	- 如果机組修理不當﹐則可能會導致漏水﹑触電或火災。
- **• 請勿触摸熱交換器的散熱片。**
- 擺弄不當可能會導致傷害。
- **擇弄本产品时, 务必穿戴保护装备。** 例如:手套、提供全面保护的连衫裤工作服,以及护目镜。
- 擺弄不當可能會導致傷害。 **• 安裝施工時﹐如果制冷劑气体泄漏﹐則請將房間通風。**
- 如果制冷劑气体与明火接触﹐則會釋放出有毒气体。 **• 請按照本安裝手冊的說明安裝空調器。**
- 如果机组安装不当, 则可能会导致漏水、触电或火灾。
- **• 所有電气工程應由持有執照的電工按照"當地法規"以及本手冊的說明進行。** - 如果電源容量不足或電气工程施工不當﹐則可能會導致触電和火災。
- **• 室外机組的端子罩(面板)必須安裝牢固。** 如端子罩(面板) 安装不当, 则尘埃或水可能会进入室外机组, 从而导致火灾 或触電。
- **• 在安裝或移動机組時﹐務必确保除了規定的制冷劑 (R22) 之外未有其它物質**
- **進入制冷劑循環系統。** - 存在任何外來物質(例如空气)﹐會導致壓力不正常上升或爆炸。
- **• 如果空調器安裝在一個小房間里﹐則必須采取措施﹐以便万一制冷劑泄漏時﹐ 制冷劑的濃度也不超過安全极限。** - 请向经销商咨询适当的措施, 以免制冷剂超过安全极限。如果制冷剂泄漏并超
- 過极限﹐則會因房間內缺氧而導致窒息的危險。
- **• 空調器拆移和重裝時﹐應与經銷商或有資格的技工聯系。**
- 如果空調器安裝不當﹐則可能會導致漏水﹑触電或火災。
- **• 安裝完畢后﹐檢查一下制冷劑气体是否泄漏。**
- 如制冷劑气体泄漏且接触到風扇式取暖器﹑電爐﹑烤箱或其他熱源﹐則可能會 產生有毒气体。
- **• 請勿改裝或改變保護裝置的設定值。** - 如果压力开关、热控开关或其他保护装置发生短路或强制操作,或者使用非三 菱電机公司規定的零件﹐則可能會導致火災或爆炸。
- **• 如果要棄置此產品﹐請与經銷商聯系。**
- **• 安裝人員和系統專家應根据當地的法規或標准采取安全措施﹐以确保不會出現 泄漏的情況。**
- ---------------<br>- 如果当地没有适用的法规,请采用以下的标准。
- **• 由于制冷劑比空气重﹐故在地下室等制冷劑气体容易積聚的地方安裝時﹐應特 別小心。**

## **1.1. 進行安裝之前**

## **注意:**

- **• 不可將机組安裝在可能會泄漏可燃气体的地方。**
	- 如果气体泄漏并積聚在机組四周﹐則可能會導致爆炸。
- 不要在保存食物、饲养宠物、栽种植物、放置精密仪器或艺术品的地方使用空 **調器。**
	- 食物等的品质可能会变坏。
- **• 不可在特殊的環境中使用空調器。**
- 油﹑蒸汽﹑含硫气体等會大大降低空調器的性能或損坏其零件。
- **• 將空調器安裝在醫院﹑電信通訊站或諸如此類的地方時﹐要采取适當的防噪聲 措施。**
	- 反相器、自备发电机、高频医疗设备或无线电通信设备均会导致空调器操作错 誤﹐或不能操作。另一方面﹐空調器產生的噪聲也會影響上述設備﹐干扰正常 的诊疗程序或图像传送。
- **• 不可將空調器安裝在可能會產生泄漏的結构物上。** - 当房间内湿度超过80%或排水管阻塞时,冷凝水可能会从室内机组滴下。必要 時可將室內机組与室外机組的排水裝置集中在一起。

## **1.2. 進行安裝(移動)之前**

- **• 不可沖洗空調器。**
- 沖洗空調器可能會導致触電。
- **• 确保安裝基座在長期使用后沒有損坏。**
- · 如果损坏了而不加以修理, 则机组可能会掉下, 造成人身伤害或财产损失 **• 按照本安裝手冊所述安裝排水管﹐以保証排水正常。將管子用隔熱材料包繞起**
- **來﹐以防止產生冷凝水。** - 排水管安装不当会导致漏水, 从而损坏家具和其他财物。
- **• 排水管安裝不當會導致漏水﹐從而損坏家具和其他財物。**
- 如果产品重量超过20公斤,则不能只由一个人搬运。
- 有些产品附有包装用扎带。切勿用这种扎带提拿或搬运该产品,这样很危险。 - 不要触摸熱交換器的散熱片﹐否則可能會割傷手指。
- **• 請妥善處理包裝材料。**
	- 包裝材料諸如釘﹑金屬或木質部件可能會造成戳傷或其他傷害。
	- 將塑料包裝袋撕破丟掉﹐勿讓小孩玩弄。小孩玩弄未撕破的塑料袋有窒息的危 險。

## **1.3. 進行電气工程之前**

### **注意: • 將机組接地。**

- 不可將接地線連接在煤气管或自來水管﹑避雷針或電話接地線上。接地不當可 能會導致触電。
- **• 電源線不可拉得太緊﹐并不可有張力。**
- · 张得过紧会使电缆断裂并产生热量, 从而导致火灾。
- **• 必要時應安裝一個漏電斷路器。**
	- 如果不安裝漏電斷路器﹐則可能會導致触電。
	- **• 應使用電流容量和額定功率足夠的電源線。** 电缆太细可能会漏电,产生热量并导致火灾。
- **• 只可使用規定容量的斷路器和保險絲。**
- 如果保险丝或断路器的容量太大, 或者采用钢丝或铜丝, 则可能会导致机组故 障或造成火災。

## **1.4. 進行試運行之前**

## **注意:**

- **• 至少在開始運行前12小時先接通電源。**
	- 如果一接通主电源开关就立即开始运行,则会导致内部机件严重损坏。在频繁 使用季节, 可将电源开关一直开着。
- **• 切勿用濕手触摸開關。**
- 用湿手触摸开关可导致触电。
- **• 在運行中或剛運行結束后﹐不要触摸制冷劑管道。**
	- 在運行中或剛運行結束后﹐制冷劑管道可能很熱或很冷﹐這取決于制冷劑流過 制冷劑管道﹑壓縮机和其他制冷劑循環部件的情況。用手触摸制冷劑管道可能 會燙傷或凍傷。
- **• 切勿在面板和護罩拆下的情況下開動空調器。**
- 運動件﹑高溫零件或高電壓部件均會造成人身傷害。
- 在停止运行后不要立即关闭电源。
- 至少等待5分鐘后才可切斷電源﹐否則會發生漏水和其他故障。

## **2.室內机組附件**

本机組隨帶下列附件:

**[Fig. 2.0.1] (P.2)**

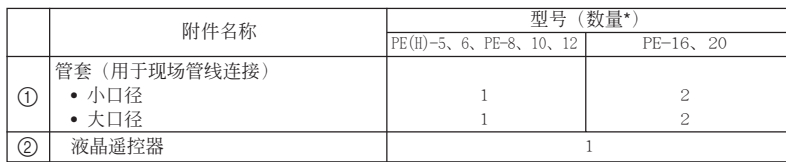

## **3.選擇安裝位置**

- 选择一个足以承受机组重量的坚固平面安装。
- 安装机组前, 应先决定搬运机组至安装地点的路线。
- 选择一个机组不受吹入气流影响的地方。
- 选择一个出气和进气不受阻碍的位置。
- 选择一个制冷剂管道易于引到室外的位置。
- 选择一个吹出气流能分布在室内任何一个角落的位置。
- 不可將机組安裝在有大量的油濺出或水蒸汽的地方。
- 不可将机组安装在可能会产生、流入、积聚或泄漏可燃气体的地方。
- 不可將机組安裝在放置發射高頻波的設備(如高頻焊接机等)的地方。
- 不可將机組安裝在气流流向火警探測器的地方。(制熱時﹐熱空气可能會錯誤 触發火警探測器。)
- 如在化学工厂和医院等周围都有特殊化学产品的地方安装机组, 安装前必须详 细检查该地方。(视乎使用的化学产品而定,塑料部件可能会损坏。)
- 如果室內机組在高溫和高濕(露點溫度為 26 ℃﹐而天花板內則會更高)的環 境中長時間運行﹐其上可能會出現冷凝露水。在這樣的條件下工作時﹐可在室 內机組表面再包裹更多隔熱材料(10-20毫米)以防止露水冷凝。

## **3.1. 將室內机組安裝在能夠承受本机重量的天 花板上**

## **警告:**

**机組必須牢固安裝在足以承受其重量的結构物上。如果机組安裝在一個不穩固的結 构物上﹐則可能會掉下并導致受傷。**

## **3.2. 牢固安裝和維修用空間**

- 根据房間和安裝位置的結构﹐選擇最理想的出風位置。
- 因为管道和电线连接在底部和侧面, 维修时也在这两面进行, 故应预留足够空 間。為了有效地進行懸吊工作和确保安全﹐請盡量預留空間。

## **維修空間**

- **[Fig. 3.2.1] (P.2)**
	- 1 連接進气口時
	- 2 在安裝沒有進气管的室內机組前﹐安裝懸吊裝置時
	- 3 直接安裝沒有進气管的室內机組時
	- A 维修空间 **B 进**气口
	- C 出气口

## **懸吊螺栓間距**

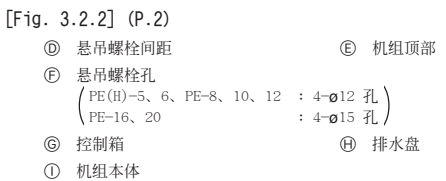

## **3.3. 將室內机組和室外机組結合使用**

有关将室内机组和室外机组结合使用的说明, 请参考室外机组的安装手册。

## 4. 紧固悬吊螺栓

## **4.1. 緊固懸吊螺栓**

## **懸吊結构物**

- 天花板: 各种建筑物的天花板结构各不相同。有关详细资料,可咨询建筑公司。
- 1 必須用附加构件(邊梁等)加固天花板﹐使天花板保持水平﹐并防止天花板振 動。
- 2 切去及拆除天花板构件。
- 3 加固天花板构件﹐并增加固定天花板底板的其他构件。

## **如使用木結构**

- 用系梁(适用于一层建筑物)或二层梁(适用于二层建筑物)作为加强构件。
- 在懸吊空調器時﹐如梁距小于90厘米﹐可用6厘米以上的方形硬木;梁距小于180 厘米, 则可用9厘米以上的方形硬木。

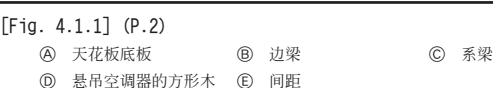

### **如要加強混凝土結构**

- 如下圖所示緊固懸吊螺栓﹐或用方形木緊固懸吊螺栓。
	- **[Fig. 4.1.2] (P.2)**
		- F 嵌入物:100至150公斤(1件)(現場供應)
		- G 懸吊螺栓(現場供應)
			- PE(H)-5、6、PE-8、10、12 : M10<br>PE-16、20 : M12

 $PE-16$ , 20 **H** 加强件

產品重量(公斤)

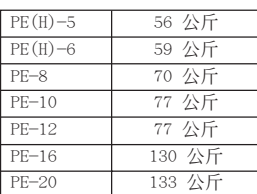

## **5.安裝机組**

## **5.1. 懸吊机組本体**

- s **將未拆除包裝的室內机組搬到安裝位置。**
- 如要悬吊室内机组,可用一台起重机将机组抬起,并使其穿过悬吊螺栓。
- ▶ 在进行天花板的工作前先安装室内机组

**[Fig. 5.1.1] (P.3)**

(A) 机组本体 (B) 起重机

## \* 有兩种安裝方法可供選擇

<直接懸吊室內机組時>

- 1. 将一个垫圈和多个螺母安装在每个吊装螺栓上。(垫圈和螺母在现场供应。)
- 2. 将室内机组套在每个悬吊螺栓上。
- 3. 确保机組水平安裝﹐并擰緊各螺母。

```
[Fig. 5.1.2] (P.3)
```
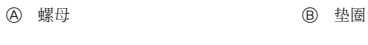

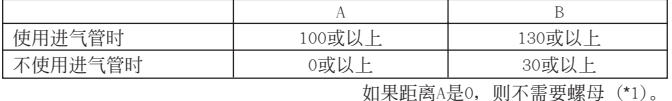

<在安裝室內机組前安裝懸吊裝置>

1. 稍微拧松各悬吊装置的螺栓,再取下悬吊装置和U形垫圈。

2. 调节每个悬吊装置的螺栓。

3. 将垫圈、螺母和悬吊装置安装在每个悬吊螺栓上。(垫圈和螺母在现场供应。)

- 4. 將室內机組吊在懸吊裝置上。
- 5. 确保机組水平安裝﹐并擰緊各螺母。

**[Fig. 5.1.3] (P.3)**

**④** 务必安装U形垫圈(共4个垫圈)。

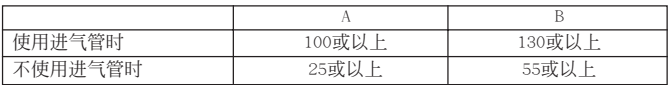

## 5.2. 确认机组本体的位置和紧固悬吊螺栓

**[Fig. 5.2.1] (P.3)**

A 水平檢查

- ▶ 使用随面板提供的量规来确认机组本体和悬吊螺栓是否安装到位。如果没有安 装到位, 则可能会因漏风而滴水。务必检查相互位置关系。
- ▶ 使用水平仪检查 ④ 所示表面的水平度。务必拧紧悬吊螺栓的螺母, 以固定悬 **吊螺栓。**
- ▶ 为了确保排水畅通, 务必使用水平仪以确保机组悬吊成水平状态。

## **注意:**

**務必將机組本体安裝成水平狀態。**

## **6.制冷劑管道和排水管的規格**

为了避免滴水, 在制冷剂管道和排水管上应有足够的防湿和隔热措施。 當使用市售的制冷劑管道時﹐務必在液体管和气体管上繞纏市售的隔熱材料(耐溫 100 ℃以上﹐厚度如下表所示)。

同時﹐在通到各房間的所有管道上也必須繞纏市售的隔熱材料(比重為0.03的成形 聚乙烯, 厚度如下表所示)。

1 按管道尺寸選擇隔熱材料的厚度。

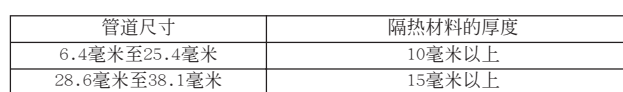

2 如果机組用在建筑物的最高層﹐并安裝在高溫和高濕度的環境下﹐則所用管道 尺寸和隔熱材料厚度必須大于上表所示的數值。

3 如果有定制的規格﹐則按其規定要求。

## **7.連接制冷劑管道和排水管**

## **7.1. 安裝制冷劑管道**

必須按照室外机組的安裝手冊所述安裝制冷劑管道。

• 用擴口方式連接管道。

## **制冷劑管道的注意事項**

- ▶ 务必采用无氧化铜焊, 以确保无杂质或水气进入管道。
- ▶ 用金属支架支撑制冷剂管道, 使室内机组端管上不承受负荷。这个金属支架应 **該在离室內机組的焊接處約50厘米的地方。**

## **警告:**

 $\pm$ 

- **• 在安裝或移動机組時﹐務必确保除了規定的制冷劑 (R22) 之外未有其它物質 進入制冷劑循環系統。**
- 存在任何外來物質(例如空气)﹐會導致壓力不正常上升或爆炸。

## **注意:**

## **• 請按照以下所述安裝室內机組的制冷劑管道。**

- 1. 取下罩。
	- **[Fig. 7.1.1] (P.3)**
		- A 取下罩
- 2. 在現場裝配的制冷劑管道上拉出隔熱材料﹐焊接机組的管道﹐再將隔熱材料放 回原處。

用絕緣膠帶纏繞管道。 **[Fig. 7.1.2] (P.3)**

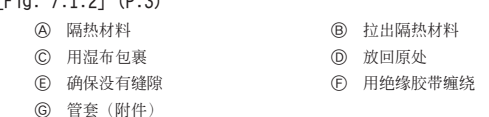

## **備注:**

- **• 包裹銅管時必須十分小心﹐因為銅管被包裹后可能無可避免地產生冷凝水。**
- \* **銅焊制冷劑管道前﹐務必用濕布包裹机組本体上的管道和隔熱管道﹐以免出現 熱收縮和隔熱管起火的情況。**請确保明火不會接触到机組本体。

## **注意:**

- **• 請使用日本工業標准JIS H3300"銅和銅合金無縫管"中規定的C1220 (CU-DHP) 脫氧磷化銅制成的制冷劑管道。同時﹐還應确保制冷劑管道的內外表面清洁﹐** <u>……………………………………………………………………………………</u><br>管内并无有害的含硫物、氧化物、尘埃/污垢、碎屑、油脂、水气或其他污染 **物**
- **• 切勿使用已用過的制冷劑管道。**
- 旧管道中的普通制冷剂和冷冻机油中含有大量的氯, 会污染新的制冷剂。
- **• 將安裝室內机組時用的管道存放好﹐且在銅焊之前不要啟封管道兩端的密封。** - 如果塵埃﹑污垢或水進入制冷劑循環系統﹐則會導致机油劣化﹐壓縮机也可能 會發生故障。
- **• 切勿使用檢漏添加劑。**

## **6.1. 制冷劑管道和排水管的規格**

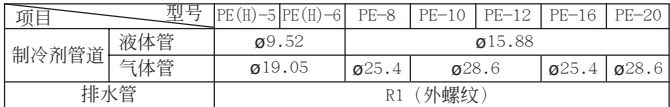

## **6.2. 制冷劑管道﹑排水管和充注口**

**[Fig. 6.2.1] (P.3)**

A 制冷劑管道(液体管) B 制冷劑管道(气体管) C 排水管

## **追加充注制冷劑**

- 确保污垢或切割時的碎屑沒有掉入制冷劑管道內。
- 制冷劑管道必須保持溫暖﹐在制冷劑管道和室內机組內的气体管之間進行絕緣 工作时, 应特别小心, 因为气体管在制冷运行时会产生冷凝水。
- 制冷劑管道越短越好。
- 必須使用制冷劑管道連接室內和室外机組。
- **[Fig. 7.1.3] (P.3)**
	- A 铜焊 B 气体管

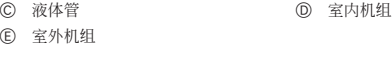

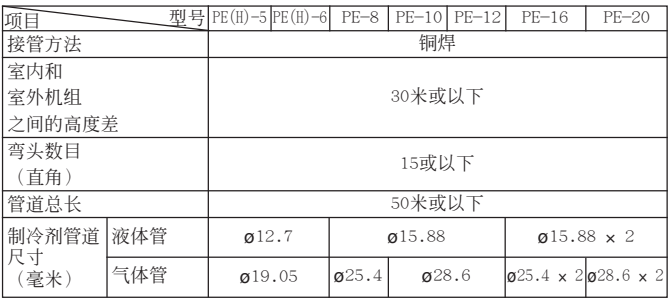

## ▶ 有关室外机组的追加充注制冷剂 (R22) 量的详细资料, 请参考安装手册。

## **7.2. 安裝排水管**

**[Fig. 7.2.1] (P.4)**

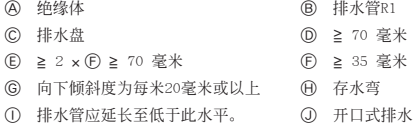

- 1. 确保排水管向室外(排水)方向傾斜(斜度大于每米20毫米)。
- 2. 确保任何交叉的橫向排水管長度均小于20米(不計高度差)。如果排水管很長﹐ 則應設置金屬支架以防止管道振動。不得設置通風管﹐否則﹐排水會噴出來。
- 3. 用VP-25硬质氧乙烯管(外径32毫米)作为排水管。
- 4. 務必使集水管低于机組本体排水口10厘米。
- 5. 將排水管的端部放在不產生气味的位置。
- 6. 不得将排水管的端部放在会产生离子气体的地方。

## **8.安裝導風管**

- 在連接導風管時﹐將帆布導風管插入机組与導風管之間。
- 用不可燃材料做導風管零件。
- 在进气导管法兰、排气导管法兰及排气导管上包裹隔热材料,以防止冷凝。
- 務必將空气濾网安裝在進气格柵附近。
- 連接進气導管前﹐取下空气濾网﹐然后將此濾网安裝在進气格柵上。
	- **[Fig. 8.0.1] (P.4)**

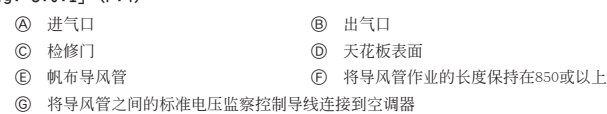

**注意:**

- **• 排气導管需由850毫米或以上的管道构成。**
- **• 連接空調器本体和電勢均衡導管。**
- 安裝進气導管時所用的進气溫度傳感器。 气导管法兰上安装了一个进气温度传感器。连接进气导管前, 必须先取下此传 感器﹐然后安裝在規定的位置。

**[Fig. 8.0.2] (P.4)**

- A 进气导管法兰 **B** 有温度传感器
- C 传感器防护板 **D** 传感器定位装置
	-
- ① 拉出传感器,再取下传感器定位装置和防护板。(防护板必须丢弃。)

2 連接進气導管。

3 在進气導管側鑿一個傳感器孔(ø12.5直徑)。

4 安裝傳感器和定位裝置。

E 進气導管

- 拉出傳感器時﹐不可拉扯導線。此舉可能會使電線折斷。
- 连接进气导管前, 务必先取下传感器、定位装置和防护板。
- 在步骤(f)中取下的传感器,必须如图所示重新安装在规定的位置。将传感器 安裝在錯誤的位置可導致故障。

## **固定排气導管法蘭和進气導管的孔**。

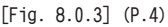

- A 進气導管法蘭
	- B 排气导管法兰
	- C 机組頂部

## **9.電气布線**

## **電气布線的注意事項**

## **警告:**

**電气工程必須由有資格的電工根据"當地法規"和安裝手冊中的說明進行﹐并應使 用專用電路。如果使用的電路容量不足或安裝不當﹐則可能會導致触電或火災。**

- 1. 務必使用來自專用分支電路的電源。
- 2. 務必在電源上安裝接地漏電斷路器。
- 3. 安装机组时, 切勿让任何控制电路电缆(遥控器、传输电缆)直接触及机组外 的電源線。
- 4. 确保所有的电线接头无松弛。
- 5. 部分位于天花板上的电线(电源线、遥控器电线、传输电缆)可能会被老鼠咬 坏。因此, 尽可能将电线放入保护用的金属管内。
- 6. 切勿將電源線与傳輸電纜的引線連接﹐否則電線會折斷。
- 7. 務必將控制電纜連接至室內机組﹑遙控器和室外机組。
- 8. 將机組接地在室外机組側。
- 务必连接室外机组和室内机组的控制电缆端子板。(电缆有极性,故应确保按 照端子号码连接电缆。)
- 10. 用张力缓冲衬套将电源接线固定在控制箱上(PG连接或类似连接)。透过控制 箱的切開孔﹐用普通襯套將控制電纜連接至控制用的端子座上。
- 11. 請勿以反相序連接机組。

如果以反相序進行連接﹐則室內机組將無法提供足夠的冷風。 (PE-8﹑10﹑ 12﹑16﹑20)

## **注意:**

### **務必將机組接地在室外机組側。切勿將接地線連接到煤气管﹑自來水管﹑避雷針或 電話接地線上。接地不當可能會導致触電的危險。**

- **[Fig. 9.0.1] (P.5)**
	- A 電源
	- B 接地漏電斷路器
	- C 斷路器或本地開關
	- D 液晶遙控器
	- E 室外机組
	- F 室內机組
	- G 電源線

I 接地

- H 室內/室外連接線
- **注意:**

对于PE-16、20, 请确保制冷剂管道和接线的连接正确: 分别从1号室外机组连接到 **1號室內機組;從2號室外機組連接到2號室內機組。**

**1 號室外機組的接線必須連接到端子座TB4-1﹐2號室外機組的接線必須連接到室內 機組控制箱中的TB4-2。**

**這些連接中如有任何錯誤都可能導致製冷劑管道溫度異常等問題。**

## **[布線舉例]**(适用于金屬管)

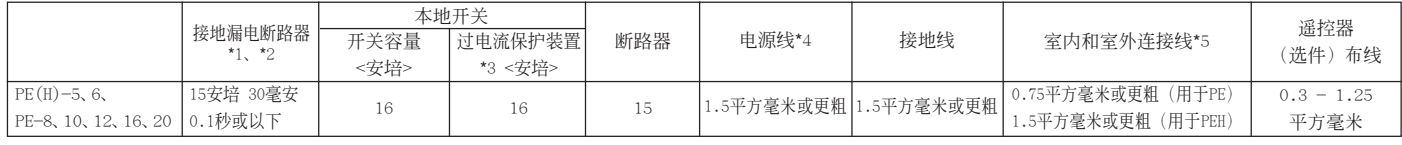

**備注:**

- **\*1: 將接地漏電斷路器連接到電源上。**
- \*2: 使用专门用于接地故障保护的接地漏电断路器,仅与本地开关或断路器同时使用。
- \*3: 所示的是使用B级保险丝的过电流保护装置。
- **\*4: 電源線不應比聚氯丁烯遮罩軟線輕(設計245 IEC 53或227 IEC 53)。**
- **\*5: 室內機組/室外機組連接線不應比聚氯丁烯遮罩軟線輕(設計245 IEC 57)。**
- **\*6: 安裝空調器時﹐應使用每极触點至少相隔3毫米的開關。**

**\*7: 室外机組和室內机組之間的連接線最多可延長至50米。**

## **注意:**

\_\_\_<br>务必使用正确容量的断路器和保险丝。使用过大容量的保险丝、电线或铜线可能会 **引起故障或火災的危險。**

## **電纜孔的位置**

## **[Fig. 9.0.2] (P.5)**

- 
- C 用于電源線

A 用于遙控器電纜 B 用于室外机組連接線

## **10.1.安裝步驟**

### **(1) 選擇安裝遙控器的位置(開關盒)**。 **務必遵守以下注意事項**。

**[Fig.10.1.1] (P.6)**

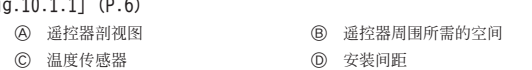

- 1 遙控器和室內机組上均裝有溫度傳感器。遙控器上的傳感器主要是用于使用遙 控器設定溫度或檢測室溫。將遙控器安裝在可檢測平均室溫以及遠离陽光直射﹑ 空調器气流和其他熱源的位置。
- 2 不論將遙控器安裝在開關盒內或安裝在牆上﹐請如圖所示預留空間。

### **備注:**

 $\overline{\mathrm{H}}$ 

## **確保遙控器的傳感器附近沒有電線。**

**如果傳感器附近有電線﹐遙控器可能無法正确地檢測室溫。**

- 3 請在當地選購以下部件: 两件一组的开关盒 薄壁銅導管 鎖緊螺母和套管
- **(2) 用油灰密封遙控器電線的檢修口﹐以免有露水﹑水﹑蟑螂或虫進入。**

### <A> 安装在开关盒内:

• 将遥控器安装在开关盒内时, 用油灰密封开关盒和导管之间的接口。

## **<B> 直接安裝在牆上時﹐請選擇以下其中一种方法:**

## **B-1. 從遙控器背面引出遙控器電線:**

在墙上凿孔,再将遥控器电线穿过此孔(为了从背面拉出遥控器电线),然后 用油灰將孔密封。

## **B-2. 從上部拉出遙控器電線:**

- 将遥控器电线穿过切开的上盖, 然后以类似上述方法用油灰将切口密封。
- **[Fig. 10.1.1] (P.6)**

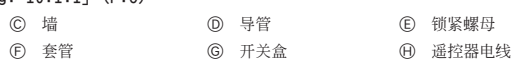

I 用油灰密封 **(3) 將下蓋安裝在開關盒或牆上**。

## **[Fig. 10.1.1] (P.6)**

<A> 安装在开关盒内

C 兩件一組的開關盒 D 遙控器電線 E 十字平頭螺釘

G 用油灰密封遙控器電線的檢修口

## **<B> 直接安裝在牆上**

**H** 木螺钉

## **10.4.功能選擇**

## **<有線型遙控器>**

### **(1) 遙控器的功能選擇**

可使用遙控器功能選擇模式更改以下遙控器功能的設置。需要時可對設置進行更改。

#### 項目1 1. 更改語言("CHANGE LANGUAGE") 2. 功能限制 ( "FUNCTION SELECTION") 3. 模式選擇("MODE SELECTION") 4. 顯示更改("DISP MODE SETTING") 項目3(設置內容) • 支持多語种顯示。 • 設置操作限制范圍(操作鎖) • 設置溫度的調節范圍(最高﹐最低) • 設置是否使用自動濾網提升面板上/下操作模式 • 设置是否使用固定气流方向模式 • 选择主或从遥控器 ,<br>\* 当两个遥控器同时连接到同一组别时,则其中一个遥控器必须设置为从遥控器 • 設置是否使用時鐘功能 • 設置定時器類型 • 遇到错误时所显示的联系电话号码 • 設置電話號碼 ● 设置要显示的温度单位(℃或°F) • 設置是否顯示室內(吸入)空气溫度 项目2 顯示的語言設置 (1)操作功能限制設置(操作鎖)("LOCKING FUNCTION") (2) 温度范围限制设置( "LIMIT TEMP FUNCTION")<br>(3) 使用自动滤网提升面板上/下操作模式设置 (3)使用自動濾網提升面板上/下操作模式設置\* (4)使用固定气流万问模式设置\* (1)主/從遙控器設置("CONTROLLER MAIN/SUB") (2)時鐘使用設置("CLOCK") (3)定時器功能設置("WEEKLY TIMER") (4) 故障情况时的联系电话号码设置( "CALL.") (1)溫度顯示℃/℉設置("TEMP MODE℃/℉") (2) 吸入空气温度显示设置( "ROOM TEMP DISP SELECT

\* 此機型未配備該項功能。

此設置無效。

## **注意:**

## 不可将螺钉过度拧紧,因为螺钉可能会变形或使下盖破裂。

### **備注: • 選擇平面進行安裝。**

**• 將遙控器固定在開關盒或牆上時﹐務必采用兩個或以上的支撐點。**

## **10.2.連接步驟**

- 遙控器電線最多可延長至200米。請使用0.3平方毫米至1.25平方毫米的電線或 (雙芯)電纜連接遙控器。不可使用多芯電纜﹐以免机組故障。 **[Fig. 10.2.1] (P.6)**
	-
- **(1) 將遙控器電線連接至下蓋的端子板。**
	- A 至室內机組上的TB5
	- B 遙控器中的端子板TB6
	- 沒有极性

## **注意:**

- **• 不可將鋸齒狀的端子連接至遙控器的端子板﹐以免端子触及端子板﹐因而導致 故障。**
- **• 避免將電線碎屑掉入遙控器內﹐否則可能會導致触電或故障。**

## **10.3.安裝上蓋**

- **[Fig. 10.3.1] (P.6)**
- **(1) 如要取下上蓋﹐如圖所示將有槽螺絲刀的尖端插入閂中﹐然后按箭頭所示方向 轉動螺絲刀。**
- **(2) 如要安裝上蓋﹐先插入上部閂(兩處)﹐然后如圖所示﹐將上蓋嵌入下蓋中。 [Fig. 10.3.2] (P.6)**

**備注:**

- **直接安裝在牆(或明線)上時所用的電線孔**
- **• 使用刀﹑尖頭鉗等工具從上蓋切下陰影部分面積。**
- **• 從此位置將連接到端子板的遙控線拉出。**

## **注意:**

- **• 還未完全將螺絲刀尖端插入閂中時﹐不可轉動螺絲刀﹐以免閂破裂。**
- **• 務必將上蓋牢固地插入閂中﹐直到听到"啪嗒"一聲為止。未牢固插入的上蓋 可能會掉下。**

### **備注:**

操作部分有保护膜覆盖。使用机组前, 请紧记取下保护膜。

### [功能選擇流程圖]

## **[1] 停止空調器以啟動遙控器功能選擇模式。**→ **[2] 在項目1中選擇。**→ **[3] 在項目2中選擇。**→ **[4] 進行設置。(詳細內容已在項目3中規定)**→ **[5] 設置完成。**→ **[6] 返回遙控器待机顯示(結束)**

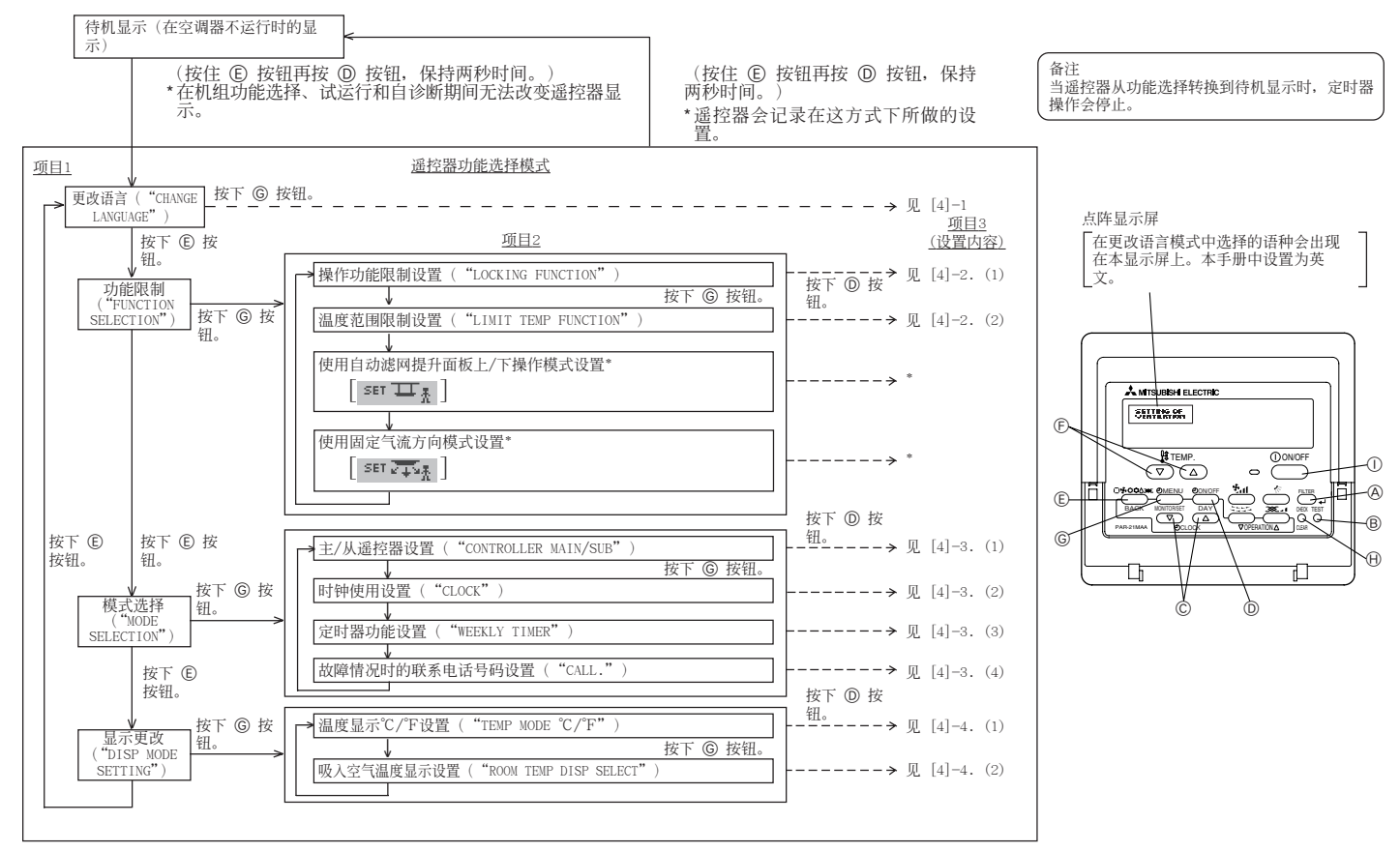

\* 此機型未配備該項功能。 此設置無效。

### [詳細設置]

- [4] -1. 更改語言 (CHANGE LANGUAGE) 設置 可選擇在點陣顯示屏上出現的語种。
- 
- -----------------<br>按 [ C MENU] 按钮更改语言选择。
- 1 日文 (JP)﹑2 英文 (GB)﹑3 德文 (D)﹑4 西班牙文 (E)﹑5 俄文 (RU)﹑ 6 意大利文 (I)﹑7 中文 (CH)﹑8 法文 (F)
- 
- [4] -2. 功能限制
- (1) 操作功能限制設置(操作鎖)
- 如要切换设置, 请按 [ <sup>O</sup>ON/OFF] 按钮。
- 1 no1:對除 [ ON/OFF] 按鈕之外的所有按鈕設定操作鎖。
- 2 no2:對所有按鈕設定操作鎖。
- 3 OFF(初始設定值):
- 未設置操作鎖。
- 如要使操作锁设置在待机屏幕上也有效, 必须在完成上述设定之后, 当显示待机屏 幕時按下按鈕(同時按住 [FILTER] 和 [ ON/OFF] 按鈕﹐保持2秒時間)。
- (2) 溫度范圍限制設置
- 執行本設置后﹐溫度便只能在設定的范圍內進行調節。
- 如要切换设置, 请按 [ © ON/OFF] 按钮。
- 1 LIMIT TEMP COOL MODE:
- 
- 可在制冷/除湿模式调节温度范围。<br>② OFF(初始设置): 温度范围 温度范围限制未有效。
- 。<br>本设置除OFF之外完毕后,即同时在制冷、制热和自动模式上设置了温度范围限 制。但是﹐在更改設置溫度范圍之前﹐溫度范圍并不受限。
- 如要增加或降低温度, 请按 [  $\mathbf{\hat{H}}$  TEMP (  $\nabla$ ) 或 (  $\Delta$  )] 按钮。
- 如要在限制设置间进行上下切换, 请按 [  $\bullet$  1] 按钮。选取的设置会闪烁, 然 后便可設置溫度。
- 可設定范圍 制冷/除濕模式: 下限:19℃ ~ 30℃ 上限:30℃ ~ 19℃

————————————————————<br>如要切换设置, 请按 [ ① ON/OFF] 按钮。 1 MAIN(主): 遙控器將作為主控制器。 2 SUB(補): 遙控器將作為補控制器。 (2) 時鐘使用設置 • 如要切换设置, 请按 [ © ON/OFF] 按钮。 1 ON:時鐘功能可用。 2 OFF:時鐘功能不可用。 (3) 定時器功能設置 • 如要切換設置﹐請按 [ ON/OFF] 按鈕(選擇以下選項之一。)。 1 WEEKLY TIMER(初始設定值): -<br>-周定时器可用。

[4] -3. 模式選擇設置 (1) 主/補遙控器設置

- 2 AUTO OFF TIMER:自動關机定時器可用。 ③ SIMPLE TIMER: 简单定时器可用。<br>④ TIMER MODE OFF: 定时器模式不可用。 -<br>④ TIMER MODE OFF: 定时器模式不可用。<br>\* 当时钟使用设置为OFF时, "WEEKLY TIMER"不可用。 \_<br>当时钟使用设置为OFF时, (4) 故障情况时的联系电话号码设置 • 如要切换设置, 请按 [ <sup>O</sup> ON/OFF] 按钮。<br>• 如要切换设置, 请按 [ O ON/OFF] 按钮。<br>① CALL OFF: 遇到错误时不显示设置 调到错误时不显示设置的联系电话号码。 2 CALL \*\*\*\* \*\*\*\* \*\*\*\*: 遇到错误时显示设置的联系电话号码。<br>CALL : 当出现左侧显示时可对联系电话号码; 当出现左侧显示时可对联系电话号码进行设置。
- 设置联系电话号码 如要设置联系电话号码, 请执行以下步骤。 将闪烁光标移到设定电话号码处。按 [  $\mathbf{\hat{H}}$  TEMP. ( $\nabla$ ) 和 ( $\Delta$ )] 按钮向右(左) 移动光标。按  $[$   $\bigcirc$  CLOCK  $(\nabla)$  和  $(\Delta)$ ] 按钮设置号码。
- [4] -4. 顯示更改設置
- (1) 溫度顯示℃/℉設置
- 如要切换设置, 请按 [ © ON/OFF] 按钮。
- ① ℃: 使用温度单位℃。
- 2 ℉:使用溫度單位℉。
- 
- (2) 吸入空气溫度顯示設置 • 如要切换设置, 请按 [ © ON/OFF] 按钮。
- 
- 1 ON:顯示吸入空气溫度。
- 2 OFF:不顯示吸入空气溫度。

## **11. 試運行(液晶遙控器)**

## **11.1.試運行之前**

您可以在室內机組上進行試運行。

- 1. 檢查項目
- 完成安装、管道设置以及室内和室外机组的布线后,检查制冷剂是否泄漏、电 源線和控制線是否松動以及极性是否倒轉。
- 使用500伏的絕緣電阻測試器﹐确保電源端子和接地之間的電阻為1.0MΩ或以 上。如果小于1.0MΩ請不要運行机組。\* 切勿使測試器触及室內/室外連接端 子﹐否則可能會造成意外。
- 檢查電源相位。如果出現反相﹐風扇可能會以錯誤的方向轉動或停止轉動﹐或 者可能产生不寻常的声音。
- 至少在开始试运行前12小时先将电流传送至曲轴箱加热器。(如果电流流动 的時間太短﹐壓縮机會損坏。)
- 有些特定型号可能需要更改机组功能设置, 请参考对室内控制板上拨码开关功 能的說明進行适當更改。

完成上述檢查后﹐請如下所述進行試運行。

## **11.2.試運行的步驟**

## **操作步驟**

1 接通主電源

当遥控器上的显示出现"图"时, 遥控器将无法使用。使用遥控器前, 请先取 消"国"指示器。

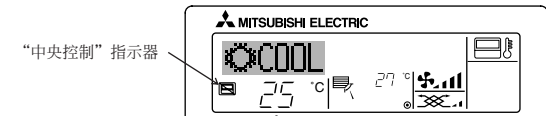

2 **在3秒內連按兩下 [TEST] 按鈕**。**試運行啟動**。

將會交替顯示"TEST RUN"和"OPERATION MODE"。

3 按下 [□ 5000≥※]按钮

制冷模式: 开始吹出冷气。

## 4 **檢查室外机組風扇是否正常運行**

室外机組具備自動控制性能的功能﹐以提供最理想的風扇速度。除非超出風扇 的最大能力,否则风扇会不断以低速运行,以配合当前室外的气流状况。然 后﹐風扇會根据戶外空气的情況﹐停止轉動或以相反方向轉動。這种情況不代 表發生故障。

## 5 **按下 [ ON/OFF] 按鈕重新設定進行中的試運行**。

- 在定時器上設定兩小時后AUTO STOP(自動停止)后﹐試運行會在兩小時后自動 停止。
- 在試運行期間﹐室溫顯示會顯示室內机組的管道溫度。
- 进行试运行时, OFF (关机) 定时器会启动, 试运行会在两小时后自动停止。
- 室溫顯示部分顯示試運行期間室內机組的控制溫度。
- 檢查所有室內机組是否正确地采用兩台和三台机組同時運行的方式。 即使接线错误, 也可能不会显示故障情况。

## 6 **存儲電話號碼**

可在遥控器中存储当出现错误时要联系的维修店及销售办事处等地的电话号码。 出现错误时将显示该电话号码。 有關存儲步驟的說明﹐請參考遙控器的功能選擇。

- 交替显示操作模式显示"TEST RUN"和"OPERATION MODE<sup>®</sup> 定時器會在2小時后停止試運行。 **AMTSUBSHIELECTRIC**<br>TEST RUN *(* 2.nn ▏▘ 管道溫度顯示  $\begin{picture}(180,10) \put(0,0){\line(1,0){10}} \put(15,0){\line(1,0){10}} \put(15,0){\line(1,0){10}} \put(15,0){\line(1,0){10}} \put(15,0){\line(1,0){10}} \put(15,0){\line(1,0){10}} \put(15,0){\line(1,0){10}} \put(15,0){\line(1,0){10}} \put(15,0){\line(1,0){10}} \put(15,0){\line(1,0){10}} \put(15,0){\line(1,0){10}} \put(15,0){\line($ ON/OFF · 按下 [ ① ON/OFF] 按钮停止试运行。 MENU ON/OFF FILTER 在试运行期间, 运行指示灯始终点亮。 ⋤ BACK DAY MONITORY [TEST] 按鈕 PAR-21MAA OPERATION CLEAR [□ ~ 000 288] 按钮 D

 $(*1)$ 

接通电源后, 系统会进入启动模式, 遥控器的操作指示灯(绿)和显示部分的 "PLEASE WAIT" (请稍候) 会闪烁。此外, 室内机组底部的LED2会点亮。

• 如果上述其中一項操作不能正常進行﹐則必須考慮以下成因﹐并在可行的情況 下处理这些问题。(下列现象在试运行模式下出现。请注意: 表中的"启动" 表示上述的\*1顯示。)

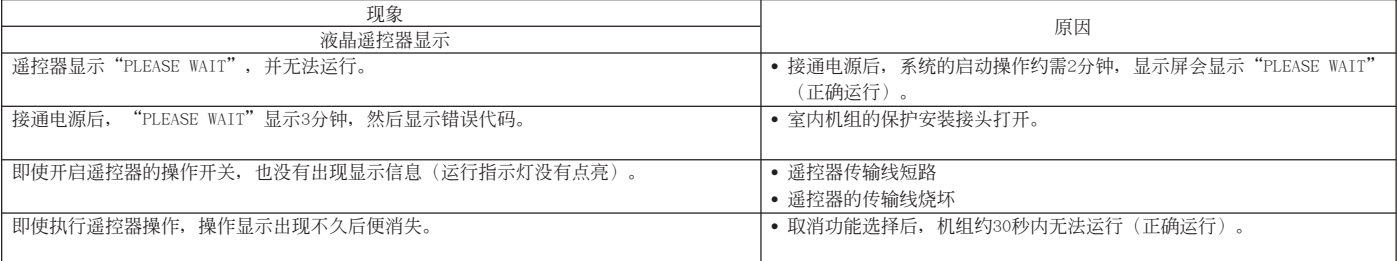

连按两下遥控器上的"CHECK"(检查)按钮执行自诊断。请参考下表有关错误代码的显示内容。

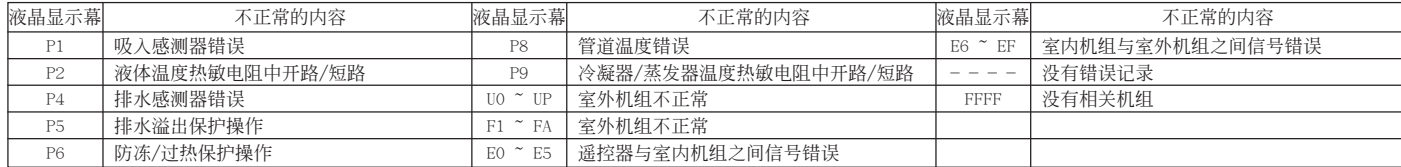

有關室內機組底部的 LED 顯示(LED 1﹑2﹑3)的詳細資訊﹐參見下表。

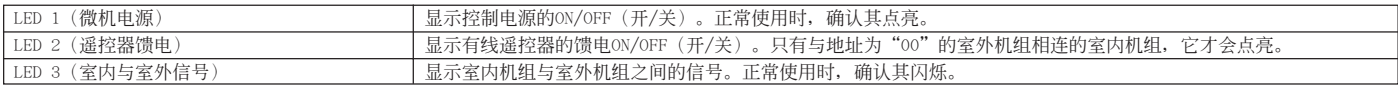

## **11.3.自診斷**

使用遥控器检查每个机组的错误记录。

1 切換至自診斷模式。

在3秒内连按两下 H [CHECK] (检查) 按钮将出现以下显示。

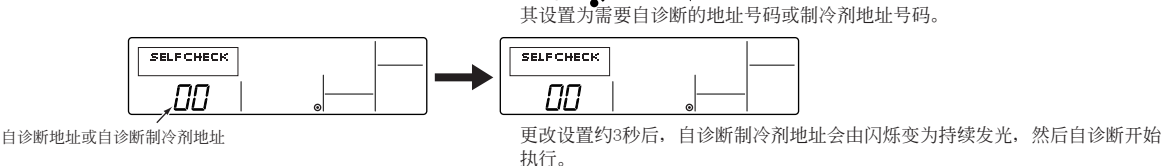

② 设置需要自诊断的地址或制冷剂地址号码。

按  $\odot$  [ $\frac{10}{10}$  TEMP. ( $\nabla$ ) 和 ( $\Delta$ )] 按钮, 可在01至16之间增加或减小地址。将

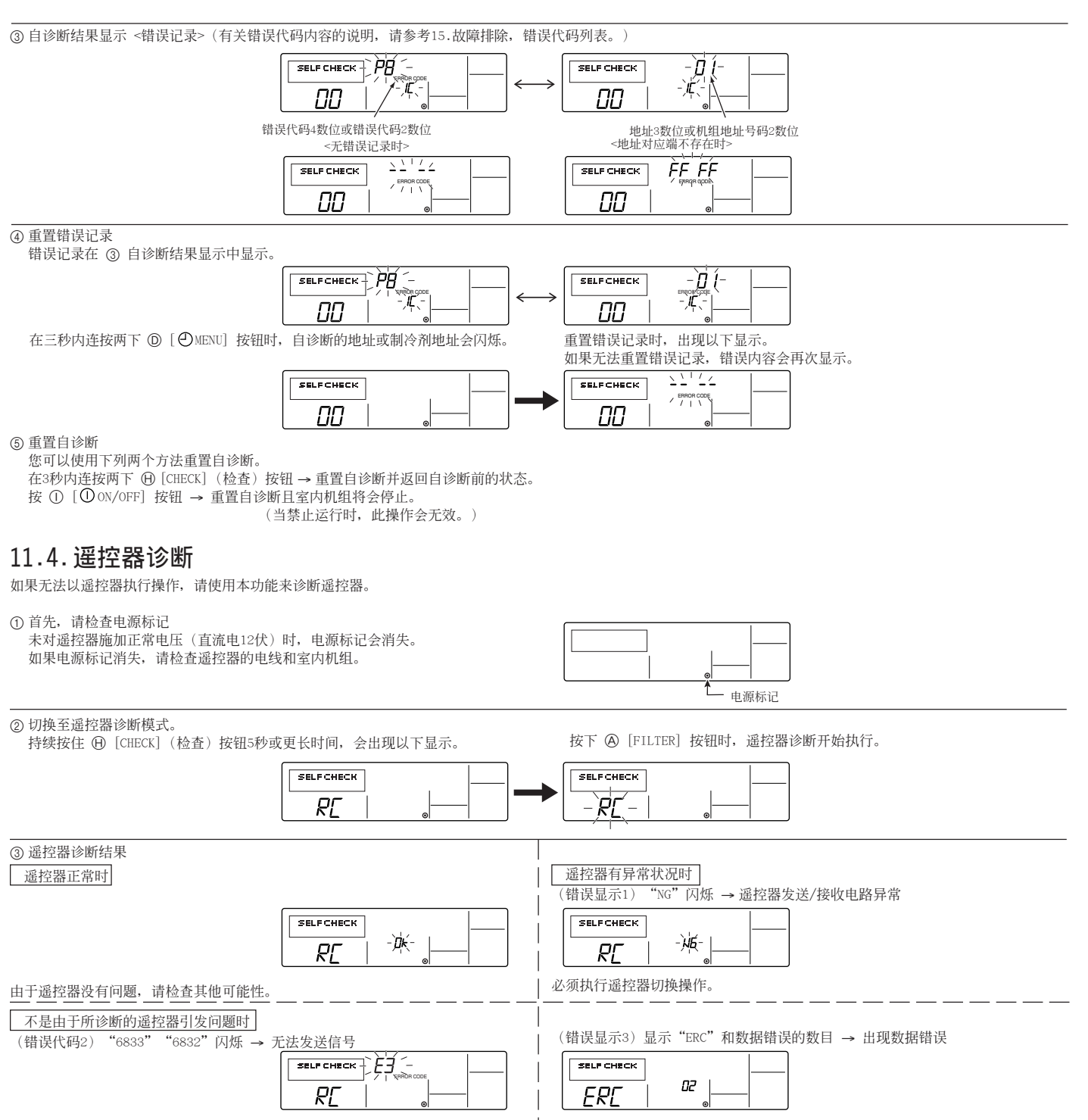

可能是傳輸線上存在噪聲﹐或者室內机組或另一遙控器有异常狀況。檢查傳輸線和 其他遙控器。

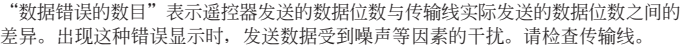

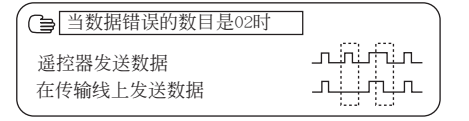

4 重置遙控器診斷

持续按住 H [CHECK] (检查)按钮五秒或更长时间, 遥控器诊断将重置且"PLEASE WAIT"和运行指示灯会闪烁。遥控器将在约30秒后返回遥控器诊断前的状态。

 $\pm$ 

## **12.1. 如何處理試運行的問題**

错误代码列表: 详细资料

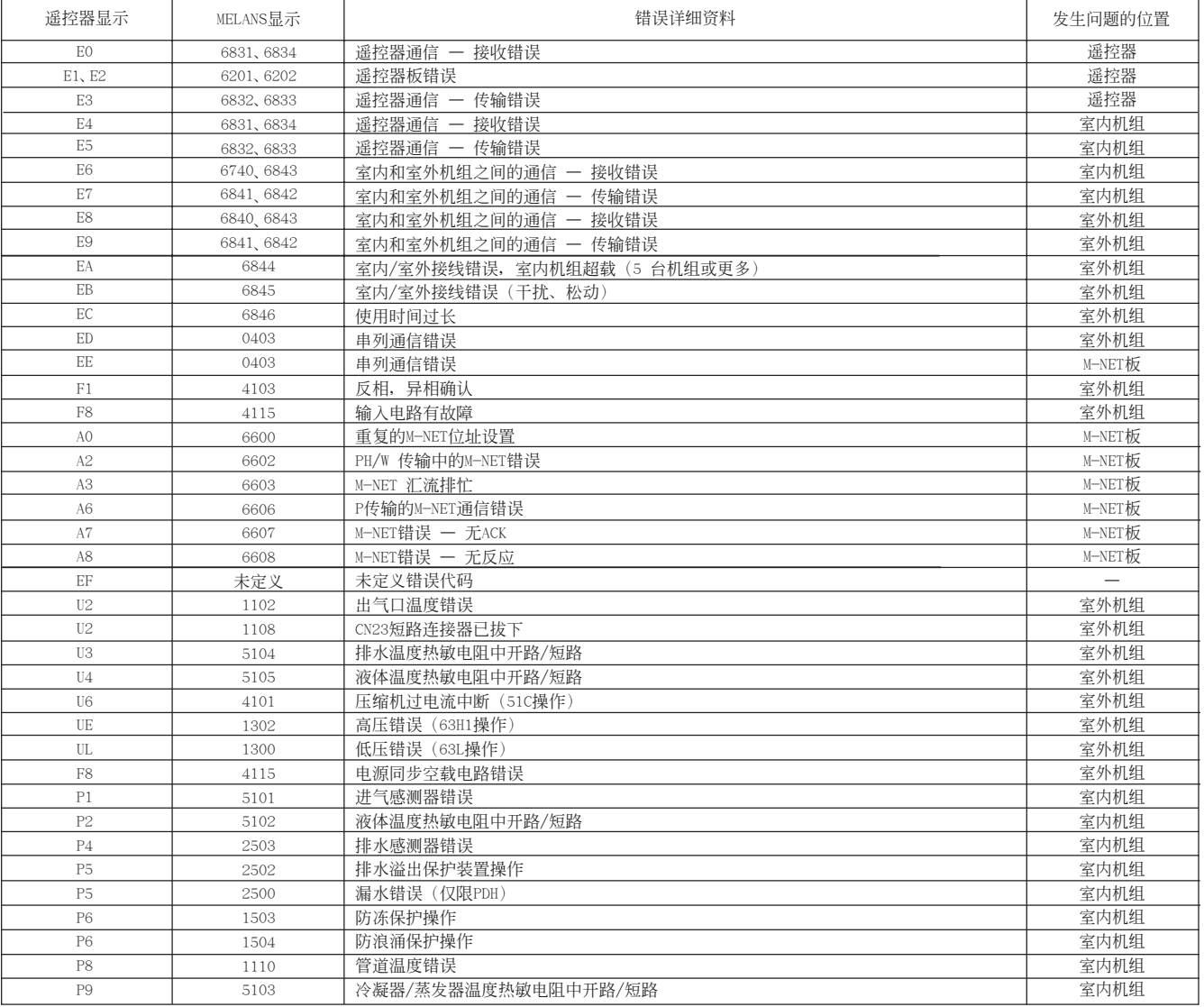

## สารบัญ

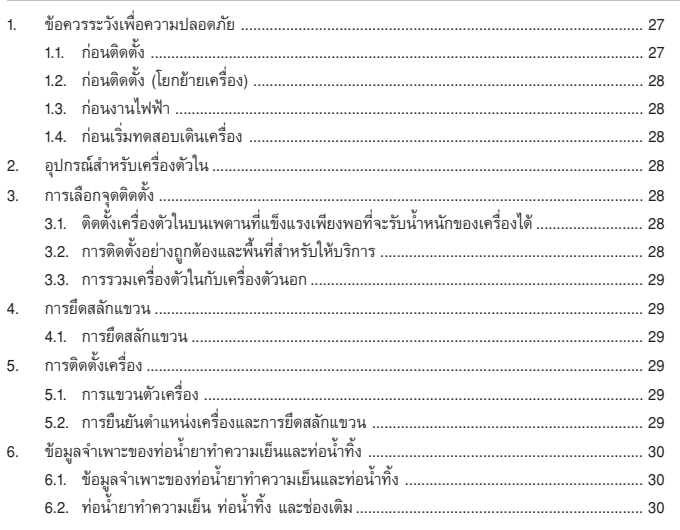

## 1 ข้อคารระวังเพื่อคาาบปลอดภัย

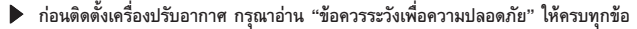

"ข้อควรระวังเพื่อความปลอดภัย" จะมีข้อความที่สำคัญมากเกี่ยวกับความปลอดภัย ให้ปฏิบัติ ิตามอย่างเคร่งครัด

ี สัญลักษณ์ที่ใช้ในข้อความ

## $\bigwedge$  คำเตือน:

หมายถึงข้อควรระวังที่ต้องใส่ใจเพื่อป้องกันอันตรายจากการได้รับบาดเจ็บหรือถึงแก่ชีวิต

## $\sqrt{!}$ \ ข้อควรระวัง:

หมายถึงข้อควรระวังที่ต้องใส่ใจเพื่อป้องกันไม่ให้เครื่องเสียหาย

หลังจากงานติดตั้งเสร็จเรียบร้อย ให้อธิบาย "ข้อควรระวังเพื่อความปลอดภัย" การใช้งาน และการบำรุงรักษา เครื่องปรับอากาศให้แก่ลูกค้า ตามข้อมูลในคู่มือการใช้ และทดสอบเดินเครื่องเพื่อให้แน่ใจว่าเครื่องท<sup>ำ</sup>งานได้ เป็นปกติ มอบคู่มือการติดตั้งและคู่มือการใช้ให้ลูกค้าเก็บไว้ ซึ่งคู่มือทั้งสองเล่มนี้ต้องส่งมอบให้กับผู้ใช้รายต่อๆ

## สัญลักษณ์ที่ปรากฏบนเครื่อง

- หมายถึงการกระทำที่ควรหลีกเลี่ยง €
- หมายถึงคำแนะนำสำคัญที่ต้องปฏิบัติตาม Ω
- หมายถึงชิ้นส่วนที่ต้องต่อสายดิน
- $\mathcal{A}$ ่ ระวังไฟดูด (สัญลักษณ์นี้จะปรากฏบนฉลากเครื่องตัวนอก) ิ ∠สี∙ เหลืองร

## $\bigwedge$ กำเตือน:

อ่านฉลากที่ติดอยู่บนเครื่องตัวนอกอย่างถี่ถ้วน

## $\bigwedge$  คำเตือน:

- เรียกตัวแทนจำหน่ายหรือช่างเทคนิคที่ได้รับอนญาตเป็นผัติดตั้งเครื่องปรับอากาศ หากผู้ใช้ติดตั้งเองอย่างไม่ถูกต้อง อาจทำให้เกิดน้ำรั่ว ไฟดูด หรือไฟไหม้ได้
- ์ ติดตั้งเครื่องบนจดที่สามารถรับน้ำหนักเครื่องได้ หากไม่แข็งแรงเพียงพอ อาจทำให้เครื่องหล่นและได้รับบาดเจ็บได้
- ่ ใช้สายไฟที่กำหนดในการเดินสายไฟ เชื่อมต่อให้แน่นเพื่อไม่ให้สายไฟหลดออกจากขั้วต่อ หากเชื่อมต่อหรือติดตั้งไม่แน่น อาจทำให้เกิดความร้อนและไฟไหม้ได้
- ดิดดั้งเครื่องในจุดที่กำหนด โดยคำนึงถึงกระแสลมแรงและแผ่นดินไหว หากติดตั้งไม่ถูกต้อง อาจทำให้เครื่องหล่นและได้รับบาดเจ็บได้
- ่ ใช้แผ่นกรองและอุปกรณ์เสริมอื่นๆ ของ Mitsubishi Electric เท่านั้น
- เรียกช่างเทคนิคที่ได้รับอนุญาตเป็นผู้ติดตั้งอุปกรณ์เสริม หากผู้ใช้ติดตั้งเองอย่างไม่ถูกต้อง อาจทำให้เกิด น้ำรั่ว ไฟดด หรือไฟไหม้ได้
- ้อย่าซ่อมเครื่องเอง หากเครื่องเสีย กรณาปรึกษาตัวแทนจำหน่าย ่ หากซ่อมแซมไม่ถูกต้อง อาจทำให้เกิดน้ำรั่ว ไฟดูด หรือไฟไหม้ได้
- ห้ามจับครีบระบายความร้อน - การจับต้องอย่างไม่เหมาะสม อาจทำให้ได้รับบาดเจ็บ

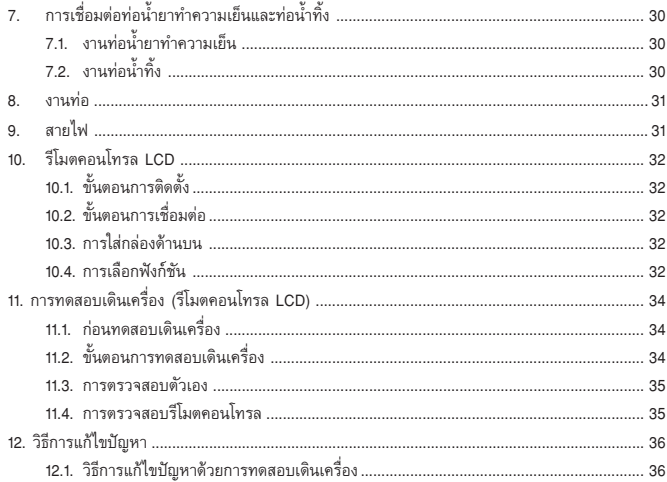

- เมื่อต้องทำงานกับเครื่อง ให้สวมอุปกรณ์ป้องกันทุกครั้ง เช่น ถุงมือ ชุดทำงาน (ชุดหมี) และแว่นตานิรภัย
	- การจับต้องอย่างไม่เหมาะสม อาจทำให้ได้รับบาดเจ็บ หากก๊าซทำความเย็นรั่วในระหว่างการติดตั้ง ให้เปิดห้องระบายอากาศออก
- หากก๊าซทำความเย็นสัมผัสโดนเปลวไฟ จะทำให้เกิดก๊าซพิษได้
- ดิดตั้งเครื่องปรับอากาศตามคู่มือการติดตั้งเล่มนี้ หากติดตั้งไม่ถูกต้อง อาจทำให้เกิดน้ำรั่ว ไฟดูด หรือไฟไหม้ได้
- เรียกช่างไฟที่มีใบอนุญาตเป็นผู้ทำงานไฟฟ้าทั้งหมดตามข้อบังคับในท้องถิ่นและคำแนะนำที่ให้ไว้ในคู่มือ เล่มนี้
- หากกำลังไฟไม่เพียงพอหรือติดตั้งงานไฟฟ้าไม่ถูกต้อง อาจทำให้เกิดไฟดูดและไฟไหม้ได้
- ดิดตั้งฝา (แผง) ครอบขั้วที่เครื่องตัวนอกให้แน่น - หากติดตั้งฝา (แผง) ครอบขั้วไม่ถูกต้อง ฝุ่นละอองหรือน้ำอาจเข้าไปในเครื่องตัวนอก ทำให้เกิดไฟดูด หรือไฟไหม้ได้
- เมื่อติดตั้งหรือโยกย้ายเครื่อง ตรวจดูให้แน่ใจว่าไม่มีสิ่งอื่นใดนอกจากน้ำยาทำความเย็น (R22) เข้าไปใน วงจรน้ำยาทำความเย็น
	- สิ่งแปลกปลอมใดๆ เช่น อากาศ อาจทำให้แรงดันเพิ่มขึ้นสงผิดปกติหรือทำให้ระเบิดได้
- หากติดตั้งเครื่องปรับอากาศในห้องขนาดเล็ก ให้เตรียมมาตรการป้องกันความหนาแน่นของน้ำยาทำความ เย็นภายในห้องไม่ให้เกินระดับที่ปลอดภัย ในกรณีที่น้ำยาทำความเย็นรั่ว
	- ปรึกษาตัวแทนจำหน่ายเกี่ยวกับมาตรการที่เหมาะสมในการป้องกันไม่ให้เกินระดับที่ปลอดภัย หากน้ำยา ทำความเย็นรั่วจนเกินระดับที่ปลอดภัย อาจทำให้เกิดอันตรายจากการขาดออกซิเจนภายในห้อง
- เมื่อต้องการโยกย้ายหรือติดตั้งเครื่องปรับอากาศใหม่ กรุณาปรึกษาตัวแทนจำหน่ายหรือช่างเทคนิคที่ได้รับ
- หากติดตั้งเครื่องปรับอากาศไม่ถูกต้อง อาจทำให้เกิดน้ำรั่ว ไฟดูด หรือไฟไหม้ได้
- หลังจากงานติดตั้งเสร็จเรียบร้อย ตรวจดูให้แน่ใจว่าไม่มีก๊าซทำความเย็นรั่วออกมา
- หากก๊าซทำความเย็นรั่วไปถึงชุดทำความร้อนพัดลม เตาเผา เตาอบ หรืออุปกรณ์ทำความร้อนอื่นๆ จะ ทำให้เกิดก๊าซพิษได้
- ห้ามถอดประกอบหรือเปลี่ยนจุดติดตั้งของอุปกรณ์ป้องกันต่าง ๆ
	- หากสวิตช์ความดัน สวิตช์ความร้อน หรืออุปกรณ์ป้องกันอื่นๆ ช็อตและต้องใช้แรงเปิด หรือใช้อะไหล่ แบบอื่นที่ไม่ตรงตามที่ Mitsubishi Electric กำหนดไว้ อาจทำให้เกิดไฟไหม้หรือระเบิดได้
- เมื่อต้องการทิ้งเครื่อง กรุณาปรึกษาตัวแทนจำหน่าย
- ช่างติดตั้งและผู้เชี่ยวชาญเกี่ยวกับระบบจะตรวจดูว่าไม่มีการรั่วให้แน่ใจว่าปลอดภัยตามมาตรฐานหรือข้อบังคับ ในท้องถิ่น

ให้ตรวจสอบตามมาตรฐานต่อไปนี้ หากไม่มีข้อบังคับในท้องถิ่น

ให้ตรวจหาก๊าซทำความเย็นเป็นพิเศษในสถานที่ เช่น ห้องใต้ดิน เนื่องจากก๊าซทำความเย็นจะหนักกว่าอากาศ

### ก่อนติดตั้ง  $1.1.$

## $\bigwedge$ ข้อควรระวัง:

- ห้ามติดตั้งเครื่องในบริเวณที่อาจมีก๊าซติดไฟรั่วออกมา
- หากก๊าซรั่วและสะสมอย่รอบตัวเครื่อง อาจทำให้ระเบิดได้
- ห้ามใช้เครื่องปรับอากาศเพื่อเก็บอาหาร สัตว์เลี้ยง ต้นไม้ เครื่องมือวัด หรืองานศิลป์
- ้คุณภาพของอาหารและอื่นๆ อาจเสื่อมลงได้

## ห้ามใช้เครื่องปรับอากาศในสภาพแวดล้อมพิเศษ

น้ำมัน ไอน้ำ ไอซัลฟูริก ฯลฯ อาจทำให้เครื่องปรับอากาศมีประสิทธิภาพลดลงหรือทำให้ชิ้นส่วนเสีย หายได้

เมื่อติดตั้งเครื่องในโรงพยาบาล สถานีสื่อสาร หรือสถานที่อื่นที่คล้ายกัน ให้จัดเตรียมระบบป้องกันสัญญาณ รบกวนให้เพียงพอ

่ อปกรณ์อินเวอร์เตอร์ เครื่องกำเนิดไฟฟ้าส่วนตัว เครื่องมือแพทย์ที่ใช้ความถี่สง หรืออปกรณ์สื่อสารวิทย ้อาจทำให้เครื่องปรับอากาศทำงานผิดปกติหรือไม่ทำงานเลย หรือในทางกลับกัน เครื่องปรับอากาศก็ ่ อาจส่งผลกระทบต่ออุปกรณ์ต่างๆ ดังกล่าว โดยอาจมีสัญญาณรบกวนการทำงานของเครื่องมือแพทย์ หรือการส่งสัญญาณภาพ

ห้ามติดตั้งเครื่องในจดที่อาจทำให้เกิดการรั่ว

- เมื่อความชื้นของห้องสูงกว่า 80% หรือเมื่อท่อน้ำทิ้งอุดตัน น้ำที่เกิดจากการควบแน่นอาจหยดลงจาก ้เครื่องตัวใน ให้ถ่ายน้ำสะสมทิ้งพร้อมกับเครื่องตัวนอก หากจำเป็น

### ก่อนติดตั้ง (โยกย้ายเครื่อง)  $12$

- ห้ามใช้น้ำล้างเครื่องปรับอากาศ
- การล้างด้วยน้ำอาจถูกไฟดูดได้
- ให้แน่ใจว่าฐานติดตั้งเครื่องจะไม่เสียหายเมื่อใช้ไปนานๆ ้ถ้าไม่แก้ไขจุดที่เสียหาย เครื่องอาจหล่นลงมาทำให้ได้รับบาดเจ็บหรือทรัพย์สินเสียหายได้
- ิติดตั้งท่อน้ำทิ้งตามคู่มือการติดตั้งเล่มนี้เพื่อให้แน่ใจว่าเครื่องจะถ่ายน้ำทิ้งได้อย่างถูกต้อง หุ้มฉนวนกัน ความร้อนรอบท่อเพื่อป้องกันการควบแน่น
- หากเดินท่อน้ำทิ้งไม่ถูกต้อง อาจทำให้น้ำรั่วและสร้างความเสียหายให้แก่เครื่องเรือนและทรัพย์สินอื่นๆ ให้ระมัดระวังในการขนย้ายเครื่อง
	-
	- ไม่ควรยกเครื่องที่มีน้ำหนักมากกว่า 20 กก. เองคนเดียว
	- เครื่องบางร่นจะใช้แถบรัด PP สำหรับรัดกล่อง ห้ามขนย้ายเครื่องโดยใช้แถบรัด PP เนื่องจากเป็นอันตราย ห้ามจับครีบระบายความร้อน เนื่องจากอาจตัดนิ้วขาดได้
- ทิ้งวัสดที่ใช้บรรจโดยคำนึงถึงความปลอดภัย
- วัสดุที่ใช้บรรจุ เช่น ตะปูและชิ้นส่วนที่เป็นโลหะหรือไม้อื่นๆ อาจแทงผิวหนังจนเป็นแผลหรือบาดเจ็บ ่ อื่นๆ ได้
- ้ฉีกถุงพลาสติกเป็นชิ้นเล็กก่อนทิ้ง เพื่อไม่ให้เด็กนำไปเล่น หากเด็กเล่นถุงพลาสติกที่ไม่ได้ฉีกทิ้ง ถุง อาจไปคลุมศีรษะเด็กทำให้หายใจไม่ออก

#### ก่อนงานไฟฟ้า  $1.3$

## $\bigwedge$ ข้อควรระวัง:

## ด่อสายลงดิน

- ห้ามต่อสายลงดินไปโดนท่อก๊าซหรือท่อน้ำ สายล่อฟ้า หรือสายดินของโทรศัพท์ หากต่อสายลงดินไม่ ถกต้อง อาจทำให้เกิดไฟดด
- ดิดตั้งสายไฟไม่ให้ดึงเกินไป
	- ้เนื่องจากอาจทำให้สายไฟขาด เกิดความร้อนและไฟไหม้ได้
- ้ติดตั้งเบรกเกอร์ตัดไฟรั่วลงดิน หากจำเป็น
- หากไม่ติดตั้งเบรกเกอร์ตัดไฟรั่วลงดิน อาจทำให้เกิดไฟดดได้
- ใช้สายไฟที่มีขนาดและกำลังไฟเพียงพอ
- สายไฟเส้งแล็กเกิงเไปถาลทำให้ไฟร้า เกิดดาางเร็ลงแเละไฟไหง้ได้ ใช้เบรกเกอร์ตัดไฟและฟิวส์ตามขนาดกำลังไฟที่กำหนดเท่านั้น
- ฟิวส์หรือเบรกเกอร์ตัดไฟที่มีขนาดกำลังไฟมากกว่าที่กำหนด หรือการใช้ลวดโลหะหรือทองแดง อาจทำให้ เครื่องเสียหรือเกิดไฟไหม้ได้

### ก่อนเริ่มทดสอบเดินเครื่อง  $1.4.$

## $\bigwedge$ ข้อควรระวัง:

- เปิดสวิตช์เครื่องไว้ล่วงหน้าอย่างน้อย 12 ชั่วโมงก่อนเริ่มใช้งาน
	- หากเริ่มใช้งานทันทีหลังจากเปิดสวิตช์เครื่อง อาจทำให้ชิ้นส่วนภายในเสียหายได้ เปิดสวิตช์เครื่องทิ้งไว้ ในช่วงฤดูที่มีการใช้งาน
- ห้ามจับสวิดช์ด้วยมือเปียก
	- หากจับสวิตช์ด้วยมือเปียก อาจทำให้เกิดไฟดูดได้
- ห้ามจับท่อน้ำยาทำความเย็นระหว่างที่เครื่องทำงานและหลังจากหยุดใช้งานทันที
- ในระหว่างที่เครื่องทำงานและหลังจากหยุดใช้งานทันที ท่อน้ำยาทำความเย็นอาจร้อนจัดหรือเย็นจัด ขึ้น อยู่กับสถานะของน้ำยาทำความเย็นที่ไหลผ่านท่อน้ำยา คอมเพรสเซอร์ และชิ้นส่วนในวงจรทำความ เย็นอื่นๆ ซึ่งหากไปจับท่อน้ำยาทำความเย็น อาจทำให้มือไหม้หรือเนื้อเยื่อตายเนื่องจากเย็นจัดได้
- ห้ามใช้เครื่องปรับอากาศ เมื่อถอดแผงและตัวป้องกันออก
- ์ชิ้นส่วนที่ร้อน หมุนอยู่ หรือมีกระแสไฟสูง อาจทำให้ได้รับบาดเจ็บได้
- ห้ามปิดสวิตช์เครื่องทันทีหลังจากหยุดใช้งาน
	- ให้รออย่างน้อยห้านาทีก่อนที่จะปิดสวิตช์เครื่อง ไม่เช่นนั้น อาจเกิดน้ำรั่วและปัญหาอื่นๆ ได้

## 2. อุปกรณ์สำหรับเครื่องตัวใน

## เครื่องปรับอากาศมีอุปกรณ์เสริมต่อไปนี้มาให้ด้วย:

## [Fig. 2.0.1] (P.2)

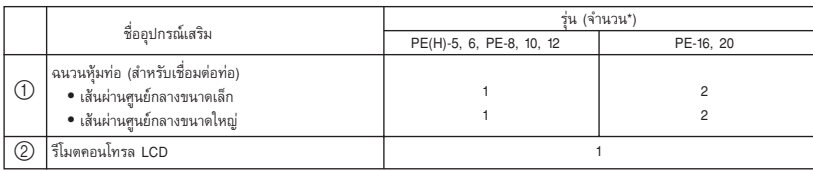

## 3. การเลือกจุดติดตั้ง

- เลือกจุดติดตั้งที่มีหน้าสัมผัสยึดที่แข็งแรงเพียงพอที่จะรับน้ำหนักของเครื่องได้
- ก่อนติดตั้งเครื่อง ให้พิจารณาเส้นทางในการขนย้ายเครื่องเข้าไปที่จุดติดตั้ง
- เลือกจดติดตั้งที่ไม่มีสิ่งกีดขวางทางลมเข้า
- เลือกจดติดตั้งที่ไม่มีสิ่งกีดขวางทางลมออกและทางลมย้อนกลับ
- ้<br>เลือกจดติดตั้งที่สามารถสอดท่อน้ำยาทำความเย็นเข้าจากภายนอกได้ง่าย
- เลือกจุดติดตั้งที่เครื่องสามารถจ่ายลมออกไปได้ทั่วถึงทั้งห้อง
- ห้ามติดตั้งเครื่องในจุดที่มีน้ำมันกระเด็นใส่หรือโดนไอน้ำมาก ๆ
- ห้ามติดตั้งเครื่องในจุดที่อาจมีก๊าซที่ติดไฟได้ไหลผ่าน ขังตัวหรือรั่ว
- ห้ามติดตั้งเครื่องในจุดที่มีอุปกรณ์กำเนิดคลื่นความถี่สูง (เช่น เครื่องเชื่อมที่ใช้คลื่นความถี่สูง)
- ห้ามติดตั้งเครื่องในจุดที่มีอุปกรณ์ตรวจจับเพลิงไหม้อยู่ที่ด้านลมออก (อปกรณ์ตรวจจับเพลิงไหม่อาจทำงานผิดพลาด เนื่องจากลมร้อนที่จ่ายออกจากเครื่อง เมื่อใช้เป็นเครื่อง ทำความรักน)
- ในจดที่อาจมีสารเคมีพิเศษกระเด็นใส่ เช่น โรงงานผลิตสารเคมีและโรงพยาบาล ต้องตรวจสอบอย่างละเอียด ้ก่อนที่จะติดตั้งเครื่อง (ชิ้นส่วนที่เป็นพลาสติกอาจเสียหายได้ ขึ้นอย่กับชนิดของสารเคมีที่กระเด็นใส่)
- หากเครื่องตัวในทำงานในจุดที่มีอุณหภูมิและความชื้นสูง (อุณหภูมิจุดน้ำค้างเท่ากับ 26 °C หรือสูงกว่า ่ ภายในเพดาน) เป็นเวลานาน เครื่องตัวในอาจเกิดหยดน้ำจากการควบแน่นได้ เมื่อต้องใช้งานในสภาพ ี ดังกล่าว ให้เพิ่มวัสดุฉนวน (10-20 มม.) ที่ผิวหน้าของเครื่องตัวในเพื่อป้องกันการควบแน่นของน้ำ

### ดิดตั้งเครื่องตัวในบนเพดานที่แข็งแรงเพียงพอที่จะรับน้ำหนัก  $3.1.$ ์<br>ของเครื่องได้

## $\bigwedge$  คำเดือน:

ต้องติดตั้งเครื่องบนโครงสร้างที่แข็งแรงเพียงพอที่จะรับน้ำหนักของเครื่องได้ หากติดตั้งเครื่องบนโครงสร้างที่ไม่มั่นคง เครื่องอาจหล่นลงมาทำให้ได้รับบาดเจ็บได้

#### ี การติดตั้งอย่างถูกต้องและพื้นที่สำหรับให้บริการ  $3.2.$

- เลือกทิศทางการจ่ายลมที่ดีที่สุดตามโครงสร้างของห้องและตำแหน่งการติดตั้ง
- เนื่องจากท่อและสายไฟเชื่อมต่ออยู่ที่ด้านล่างและด้านข้าง ซึ่งเป็นจุดที่ทำการบำรุงรักษา จึงควรจัดพื้นที่ ไว้ให้เหมาะสม เพื่อความปลอดภัยและทำงานแขวนได้สะดวก ให้เว้นพื้นที่ว่างไว้ให้มากที่สุดเท่าที่ทำได้

## พื้นที่สำหรับให้บริการ

- [Fig. 3.2.1]  $(P.2)$ 
	- (1) เมื่อเชื่อมต่อช่องลมเข้า
	- (2) เมื่อติดตั้งอุปกรณ์แขวนก่อนที่จะติดตั้งเครื่องตัวในโดยไม่มีท่อลมเข้า
	- (3) เมื่อแขวนเครื่องตัวในโดยตรงโดยไม่มีท่อลมเข้า
	- A พื้นที่สำหรับให้บริการ (B) ช่องลมเข้า
	- © ช่องลมออก

ระยะสลักแขวน

```
[Fig. 3.2.2] (P.2)
                                                      (E) ด้านบนเครื่อง
      <u>(D) ระยะสลักแขวน</u>
      (E) รูสลักแขวน
                                        : 012 จำนวน 4 รู
             -<br>PE(H)-5, 6, PE-8, 10, 12
                                        : 015 จำนวน 4 รู
            PE-16, 20
      © กล่องควบคุม
                                                     \oplus ถาดน้ำทิ้ง
      (1) ตัวเครื่อง
```
#### การรวมเครื่องตัวในกับเครื่องตัวนอก  $3.3.$

สำหรับการรวมเครื่องตัวในกับเครื่องตัวนอก ให้ดูคู่มือการติดตั้งเครื่องตัวนอก

## 4. การยึดสลักแขวน

#### การยึดสลักแขวน  $41$

## โครงสร้างการแขวน

- เพดาน: โครงสร้างเพดานของอาคารแต่ละหลังมีความแตกต่างกัน สำหรับรายละเอียด กรณาปรึกษาบริษัท ก่อสร้าง
- ์ (1) ต้องเสริมความแข็งแรงให้กับเพดานด้วยการเพิ่มคาน (คานขอบ ฯลฯ) เพื่อรักษาระดับเพดานและป้องกัน ไม่ให้เพดานสั้น
- (2) ตัดและถอดคานเพดาน
- (3) เสริมความแข็งแรงให้กับคานเพดาน และเพิ่มคานอื่นๆ เพื่อช่วยยึดฝ้าเพดาน

### สำหรับโครงสร้างไม้

- ใช้คานคอดิน (สำหรับอาคารหนึ่งชั้น) หรือคานชั้นสอง (สำหรับอาคารสองชั้น) เป็นคานเสริมความแข็ง  $\overline{a}$ แรง
- ้สำหรับการแขวนเครื่องปรับอากาศ ให้ใช้ไม้สี่เหลี่ยมเนื้อแข็งที่มีขนาดใหญ่กว่า 6 ซม. หากระยะระหว่าง ิ คานน้อยกว่า 90 ซม. และใช้ไม้สี่เหลี่ยมเนื้อแข็งที่มีขนาดใหญ่กว่า 9 ซม. หากระยะระหว่างคานน้อยกว่า 180 ซม

® คานขอบ C คานคอดิน <u>(D) ไม้สี่เหลี่ยมสำหรับแขวนเครื่องปรับอากาศ</u>  $(E)$  sees

## สำหรับโครงสร้างคอนกรีดเสริมแรง

- ดังแสดงในภาพด้านล่าง ให้ยึดสลักแขวน หรือใช้ไม้สี่เหลี่ยมเพื่อยึดสลักแขวน
- [Fig. 4.1.2]  $(P.2)$ 
	-
	- (E) ช่องใส่: 100 ถึง 150 กก. (1 ชิ้น) (จัดเตรียมไว้ที่จุดติดตั้ง)
	- 6 สลักแขวน (จัดเตรียมไว้ที่จดติดตั้ง)
	- PE(H)-5, 6, PE-8, 10, 12 : M10 PE-16, 20  $M12$  $\mathbb{R}^{\mathbb{Z}}$
	- (H) ส่วนเสริมความแข็งแรง

### น้ำหนักเครื่อง (กก.)

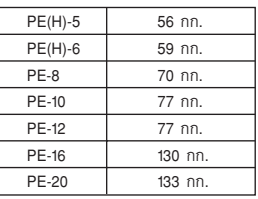

## 5 การติดตั้งเครื่อง

#### การแขวนตัวเครื่อง  $5.1.$

- ขนย้ายเครื่องตัวในเข้าไปที่จุดติดตั้ง โดยยังไม่ต้องแกะห่อออก
- สำหรับการแขวนเครื่องตัวใน ให้ใช้เครื่องยกเพื่อยกและสอดผ่านสลักแขวน
- ดิดตั้งเครื่องตัวในก่อนทำงานเพดาน
	- [Fig. 5.1.1] (P.3) (A) ตัวเครื่อง

\* มีวิธีการติดตั้งสองแบบ

<เมื่อแขวนเครื่องตัวในโดยตรง>

ใส่แหวนรองและน็อตลงบนสลักแขวนแต่ละด้าน (แหวนรองและน็อตจัดเตรียมไว้ที่จดติดตั้ง)  $\mathbf{1}$ 

(B) เครื่องยก

(B) แหวนรอง

- แขวนเครื่องตัวในลงบนสลักแขวน  $\circ$
- ตรวจดูให้แน่ใจว่าตัวเครื่องได้ระดับ แล้วขันแน่นน็อต  $\overline{3}$ .

## [Fig. 5.1.2] (P.3)

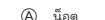

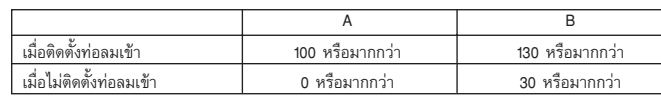

ไม่ต้องใช้น็อต (\*1) ถ้าระยะ A เป็น 0

## <เมื่อติดตั้งอุปกรณ์แขวนก่อนที่จะติดตั้งเครื่องตัวใน>

- คลายสลักยึดอุปกรณ์แขวนแต่ละตัวออกเล็กน้อย และถอดอุปกรณ์แขวนและแหวนรองรูปตัว U  $\mathbf{1}$
- ปรับตั้งสลักยึดอุปกรณ์แขวนแต่ละตัว  $\overline{2}$ .
- ใส่แหวนรอง น็อต และอุปกรณ์แขวนลงบนสลักแขวนแต่ละด้าน (แหวนรองและน็อตจัดเตรียมไว้ที่จุดติดตั้ง)  $\overline{3}$ .
- 4. แขวนเครื่องตัวในลงบนสลักแขวน
- 5. ตรวจดูให้แน่ใจว่าตัวเครื่องได้ระดับ แล้วขันแน่นน็อต

## [Fig. 5.1.3] (P.3)

(A) ตรวจดูให้แน่ใจว่าได้ใส่แหวนรองรูปตัว U แล้ว (ทั้งหมด 4 ตัว)

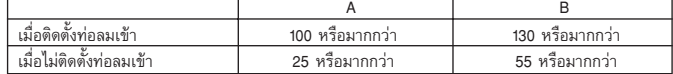

#### การยืนยันตำแหน่งเครื่องและการยึดสลักแขวน  $5.2.$

## [Fig. 5.2.1] (P.3)

- <sup>4</sup> การตรวจสอบระดับ
- ใช้อุปกรณ์วัดระดับที่ให้มากับแผงเพื่อยืนยันตำแหน่งที่ถูกต้องของตัวเครื่องและสลักแขวน หากไม่อยู่ในตำแหน่งที่ถูก ด้อง อาจทำให้เกิดหยดน้ำเนื่องจากลมรั่ว ตรวจดูให้แน่ใจว่าตำแหน่งถูกต้อง
- ใช้อุปกรณ์วัดระดับเพื่อตรวจสอบว่าผิวหน้า (A) อยู่ในระดับ ตรวจดูให้แน่ใจว่าได้ขันน็อตของสลักแขวนจนแน่นแล้ว
- เพื่อให้มั่นใจว่าน้ำทิ้งจะไหลออกได้ ให้ใช้อุปกรณ์วัดระดับตรวจดูให้แน่ใจว่าแขวนเครื่องได้ระดับแล้ว

## $\bigwedge$ ข้อควรระวัง:

ตรวจดให้แน่ใจว่าติดตั้งตัวเครื่องได้ระดับแล้ว

[Fig. 4.1.1]  $(P.2)$ 

## (A) ฝ้าเพดาน

เพื่อหลีกเลี่ยงไม่ให้มีน้ำหยด ให้ห้มน้ำยาทำความเย็นและท่อน้ำทิ้งด้วยฉนวนกันน้ำให้เพียงพอ หากใช้ท่อน้ำยาทำความเย็นที่จำหน่ายกันอยู่ทั่วไป ตรวจดูให้แน่ใจว่าได้หุ้มวัสดุฉนวนที่จำหน่ายกันอยู่ทั่วไป (ป้องกันความร้อนได้สูงกว่า 100 °C และมีความหนาตามที่กำหนดไว้ด้านล่าง)

นอกจากนี้ ตรวจดูให้แน่ใจด้วยว่าได้หุ้มท่อทั้งหมดที่เดินผ่านห้องด้วยวัสดุฉนวนที่จำหน่ายกันอยู่ทั่วไป (ความถ่วงจำเพาะของโพลีเอททีลีนขึ้นรูปเท่ากับ 0.03 และมีความหนาตามที่กำหนดไว้ด้านล่าง)

เลือกความหนาของวัสดุฉนวนตามขนาดของท่อ  $(1)$ 

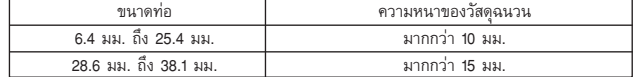

2 หากใช้เครื่องบนชั้นสูงสุดของอาคารและใช้ภายใต้สภาวะความร้อนและความชื้นสูง จำเป็นต้องใช้ขนาดท่อ และความหนาของวัสดุฉนวนมากกว่าที่กำหนดไว้ในตารางด้านบน

(3) หากลกค้ามีข้อมลจำเพาะมา ให้ใช้ตามข้อมลดังกล่าว

## 7. การเชื่อมต่อท่อน้ำยาทำความเย็นและท่อน้ำทิ้ง

#### งานท่อน้ำยาทำความเย็น  $71$

งานเดินท่อนี้ต้องทำตามค่มือการติดตั้งสำหรับเครื่องตัวนอก

- วิธีการเชื่อมต่อท่อจะเป็นการเชื่อมทองเหลือง
- ข้อควรระวังในการเดินท่อน้ำยาทำความเย็น
- ให้แน่ใจว่าได้ใช้ลวดเชื่อมทองเหลืองแบบ non-oxidative ในการเชื่อม เพื่อให้มั่นใจว่าจะไม่มีสิ่งแปลกปลอมหรือความชื้น เข้าไปในท่อ
- เชื่อมโลหะเพื่อรับน้ำหนักท่อน้ำยาทำความเย็นไม่ให้ไปดึงท่อท้ายเครื่องตัวใน การเชื่อมโลหะนี้ควรเชื่อมห่างจากจุด เชื่อมต่อทองเหลืองของเครื่องตัวในอย่างน้อย 50 ซม.

## $\bigwedge$  คำเตือน:

เมื่อติดตั้งหรือโยกย้ายเครื่อง ตรวจดให้แน่ใจว่าไม่มีสิ่งอื่นใดนอกจากน้ำยาทำความเย็น (R22) เข้าไปในวงจร น้ำยาทำความเย็น

์สิ่งแปลกปลอมใดๆ เช่น อากาศ อาจทำให้แรงดันเพิ่มขึ้นสงผิดปกติหรือทำให้ระเบิดได้

## $\bigwedge$ ข้อควรระวัง:

- ์ ติดตั้งท่อน้ำยาทำความเย็นสำหรับเครื่องตัวในดังนี้
- กอดปาปิด

[Fig. 7.1.1]  $(P.3)$ 

(A) ถดดฝาปิด

่ 2. ดึงฉนวนกันความร้อนของท่อน้ำยาทำความเย็นที่จุดติดตั้งออก เชื่อมท่อเครื่องด้วยลวดทองเหลือง และ ใส่ฉนวนกลับไปที่ตำแหน่งเดิม พันท่อด้วยเทปฉนวน

## [Fig. 7.1.2] (P.3)

- (A) ฉนวนกันความรัดน  $R$  $\delta$ © พันด้วยผ้าเปียก
	- (D) ใส่กลับตำแหน่งเดิม
- (E) ตรวจดูให้แน่ใจว่าไม่มีช่องว่างที่นี่ (F) พันด้วยเทปฉนวน
- © ฉนวนหุ้มท่อ (อุปกรณ์เสริม)

หมายเหตุ:

- ให้ระมัดระวังเป็นพิเศษเมื่อหุ้มท่อทองแดง เนื่องจากหากหุ้มท่อไม่ถูกต้อง อาจทำให้เกิดการควบแน่น แทนที่ จะช่วยป้องกัน
- ก่อนที่จะเชื่อมท่อน้ำยาทำความเย็นให้พันท่อที่ตัวเครื่องและท่อฉนวนกันความร้อนด้วยผ้าเปียก เพื่อป้องกัน ิ การหดตัวเนื่องจากความร้อนและป้องกันไม่ให้ท่อฉนวนกันความร้อนไหม้ได้ ตรวจดูให้แน่ใจว่าไม่มีเปลว ไฟสัมผัสโดนตัวเครื่อง

## $\Delta$ ข้อควรระวัง:

- ใช้ท่อน้ำยาทำความเย็นที่ทำจากทองแดงผสมฟอสฟอรัส (phosphorus deoxidized copper) C1220 (CU-DHP) ตามที่กำหนดไว้ใน JIS H3300 "ท่อทองแดงและท่อทองแดงอัลลอยไร้ตะเข็บ" นอกจากนี้ ิตรวจดูให้แน่ใจว่าผิวด้านในและด้านนอกของท่อนั้นสะอาดและปราศจากสารซัลเฟอร์ที่เป็นอันตราย ้ออกไซด์ ฝุ่น/สิ่งสกปรก เศษท่อที่ตัดออก น้ำมัน ความชื้น หรือสารปนเปื้อนอื่นๆ
- ห้ามใช้ท่อน้ำยาทำความเย็นที่มีอยู่
	- ปริมาณคลอรีนจำนวนมากในน้ำยาทำความเย็นทั่วไปและน้ำมันเครื่องทำความเย็นในท่อที่มีอยู่จะ ทำให้น้ำยาทำความเย็นใหม่เสื่อมคณภาพ
- ้เก็บท่อที่จะใช้ติดตั้งไว้ภายในอาคาร และปิดปลายท่อทั้งสองด้านไว้จนกว่าจะเชื่อม - หากมีฝุ่น สิ่งสกปรก หรือน้ำเข้าไปในวงจรทำความเย็น น้ำมันจะเสื่อมคุณภาพและคอมเพรสเซอร์อาจ เสียหายได้
- ห้ามใช้สารตรวจสอบการรั่ว

### ข้อมูลจำเพาะของท่อน้ำยาทำความเย็นและท่อน้ำทิ้ง  $6.1.$

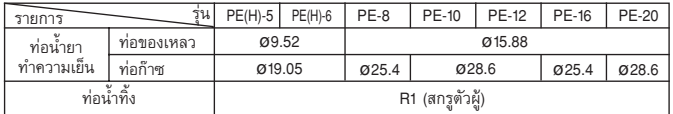

### ท่อน้ำยาทำความเย็น ท่อน้ำทิ้ง และช่องเติม  $6.2.$

## [Fig.  $6.2.1$ ] (P.3)

```
(A) ท่อน้ำยาทำความเย็น (ท่อของเหลว)
                                            ® ท่อน้ำยาทำความเย็น (ท่อก๊าซ)
© ท่อน้ำทิ้ง
```
## การเติมน้ำยาทำความเย็นเพิ่ม

- ระมัดระวังไม่ให้สิ่งสกปรกหรือเศษท่อที่ตัดออกเข้าไปในท่อน้ำยาทำความเย็น
- ท่อน้ำยาทำความเย็นต้องอุ่นอยู่เสมอ ดังนั้นให้หุ้มฉนวนระหว่างท่อน้ำยาทำความเย็นและท่อก๊าซที่อยู่ด้าน ในเครื่องตัวใน เนื่องจากท่อก๊าซอาจทำให้เกิดการควบแน่นในระหว่างการทำความเย็น
- ท่อน้ำยาทำความเย็นควรมีขนาดสั้นที่สดเท่าที่เป็นไปได้
- เครื่องตัวในและเครื่องตัวนอกต้องเชื่อมต่อกันด้วยท่อน้ำยาทำความเย็น

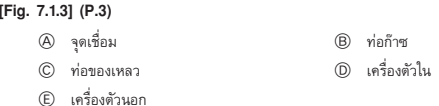

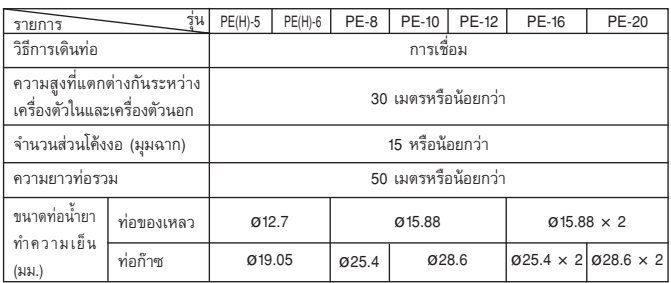

ให้ดูคู่มือการติดตั้งสำหรับรายละเอียดเกี่ยวกับปริมาณน้ำยาทำความเย็น (R22) ที่เติมเพิ่มสำหรับเครื่องตัวนอก

### งานท่อน้ำทิ้ง  $72$

## [Fig. 7.2.11 (P 4)

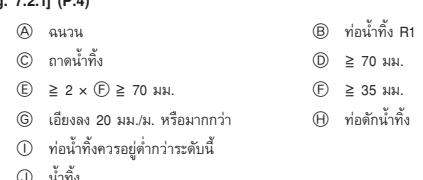

- 1. ตรวจดูให้แน่ใจว่าท่อน้ำทิ้งเอียงลง (ระยะลาดมากกว่า 20 มม./ม.) จากด้านนอกอาคาร (ออก)
- ตรวจดูให้แน่ใจว่าท่อน้ำทิ้งอยู่ในแนวขวางน้อยกว่า 20 เมตร (ไม่รวมระยะยก) หากท่อน้ำทิ้งยาวเกินไป  $\overline{2}$ ให้เชื่อมโลหะเพื่อป้องกันไม่ให้ท่อแกว่ง ห้ามใช้ท่อระบายอากาศ ไม่เช่นนั้น น้ำทิ้งอาจดันออกมา
- ์ ใช้ท่อไวนิลคลอไรด์ชนิดแข็ง VP-25 (เส้นผ่านศูนย์กลางภายนอกขนาด 32 มม.) เป็นท่อน้ำทิ้ง  $\overline{3}$
- ตรวจดูให้แน่ใจว่าท่อกักอยู่ต่ำกว่าช่องน้ำทิ้งของตัวเครื่อง 10 ซม.
- วางปลายท่อน้ำทิ้งในตำแหน่งที่ไม่ทำให้เกิดกลิ่น
- ห้ามวางปลายท่อน้ำทิ้งในตำแหน่งที่อาจเกิดก๊าซไอออนิก

## 8. งานท่อ

- ในการเชื่อมต่อท่อ ให้ใส่ท่อผ้าใบระหว่างเครื่องและท่อ
- ชิ้นส่วนของท่อต้องเป็นวัสดที่ไม่ติดไฟ
- ้หุ้มฉนวนที่หน้าแปลนท่อลมเข้า หน้าแปลนท่อลมออกและท่อลมออก เพื่อป้องกันการควบแน่นของน้ำ
- ให้แน่ใจว่าได้วางแผ่นกรองอากาศไว้ใกล้ตะแกรงลมเข้า
- ้ ก่อนที่จะเชื่อมต่อท่อลมเข้า ให้ถอดแผ่นกรองอากาศ แล้วใส่แผ่นกรองดังกล่าวลงในตะแกรงลมเข้า

## [Fig. 8.0.1]  $(P.4)$

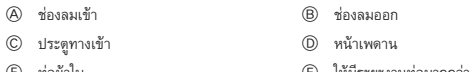

.<br>© ต่อสายศักย์อ้างอิงร่วมระหว่างงานท่อกับเครื่องปรับอากาค

## $\bigwedge$ ข้อควรระวัง:

- ต้องสร้างท่อลมออกขนาด 850 มม. หรือใหญ่กว่า
- เพื่อเชื่อมต่อตัวเครื่องปรับอากาศและท่อสำหรับปรับศักย์ให้เท่ากัน
- เซ็นเซอร์วัดอุณหภูมิลมเข้า เมื่อติดตั้งท่อลมเข้า ้เซ็นเซอร์วัดอ<sup>ุ</sup>ณหภ<sup>ู</sup>มิลมเข้าติดตั้งอย่ที่หน้าแปลนท่อลมเข้า ก่อนที่จะเชื่อมต่อท่อลมเข้า ต้องถอดเซ็น เซอร์นี้ออกก่อน และใส่ในตำแหน่งที่กำหนด

## [Fig. 8.0.2] (P.4)

- (A) หน้าแปลนท่อลมเข้า
- © แผ่นป้องกันเซ็นเซอร์
- (E) ท่อลมเข้า
- (1) ดึงเซ็นเซอร์ออก และถอดที่ยึดเซ็นเซอร์และแผ่นป้องกัน (ต้องถอดแผ่นป้องกันทิ้งไป)
- เชื่อมต่อท่อลมเข้า
- 3 เจาะรูเซ็นเซอร์ (012.5) ที่ด้านข้างของท่อ
- ประกอบเซ็นเซอร์และที่ยึด  $\overline{a}$
- เมื่อดึงเซ็นเซอร์ออก ห้ามดึงที่สายนำ เนื่องจากอาจทำให้สายขาดได้
- ก่อนที่จะเชื่อมต่อท่อลมเข้า ตรวจดให้แน่ใจว่าได้ถอดเซ็นเซอร์ ที่ยึดและแผ่นป้องกันออกแล้ว
- ติดตั้งเซ็นเซอร์ที่ถอดออกในขั้นตอนที่ (1) กลับเข้าในตำแหน่งที่ระบุไว้ในภาพ หากติดตั้งเซ็นเซอร์ใน ตำแหน่งที่ไม่ถูกต้อง อาจทำให้เครื่องทำงานผิดปกติได้

® เซ็นเซอร์วัดอุณหภูมิลมเข้า

<sup>(D)</sup> ที่ยึดเซ็นเซอร์

## รูยึดสำหรับหน้าแปลนท่อลมออกและท่อลมเข้า

### [Fig. 8.0.3] (P.4)

- (A) หน้าแปลนท่อลบเข้า
- (B) หน้าแปลนท่อลมออก
- (C) ด้านบนเครื่อง

## 9. สายไฟ

## ข้อควรระวังเกี่ยวกับสายไฟ

## $\Delta$  คำเตือน:

ึงานไฟฟ้าควรดำเนินการโดยวิศวกรไฟฟ้าที่ผ่านการรับรองตาม "ข้อบังคับในท้องถิ่น" และคู่มือการติดตั้งที่ให้ ่ มา ไม่ควรใช้วงจรพิเศษ หากวงจรไฟฟ้ามีกำลังไม่เพียงพอหรือมีปัญหาในการติดตั้ง อาจทำให้เกิดไฟดูดหรือ ไฟไหม้ได้

- ให้แน่ใจว่าได้ต่อไฟฟ้าจากวงจรสาขาพิเศษ  $\mathbf{A}$
- ให้แน่ใจว่าได้ติดตั้งเบรกเกอร์ตัดไฟรั่วลงดินเข้ากับแหล่งจ่ายไฟ  $\overline{2}$
- ติดตั้งเครื่องโดยป้องกันไม่ให้สายวงจรควบคุม (รีโมตคอนโทรล สายส่งข้อมูล) ไปสัมผัสโดนสายไฟนอก  $\mathbf{\Omega}$ เครื่องโดยตรง
- ให้แน่ใจว่าจุดต่อสายไฟทุกจุดไม่หลวม
- สายที่อยู่บนเพดาน (สายไฟ สายรีโมตคอนโทรล สายส่งข้อมูล) อาจถูกหนูกัดได้ ให้สอดสายต่างๆ ลง 5 ในท่อโลหะให้มากที่สุดเท่าที่ทำได้ เพื่อเป็นการป้องกัน
- ้ห้ามต่อสายไฟเพื่อนำสายส่งข้อมูล เนื่องจากสายอาจขาดได้  $6$
- ให้แน่ใจว่าได้ต่อสายควบคุมเข้ากับเครื่องตัวใน รีโมตคอนโทรล และเครื่องตัวนอกแล้ว  $\overline{7}$
- ต่อสายจากเครื่องลงดินที่ด้านเครื่องตัวนอก 8
- ให้แน่ใจว่าได้ต่อระหว่างกล่องขั้วสายควบคุมของเครื่องตัวนอกกับกล่องขั้วสายควบคุมเครื่องตัวในแล้ว  $\mathsf{Q}$ (สายมีขั้ว ดังนั้น ตรวจดูให้แน่ใจว่าได้ต่อสายถูกต้องตามหมายเลขขั้ว)
- ี่ ต่อสายไฟจากแหล่งจ่ายไฟเข้ากับกล่องควบคุมโดยใช้บูชกั้นเพื่อให้มีแรงยืดหยุ่น (การต่อ PG หรือที่ เหมือนกัน) ต่อสายควบคุมไปยังแถวขั้วควบคุมผ่านรูของกล่องควบคุมโดยใช้บูชทั่วไป
- 11 ห้ามต่อเครื่องกลับเฟล หากต่อกลับเฟส เครื่องตัวในจะไม่สามารถทำความเย็นได้อย่างมีประสิทธิภาพ (PE-8, 10, 12, 16, 20)
	-

## $\Lambda$ น้อควรระวัง:

ให้แน่ใจว่าได้ต่อสายจากเครื่องลงดินที่ด้านเครื่องตัวนอก ห้ามต่อสายลงดินไปโดนท่อก๊าซ ท่อน้ำ สายล่อฟ้า หรือ สายดินของโทรศัพท์ หากต่อสายลงดินไม่สมบรณ์ อาจทำให้เกิดไฟดดได้

## [Fig. 9.0.1] (P.5)

- (A) แหล่งจ่ายไฟ
- (B) เบรกเกคร์ตัดไฟรั่วลงดิน
- $^{\circ}$  เบรถเอลร์ดัดไฟหรือสวิตช์ที่เครื่อง
- (D) รีโมตคลนโทรล ICD
- (E) เครื่องตัวนอก
- (F) เครื่องตัวใน
- (ติ สายไฟ
- <sup>(</sup>H) สายเชื่อมต่อเครื่องตัวใน/เครื่องตัวนอก
- $\bigcap$  สายดิน

## $\bigwedge$ ข้อควรระวัง:

สำหรับ PE-16, 20 ตรวจดูให้แน่ใจว่าท่อน้ำยาทำความเย็นและสายไฟมีการเชื่อมต่อจากเครื่องตัวนอกหมายเลข 1 ไปยังเครื่องตัวในหมายเลข 1 และจากเครื่องตัวนอกหมายเลข 2 ไปยังเครื่องตัวในหมายเลข 2 ตามลำดับ สายไฟจากเครื่องตัวนอกหมายเลข 1 ต้องเชื่อมต่อกับแถวขั้ว TB4-1 และสายไฟจากเครื่องตัวนอกหมายเลข 2 ต้องเชื่อมต่อกับแถวขั้ว TB4-2 ในกล่องควบคุมเครื่องตัวใน

หากเชื่อมต่อไม่ถูกต้อง อาจทำให้ท่อน้ำยาทำความเย็นมีอุณหภูมิผิดปกติและอื่นๆ อีก

## [ตัวอย่างสายไฟ] (สำหรับเดินท่อโลหะ)

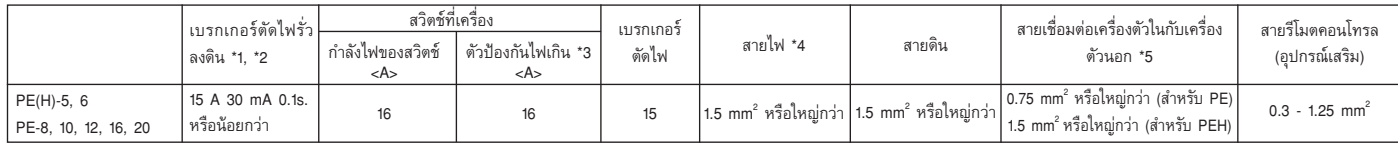

### หมายเหตะ

 $*_{1}$ ต่อเบรกเกอร์ตัดไฟรั่วลงดินเข้ากับแหล่งจ่ายไฟ

- \*2: ใช้เบรกเกอร์ตัดไฟรั่วลงดินที่ออกแบบมาเฉพาะสำหรับป้องกันไฟรั่วลงดินร่วมกับสวิตช์ที่เครื่องหรือเบรกเกอร์ตัดไฟ
- แสดงตัวป้องกันไฟเกินที่ใช้ฟิวส์ Class-B
- \*4: สายไฟต้องไม่เล็กกว่าสายอ่อนหุ้มโพลีคลอโรพรีน (Design 245 IEC 53 หรือ 227 IEC 53)
- \*5: สายเชื่อมต่อเครื่องตัวใน/เครื่องตัวนอกต้องไม่เล็กกว่าสายอ่อนหุ้มโพลีคลอโรพรีน (Design 245 IEC 57)
- \*6: การติดตั้งเครื่องปรับอากาศต้องใช้สวิตช์ที่มีหน้าสัมผัสแยกกันอย่างน้อย 3 มม. ในแต่ละขั้ว
- \*7: สายเชื่อมต่อระหว่างเครื่องตัวในกับเครื่องตัวนอกยาวได้ไม่เกิน 50 เมตร

## $\Lambda$  ข้อควรระวัง:

้ห้ามใช้เบรกเกอร์หรือฟิวส์ที่มีขนาดกำลังไฟแตกต่างไปจากที่กำหนด หากใช้ฟิวส์ ลวดโลหะหรือลวดทองแดงที่ ้มีขนาดกำลังไฟมากเกินไป ภาลทำให้เครื่องทำงานผิดปกติหรือไฟไหม้ได้

## ดำแหน่งของรูสายไฟ

## [Fig. 9.0.2] (P.5)

- @ สำหรับสายรีโมตคอนโทรล
- © สำหรับสายไฟ
- .<br>(B) สำหรับสายต่อเครื่องตัวนอก

31

### ขั้นตอนการติดตั้ง  $10.1.$

(1) เลือกตำแหน่งสำหรับติดตั้งรึโมตคอนโทรล (กล่องสวิตช์) ดรวจดูให้แน่ใจว่าได้ปฏิบัติดามข้อควรระวังต่อไปนี้

## [Fig.10.1.1] (P.6)

- <sup>5</sup> เส้นรอบรีโมตคอนโทรล
- $\circledB$  ระยะห่างรอบรีโมตคอนโทรล
- © เซ็นเซอร์วัดอุณหภูมิ
- ์ (1) เซ็นเซอร์วัดอุณหภูมิอยู่ที่รีโมตคอนโทรลและเครื่องตัวใน หากใช้เซ็นเซอร์วัดอุณหภูมิที่รีโมตคอนโทรล ให้ ใช้รีโมตคอนโทรลเป็นหลักสำหรับการตั้งค่าอุณหภูมิหรือตรวจวัดอุณหภูมิห้อง ติ๊ดตั้งรีโมตคอนโทรลใน ้บริเวณที่สามารถตรวจวัดอุณหภูมิเฉลี่ยของห้องได้ และไม่โดนแสงอาทิตย์ส่องโดยตรง ไม่โดนลมเป่า ำากเครื่องปรับอากาศ และห่างจากแหล่งกำเนิดความร้อนอื่นๆ

(D) ระยะติดตั้ง

ไม่ว่าจะติดตั้งรีโมตคอนโทรลในกล่องสวิตช์หรือบนผนัง ให้เว้นระยะห่างตามที่ระบไว้ในแผนภาพ  $\circledcirc$ 

### หมายเหต:

## ดรวจสอบว่าไม่มีสายไฟอยู่ใกล้กับเซ็นเซอร์ของรีโมดคอนโทรล

ิ หากมีสายไฟใกล้กับเซ็นเซอร์ รีโมดคอนโทรลอาจไม่สามารถตรวจวัดอุณหภูมิของห้องได้อย่างถูกต้อง

จัดเตรียมชิ้นส่วนต่อไปนี้ไว้ที่จดติดตั้ง: กล่องสวิตช์สองชิ้น ท่อทองแดงบาง น็อตล็อคและบูช

## (2) ปิดช่องใส่สายรีโมตคอนโทรลด้วยพุตตี้เพื่อป้องกันน้ำหยด แมลงสาบ หรือหนอน

- สำหรับการติดตั้งในกล่องสวิตช์:
- เมื่อติดตั้งรีโมตคอนโทรลในกล่องสวิตช์ ให้ปิดช่องต่อระหว่างกล่องสวิตช์และท่อด้วยพตตี้
- สำหรับการติดตั้งบนผนังโดยตรง ให้เลือกวิธีใดวิธีหนึ่งต่อไปนี้:  $AR<sub>2</sub>$

### -<br>B-1. เมื่อต้องการเดินสายรีโมตคอนโทรลมาจากด้านหลังของรีโมตคอนโทรล:

้ เจาะรผ่านผนังเพื่อให้สายรีโมตคอนโทรลทะลผ่านได้ (เพื่อเดินสายรีโมตคอนโทรลมาจากด้านหลัง) จาก นั้น ปิดรูด้วยพุดตี้

### B-2. เมื่อต้องการร้อยสายรีโมดคอนโทรลผ่านส่วนบน:

- เดินสายรีโมตคอนโทรลผ่านกล่องด้านบนตามรอยผ่า จากนั้น ปิดรอยผ่าด้วยพุตตี้เหมือนข้างต้น
- [Fig. 10.1.1]  $(P.6)$ (D) ท่อ (E) น็อตล็อค  $\circledcirc$  ผนัง (D บช (G) กล่องสวิตช์
	- (A) สายรีโมตคอนโทรธ 1 ปิดด้วยพุดส<sup>ั</sup>

## (3) ติดตั้งกล่องด้านล่างในกล่องสวิตช์หรือบนผนัง

## [Fig. 10.1.1] (P.6)

<A> สำหรับการติดตั้งในกล่องสวิตช์

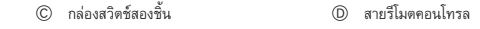

- (E) สกรูหัวผ่ากากบาท
- © ปิดช่องใส่สายรีโมตคอนโทรลด้วยพตตี้

#### การเลือกฟังก์ชัน  $10.4.$

### -รีโมดคอนโทรลแบบมีสาย>

### (1) การเลือกฟังก์ชันจากรีโมตคอนโทรล

การตั้งค่าฟังก์ชันของรีโมตคอนโทรลต่อไปนี้สามารถเปลี่ยนแปลงได้ โดยใช้โหมดเลือกฟังก์ชันของรีโมตคอนโทรล ให้เปลี่ยนการตั้งค่าเมื่อต้องการ

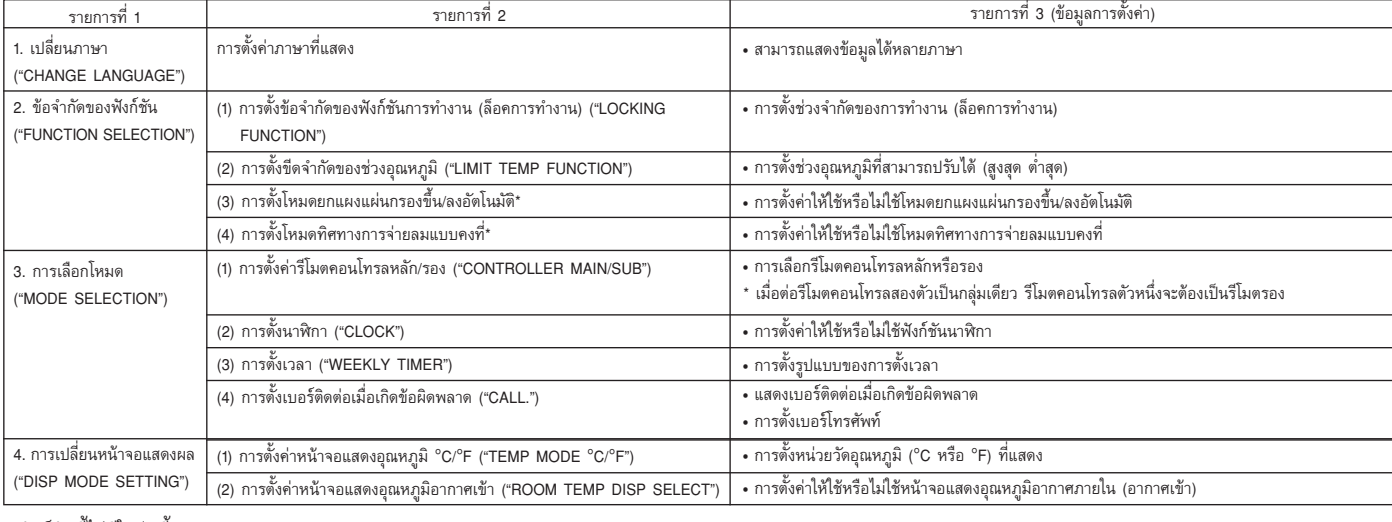

\* พังก์ชันนี้ไม่มีในรุ่นนี้

การตั้งค่านี้จะใช้งานไม่ได้

32

- <B> สำหรับการติดตั้งบนผนังโดยตรง
	- $\Theta$  สกรูเกลี่ยวปล่อย

## $\bigwedge$ ข้อควรระวัง:

อย่าขันสกรูแน่นเกินไปจนทำให้กล่องด้านล่างเสียรูปหรือเสียหาย

- หมายเหตุ:
- เลือกติดตั้งในพื้นที่ราบ
- ตรวจดให้แน่ใจว่ายึดรีโมตคอนโทรลในกล่องสวิตช์หรือบนผนังอย่างน้อยสองจด

#### ขั้นตอนการเชื่อมต่อ  $10.2.$

สายรีโมตคอนโทรลสามารถต่อยาวได้ถึง 200 ม. ใช้สายไฟหรือสายสองแกนขนาด 0.3 มม ํ ถึง 1.25 มม เพื่อต่อกับรีโมตคอนโทรล ห้ามใช้สายมัลติคอนดักเตอร์เพื่อป้องกันไม่ให้เครื่องทำงานผิดปกติ

## [Fig. 10.2.1] (P.6)

- (1) ต่อสายรีโมตคอนโทรลเข้ากับกล่องขั้วต่อที่กล่องด้านล่าง
	- (A) ไปยัง TB5 บนเครื่องตัวใน
	- (B) กล่องขั้วต่อ TB6 ในรีโมตคอนโทรล
	- ไม่มีขั้ว

## $\bigwedge$ ข้อควรระวัง:

- ห้ามใช้ขั้วแบบหัวจีบในการต่อกับกล่องขั้วต่อของรีโมดคอนโทรลเพื่อขจัดปัญหาการสัมผัสกับบอร์ดและปัญหา ค่อเนื่องอื่น ๆ
- ้ป้องกันเศษสายรีโมตไม่ให้เข้าไปในรีโมตคอนโทรล เนื่องจากอาจทำให้ไฟดูดหรือทำงานผิดปกติ

#### การใส่กล่องด้านบน  $10.3.$

[Fig. 10.3.1] (P.6)

- เมื่อต้องการถอดกล่องด้านบนออก ให้สอดปลายไขควงปากแบนเข้าในขาล็อคดังแสดงในแผนภาพ แล้วหมุนไขควงตาม  $(1)$ แนวลกศร
- (2) เมื่อต้องการติดตั้งกล่องด้านบน ให้ใส่ขาล็อคตัวบน (สองตำแหน่ง) ก่อน แล้วจึงใส่กล้องด้านบนลงในกล่องด้านล่าง ดังภาพ

## [Fig. 10.3.2] (P.6)

หมายเหต:

รูสายไฟสำหรับการติดตั้งบนผนังโดยตรง (หรือเปิดสายไฟ)

- ้ตัดบริเวณที่แรงเงาออกจากกล่องด้านบนโดยใช้มืด คืมตัด ฯลฯ
- ิถอดสายรีโมดคอนโทรลออกจากกล่องขั้วต่อผ่านส่วนนี้

## $\bigwedge$ ข้อควรระวัง:

- ห้ามหมนไขควงในขณะที่สอดปลายไขควงเข้าในขาล็อค เพื่อป้องกันไม่ให้ขาล็อคเสียหาย
- ่ ให้แน่ใจว่าได้ใส่กล่องด้านบนลงในขาล็อคได้แน่น โดยกดลงจนได้ยินเสียงล็อค หากใส่ไม่แน่น กล่องด้าน บนอาจหล่นลงมาได้

หมายเหต:

ส่วนการทำงานจะถูกปิดด้วยแผ่นป้องกัน ก่อนใช้เครื่อง อย่าลืมถอดแผ่นป้องกันออกก่อน

้<br>ในผนผังการเลือกฟังก์ชัน1

#### ์ ปิดเครื่องปรับอากาศเพื่อเริ่มใช้ไหมดเลือกฟังก์ชันของรีโมดคอนโทรล → [2] เลือกจากรายการที่ 2 → [4] ทำการตั้งค่า (รายละเอียดอยู่ในรายการที่ 3) → [5] ตั้งค่าเสร็จสมบูรณ์ → [6] เปลี่ยนหน้าจอแสดงผล  $[1]$ ึกลับส่หน้าจอปกติ (จบ)

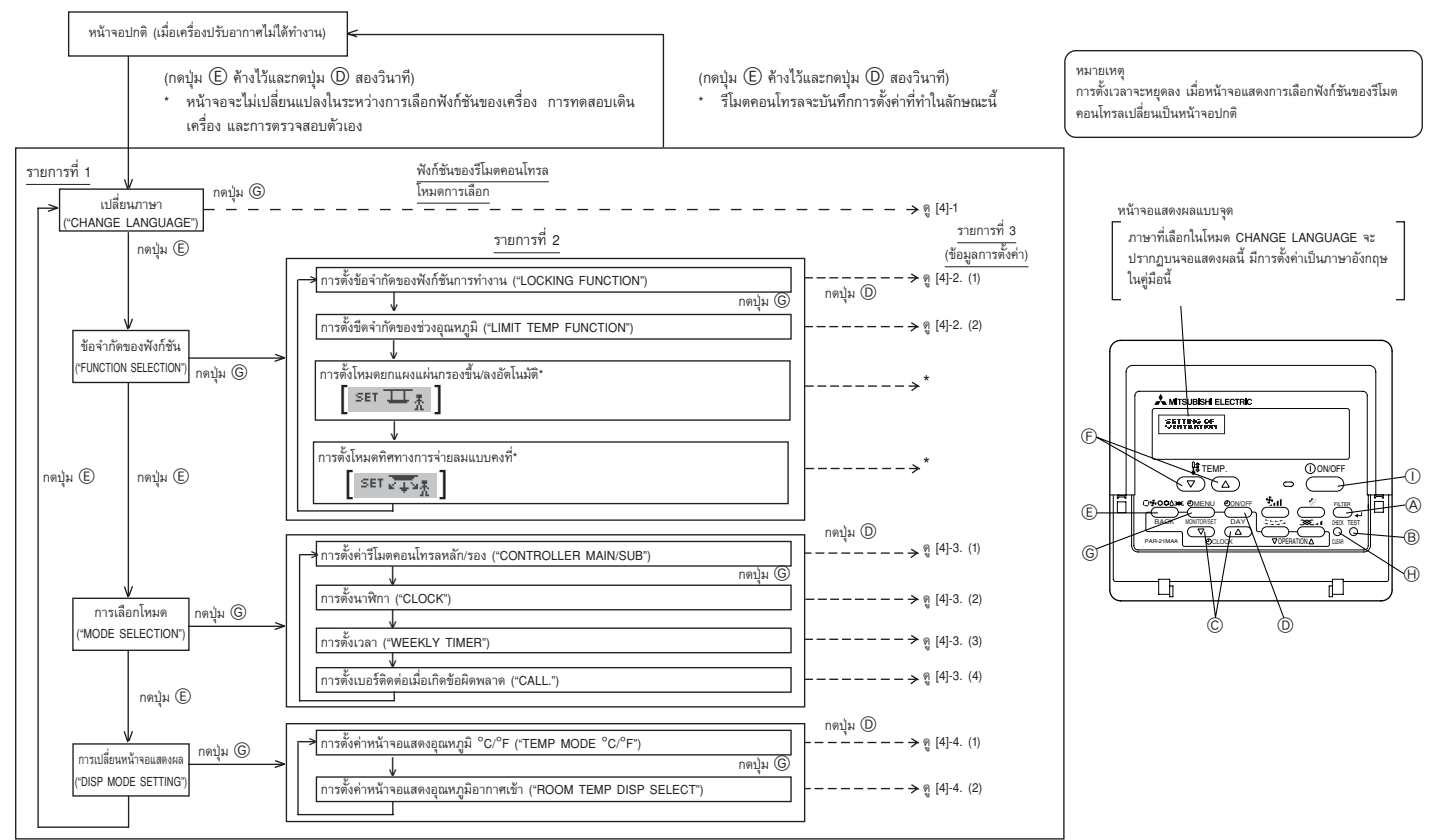

ฟังก์ชันนี้ไม่มีในร่นนี้ การตั้งค่านี้จะใช้งานไม่ได้

|รายละเอียดเกี่ยวกับการตั้งค่า]

## [4] -1. การตั้งค่า CHANGE LANGUAGE

สามารถเลือกภาษาที่ปรากภบนหน้าจอแสดงผลแบบจด

### กดปุ่ม [�� MENU] เพื่อเปลี่ยนภาษา

(1) ญี่ปุ่น (JP), (2) อังกฤษ (GB), (3) เยอรมัน (D), (4) สเปน (E), (5) รัสเซีย (RU), (6) อิตาลี (I), (7) จีน  $(CH)$ . (8) ฝรั่งเศส  $(F)$ 

[4] -2. ข้อจำกัดของฟังก์ชัน

## (1) การตั้งข้อจำกัดของฟังก์ชันการทำงาน (ล็อคการทำงาน)

- เมื่อต้องการเปลี่ยนการตั้งค่า ให้กดปุ่ม [  $\bigodot$  ON/OFF]
- (1) no1: สามารถตั้งค่าล็อคการทำงานได้ทุกปุ่มยกเว้นปุ่ม [ ① ON/OFF]
- $(2)$ no2: สามารถตั้งค่าล็อคการทำงานได้ทุกปุ่ม
- 3 OFF (ค่าที่ตั้งจากโรงงาน):
	- ไม่สามารถตั้งค่าล็อคการทำงานได้
- \* เมื่อต้องการตั้งค่าล็อคการทำงานให้ถูกต้องบนหน้าจอปกติ ต้องกดปุ่ม (กดปุ่ม [FILTER] และปุ่ม [ $\rm O$  ON/ OFF] ค้างไว้พร้อมกันสองวินาที) บนหน้าจอปกติ หลังจากทำการตั้งค่าดังข้างต้นแล้ว

## (2) การตั้งขีดจำกัดของช่วงอุณหภูมิ

- หลังจากตั้งค่านี้ จะสามารถเปลี่ยนอุณหภูมิภายในช่วงที่กำหนด
- เมื่อต้องการเปลี่ยนการตั้งค่า ให้กดปุ่ม [  $\ominus$ ON/OFF]
- 1 LIMIT TEMP COOL MODE:
- สามารถเปลี่ยนช่วงอุณหภูมิในโหมดทำความเย็น/ไล่ความชื้น
- (2) OFF (ค่าที่ตั้งจากโรงงาน): ไม่ได้ตั้งขีดจำกัดของช่วงอุณหภูมิ
- ี เมื่อตั้งค่าอื่นๆ ที่ไม่ใช่ OFF จะสามารถตั้งขีดจำกัดของช่วงอุณหภูมิในโหมดทำความเย็น ทำความร้อน และอัตโนมัติได้พร้อมกัน อย่างไรก็ตาม จะไม่สามารถจำกัดช่วงอุณหภูมิได้ เมื่อช่วงอุณหภูมิที่ตั้งไม่มีการ ានត្តឹមមានៅគម
- $\bullet$  เมื่อต้องการเพิ่มหรือลดอุณหภูมิ ให้กดปุ่ม [ $\mathbf{\hat{H}}$  TEMP ( $\nabla$ ) หรือ ( $\Delta$ )]
- ดั้งอกเหกมิได้
- .<br>ช่วงที่สามารถตั้งได้ โหมดทำความเย็น/ไล่ความชื้น: ขีดจำกัดล่าง: 19°C - 30°C ขีดจำกัดบน: 30°C - 19°C
- [4] -3. การตั้งค่าการเลือกโหมด
- (1) การตั้งค่ารีโมตคอนโทรลหลัก/รอง
- เมื่อต้องการเปลี่ยนการตั้งค่า ให้กดปุ่ม [  $\bigoplus$  ON/OFF]
- (1) MAIN: รีโมตคอนโทรลจะเป็นรีโมตคอนโทรลหลัก
- 2 SUB: รีโมตคอนโทรลจะเป็นรีโมตคอนโทรลรอง
- (2) การตั้งนาฬิกา
- เมื่อต้องการเปลี่ยนการตั้งค่า ให้กดป่ม [ ( DN/OFF]
- ① ON: เปิดใช้นาฬิกา
- 2 OFF: ไม่ใช้นาฬิกา
- (3) การตั้งเวลา
- $\mathbf{r}$ ี เมื่อต้องการเปลี่ยนการตั้งค่า ให้กดปุ่ม [ ⊕ ON/OFF] (เลือกอย่างใดอย่างหนึ่งต่อไปนี้)
- (1) WEEKLY TIMER (ค่าที่ตั้งจากโรงงาน):
- ใช้ตั้งเวลารายสัง/ดาห์ ใช้ตั้งเวลาปิดอัตโนมัติ 2 AUTO OFF TIMER:
- 3 SIMPLE TIMER: ใช้ตั้งเวลาแบบง่าย
- 4 TIMER MODE OFF: ปิดการตั้งเวลา
- \* เมื่อตั้งนาฬิกาเป็น OFF จะไม่สามารถใช้ "WEEKLY TIMER" ได้
- (4) การตั้งเบอร์ติดต่อเมื่อเกิดข้อผิดพลาด
- 
- เมื่อต้องการเปลี่ยนการตั้งค่า ให้กดป่ม [ ( ON/OFF] เบอร์ติดต่อที่ตั้งจะไม่ปรากฏขึ้น เมื่อเกิดข้อผิดพลาด  $\bigcap$  CALL OFF:
- $(2)$  CALL \*\*\*\* \*\*\* \*\*\*\*: เบอร์ติดต่อที่ตั้งจะปรากฏขึ้น เมื่อเกิดข้อผิดพลาด
- $CAL$ สามารถตั้งเบอร์ติดต่อได้ เมื่อหน้าจอปรากฏคำทางด้านซ้าย
- การตั้งเบอร์ติดต่อ
- เมื่อต้องการตั้งเบอร์ติดต่อ ให้ทำตามขั้นตอนต่อไปนี้
- เลื่อนเคอร์เซอร์ที่กะพริบเพื่อตั้งเบอร์ กดปุ่ม [  $\pmb{\mathfrak{H}}$  TEMP. ( $\nabla$ ) และ ( $\Delta$ )] เพื่อเลื่อนเคอร์เซอร์ไปทางขวา
- (ซ้าย) กดปุ่ม [ $\bigoplus$ CLOCK ( $\nabla$ ) และ ( $\Delta$ )] เพื่อตั้งเบอร์
- [4] -4. การตั้งค่าหน้าจอแสดงผล
- (1) การตั้งค่าหน้าจอแสดงอุณหภูมิ °C/°F
- เมื่อต้องการเปลี่ยนการตั้งค่า ให้กดปุ่ม [D ON/OFF]
- (1) °C: ใช้หน่วยวัดอุณหภูมิเป็น °C
- 2 °F: ใช้หน่วยวัดอุณหภูมิเป็น °F
- (2) การตั้งค่าหน้าจอแสดงอุณหภูมิอากาศเข้า
- เมื่อต้องการเปลี่ยนการตั้งค่า ให้กดปุ่ม [  $\bigcirc$  ON/OFF]
- ① ON: อุณหภูมิอากาศเข้าจะปรากฏขึ้น
- ② OFF: อุณหภูมิอากาศเข้าจะไม่ปรากฏขึ้น

## 11. การทดสอบเดินเครื่อง (รีโมตคอนโทรล LCD)

#### ก่อนทดสอบเดินเครื่อง  $11.1.$

การทดสอบเดินเครื่องสามารถทำได้จากเครื่องตัวใน

1. รายการตรวจสอบ

- หลังจากติดตั้ง เดินท่อ และเดินสายไฟของเครื่องตัวในและเครื่องตัวนอกเสร็จเรียบร้อย ให้ตรวจสอบว่า ไม่มีน้ำยาทำความเย็นรั่ว สายไฟและสายควบคุมไม่หลวม และขั้วไม่กลับด้านกัน
- ใช้เครื่องทดสอบความต้านทานของฉนวนขนาด 500 โวลต์ เพื่อให้แน่ใจว่าความต้านทานระหว่างขั้วไฟฟ้า และพื้นดินเท่ากับ 1.0 MΩ หรือมากกว่า หากน้อยกว่า 1.0 MΩ ห้ามใช้เครื่องปรับอากาศ \* ระวังไม่ให้ ้เครื่องทดสอบสัมผัสกับขั้วต่อภายในอาคาร/นอกอาคารเป็นอันขาด อาจทำให้เกิดอุบัติเหตุได้
- ิตรวจสอบเฟสไฟฟ้า หากเฟสกลับด้านกัน พัดลมอาจหมนผิดทิศทางหรือหยดการทำงาน หรือมีเสียงผิด ปกติเกิดขึ้น
- เปิดสวิตช์เครื่องไว้ล่วงหน้าอย่างน้อย 12 ชั่วโมงก่อนทดสอบเดินเครื่อง เพื่อจ่ายกระแสไฟผ่านชุดทำความ ้ ร้อนห้องข้อเหวี่ยง (หากเดินกระแสไฟฟ้าเป็นช่วงเวลาสั้นๆ อาจทำให้คอมเพรสเซอร์เสียหายได้)
- ้สำหรับบางรุ่นที่ต้องเปลี่ยนการตั้งค่าฟังก์ชันของเครื่อง ให้ทำการเปลี่ยนแปลงที่เหมาะสม โดยดูคำอธิบาย ฟังก์ชันของสวิตช์ DIP บนแผงควบคมภายในอาคาร

หลังจากตรวจสอบตามขั้นตอนข้างต้นเสร็จเรียบร้อย ให้ทำการทดสอบเดินเครื่องตามวิธีการต่อไปนี้

#### ขั้นตอนการทดสอบเดินเครื่อง  $11.2.$

## ์ขั้นตอนการทำงาน

(1) เปิดสวิตช์จ่ายไฟหลัก

หากหน้าจอแสดงผลบนรีโมตคอนโทรลปรากฏ ๒ แสดงว่ารีโมตคอนโทรลปิดใช้งานอยู่ ให้ปิดสัญลักษณ์ คล ก่อนใช้งานรีโมตคอนโทรล

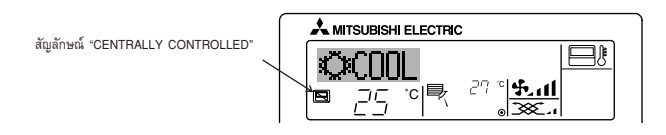

## (2) กดปุ่ม [TEST] สองครั้งติดกันภายในสามวินาที การทดสอบเดินเครื่องจะเริ่มขึ้น

"TEST RUN" และ "OPERATION MODE" จะปรากฏสลับกัน

## 3 กดป่ม [□ 5 000 000 0000

โหมดทำความเย็น: เครื่องจะเริ่มจ่ายลมเย็นออกมา

## (4) ตรวจสอบการทำงานของพัดลมของเครื่องตัวนอก

เครื่องตัวนอกจะมีตัวควบคุมกำลังไฟอัตโนมัติเพื่อรักษาระดับความเร็วของพัดลมให้เหมาะสมที่สุด พัดลม ำะทำงานที่ความเร็วต่ำเพื่อให้สอดคล้องกับสภาพอากาศภายนอกในปัจจุบัน เว้นแต่จะเกินกำลังสูงสุด ีของพัดลม จากนั้น พัดลมอาจหยดการทำงานหรือทำงานในทิศทางกลับกัน ขึ้นอย่กับอากาศภายนอก ซึ่งไม่ได้หมายความว่าทำงานผิดปกติ

- $\circledS$  กดปุ่ม [  $\rm{O}$  ON/OFF] เพื่อรีเซ็ตการทดสอบเดินเครื่องที่อยู่ในระหว่างดำเนินการ
- ิ การทดสอบเดินเครื่องจะหยดโดยอัตโนมัติ หลังจากผ่านไปสองชั่วโมง ตามที่ตั้งเวลา AUTO STOP ไว้ สลงชั่วโรเง
- ระหว่างการทดสอบเดินเครื่อง หน้าจอแสดงอุณหภูมิห้องจะแสดงอุณหภูมิท่อของเครื่องตัวใน
- เมื่อทดสอบเดินเครื่อง การตั้งเวลา OFF จะทำงาน และการทดสอบเดินเครื่องจะหยุดลงอัตโนมัติ หลังจากผ่านไปสองชั่วโมง
- หน้าจอส่วนที่แสดงอุณหภูมิห้องจะแสดงอุณหภูมิควบคุมสำหรับเครื่องตัวในระหว่างการทดสอบเดินเครื่อง
- ตรวจสอบว่าเครื่องตัวในทั้งหมดทำงานได้อย่างถูกต้องสำหรับการทำงานสองเครื่องและสามเครื่องพร้อมกัน อาจไม่เกิดการทำงานผิดปกติแม้ว่าเดินสายไฟไม่ถกต้อง
- (6) ตั้งเบอร์โทรศัพท์

สามารถตั้งเบอร์โทรศัพท์ของศูนย์ซ่อม ตัวแทนจำหน่าย ฯลฯ ที่ใช้ในการติดต่อเมื่อเกิดข้อผิดพลาด ด้วยรีโมตคอนโทรล เบอร์โทรศัพท์จะปรากฏขึ้น เมื่อมีข้อผิดพลาดเกิดขึ้น

สำหรับขั้นตอนการตั้งเบอร์ ให้ดู การเลือกฟังก์ชันของรีโมตคอนโทรล

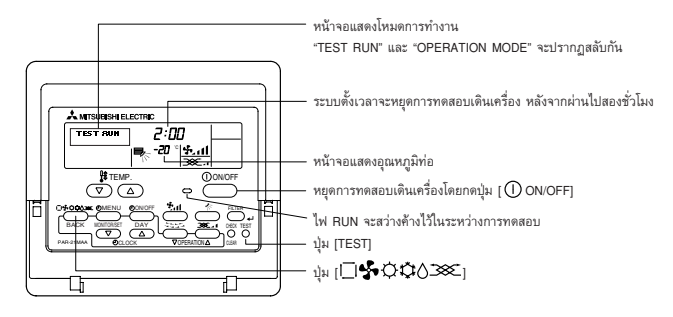

 $(1)$ 

หลังจากเปิดสวิตช์เครื่อง (ON) ระบบจะไปที่โหมดเริ่มต้น และไฟแสดงการทำงานของรีโมตคอนโทรล (สีเขียว) และ "PLEASE WAIT" บนหน้าจอแสดงผลจะกะพริบ นอกจากนี้ LED 2 จะสว่างขึ้นบนแผงภายใน

หากการทำงานอย่างใดอย่างหนึ่งข้างต้นไม่ถูกต้อง อาจเกิดจากสาเหตุต่อไปนี้ (อาการต่อไปนี้ได้มีการกำหนด ไว้ภายใต้โหมดการเดินเครื่องทดสอบ โปรดทราบว่า "เริ่มต้น" ในแผนผังหมายถึงการแสดงผล \*1 ข้าง ต้น)

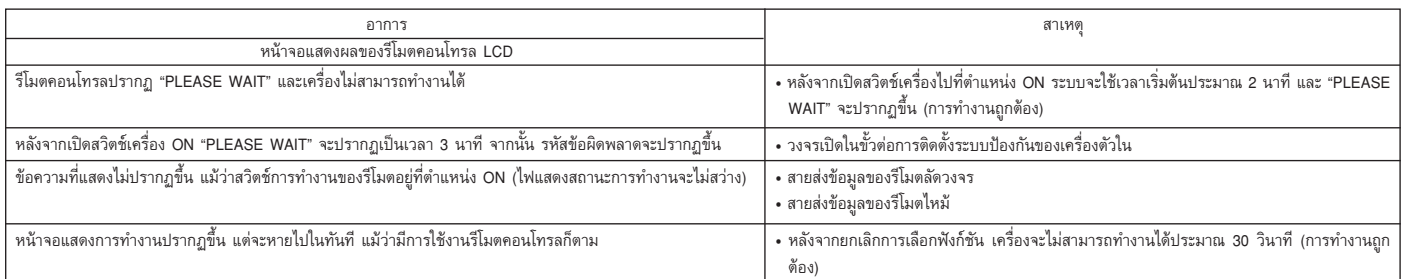

ึกดปุ่ม "CHECK" บนรีโมตคอนโทรลสองครั้งติดต่อกัน เพื่อทำการตรวจสอบตัวเอง ให้ดูตารางด้านล่างสำหรับการแสดงผลของรหัสข้อผิดพลาด

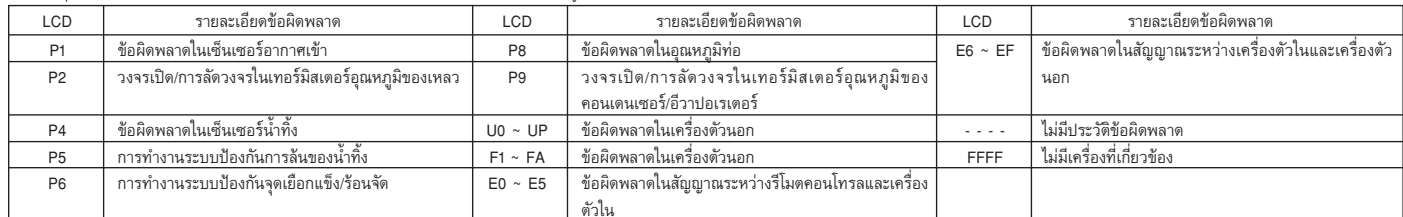

ให้ดูตารางด้านล่างสำหรับรายละเอียดของการแสดงผลของ LED (LED 1, 2, 3) บนแผงภายใน

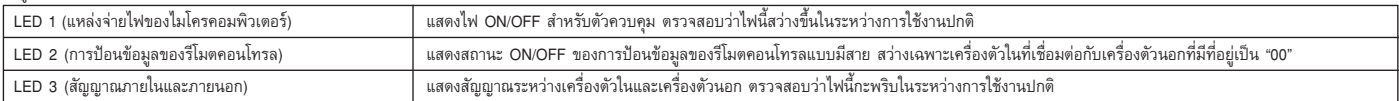

#### การตรวจสอบตัวเอง  $11.3.$

## เรียกดูประวัติข้อผิดพลาดของแต่ละเครื่องโดยใช้รีโมตคอนโทรล

(1) เปลี่ยนไปยังโหมดตรวจสอบตัวเอง

เมื่อกดปุ่ม (Ð [CHECK] สองครั้งติดกันภายในสามวินาที หน้าจอดังที่แสดงด้านล่างจะปรากฏขึ้น

(2) ตั้งที่อยู่หรือหมายเลขที่อยู่ของน้ำยาทำความเย็น ที่คุณต้องการให้ตรวจสอบตัวเอง เมื่อกดปุ่ม F [  $\frac{1}{4}$  TEMP.  $(\nabla)$  และ  $(\Delta)$ ] หมายเลขที่อยู่จะลดลงและเพิ่มขึ้นระหว่าง 01 ถึง 16 ให้ตั้ง หมายเลขที่อยู่หรือหมายเลขที่อยู่ของน้ำยาทำความเย็น ที่คุณต้องการให้ตรวจสอบตัวเอง

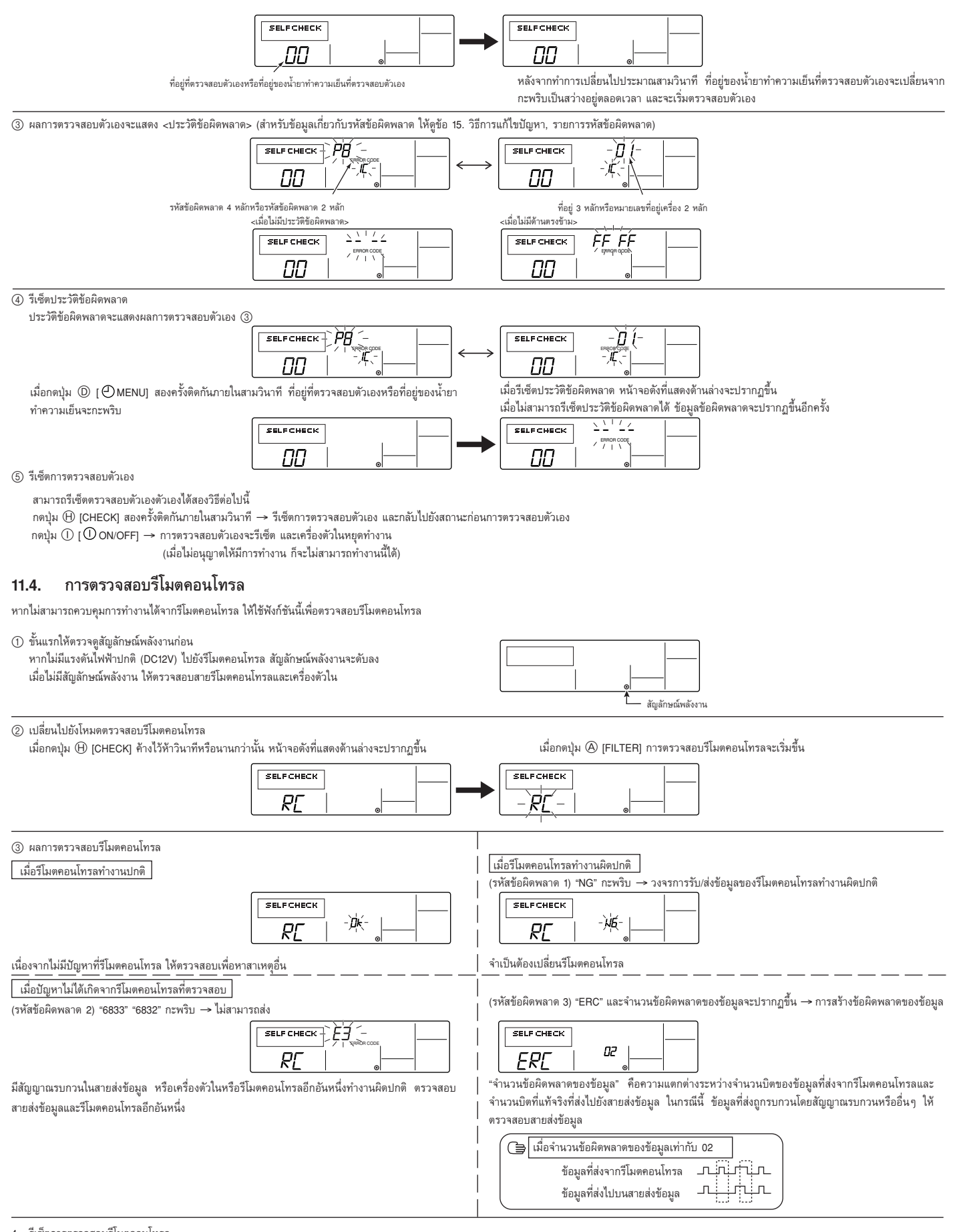

รีเซ็ตการตรวจสอบรีโมตคอนโทรล  $\overline{4}$ 

เมื่อกดปุ่ม ⊕ [CHECK] ค้างไว้ห้าวินาทีหรือนานกว่านั้น การตรวจสอบรีโมตคอนโทรลจะรับช็ดและ "PLEASE WAIT" และไฟแสดงสถานะ RUN จะกะพริบ หลังจากนั้นประมาณ 30 วินาที รีโมตคอนโทรลจะกลับไปยังสถานะ ก่อนการตรวจสอบรีโมตคอนโทรล

### วิธีการแก้ไขปัญหาด้วยการทดสอบเดินเครื่อง  $12.1.$

## รายการรหัสข้อผิดพลาด: รายละเอียด

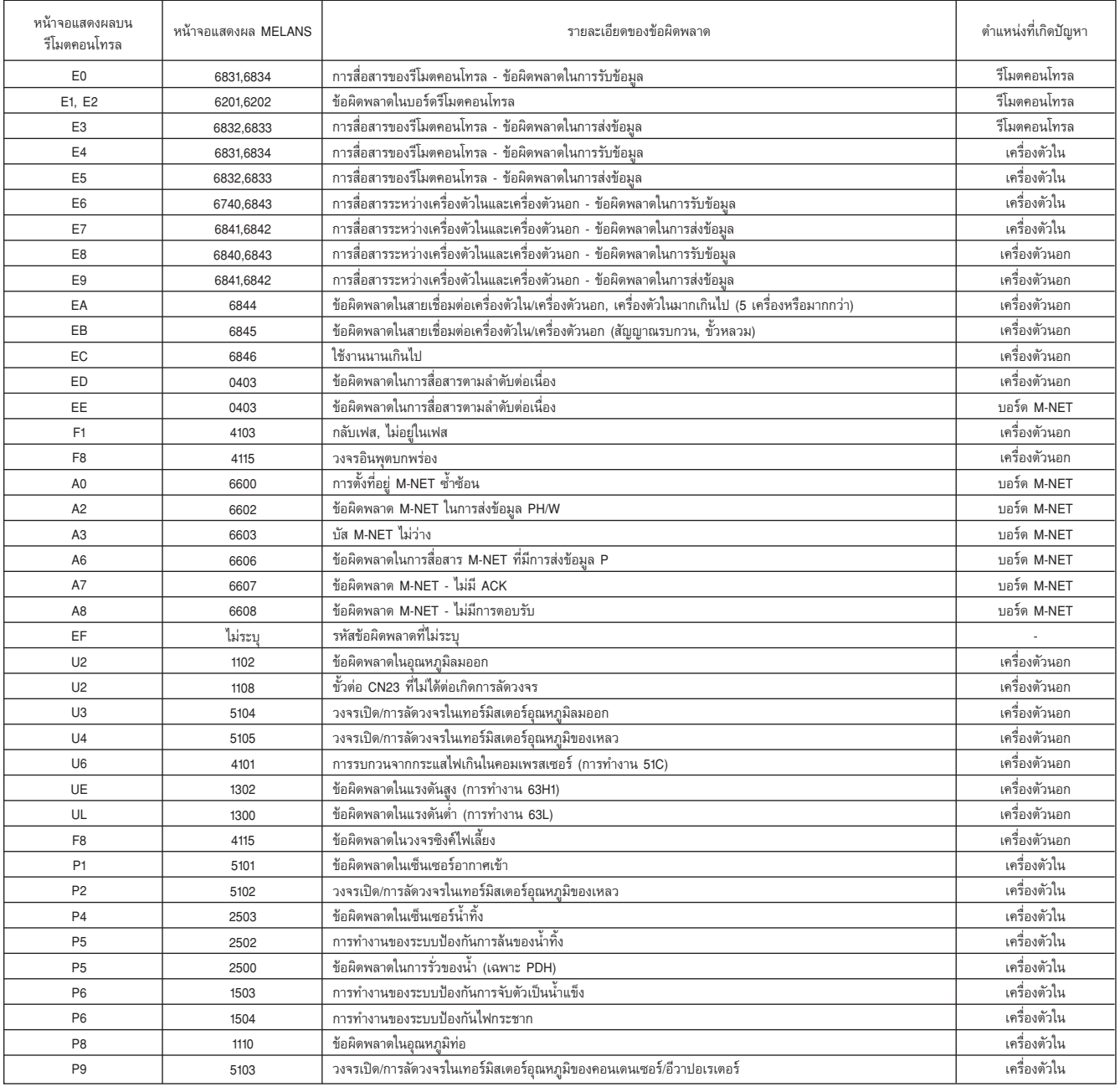

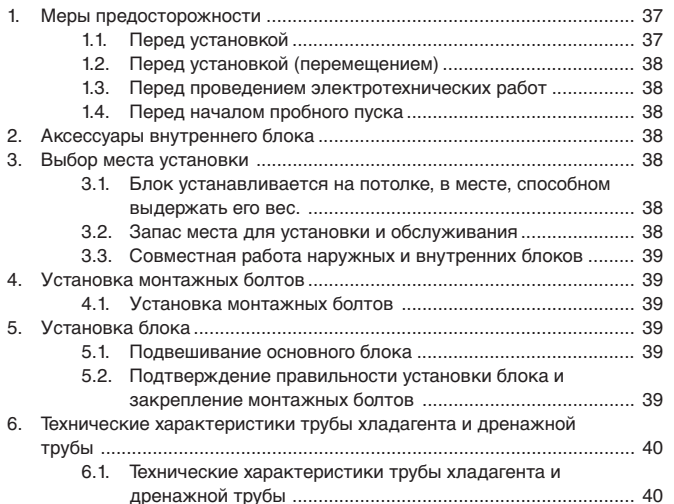

## **1. Меры предосторожности**

- **Перед установкой системы необходимо внимательно ознакомиться с разделом "Меры предосторожности".**
- **Раздел "Меры предосторожности" содержит важную информацию по безопасности. Правила безопасности следует соблюдать в обязательном порядке.**

### **Символы, используемые в тексте**

### **Предупреждение:**

**Несоблюдение данных предупреждений может привести к травмированию людей или летальному исходу.**

### **Внимание:**

**Несоблюдение данных инструкций может привести к выходу оборудованию из строя.**

По окончании установки следует ознакомить клиента с содержанием раздела "Меры предосторожности", а также с правилами эксплуатации и технического обслуживания изделия, указанными в Руководстве по эксплуатации, и выполнить тестовый пуск оборудования, чтобы убедиться в том, что оно функционирует правильно. Руководство по установке и Руководство по эксплуатации необходимо передать клиенту. Данные руководства должны передаваться с оборудованием последующим владельцам.

### **Символы на блоке**

- : Служит для обозначения действий, запрещенных к выполнению.
- Ω : Служит для обозначения важных инструкций, подлежащих выполнению.
- 
- : Служит для обозначения узла, который должен быть заземлен.
	- : Указывает на опасность поражения электрическим током. (Данный символ отображается на предупреждающей наклейке, закрепленной на основном блоке.) <Цвет: желтый>

## **Предупреждение:**

**Внимательно ознакомьтесь с содержанием предупреждающих табличек на основном блоке.**

### **Предупреждение:**

### **• Установка кондиционера воздуха должна производиться силами специалистов дилерского центра либо другим специалистом, обладающим соответствующей квалификацией.**

- Установка самим пользователем с нарушением правил установки может стать причиной утечки воды, поражения электрическим током, возгорания и т.д.

- **• Место установки должно быть достаточно прочным, чтобы выдержать вес кондиционера.**
- Недостаточная прочность может стать причиной падения блока и травмирования людей. **• Для проводки используйте только специальные кабели. Убедитесь в надежности подсоединения и в том, что внешние силы, прикладываемые к**
- **кабелю, не передаются на клеммы.**
- Ненадлежащим образом выполненные подсоединения и слабая затяжка могут вызвать нагрев и последующее возгорание. **• Монтаж производится в специально предназначенном месте, имеющем запас**
- **прочности на случай сильных ветров и землетрясений.** - Неправильная установка может стать причиной падения блока и травмирования людей.
- **• Используйте только фильтры и аксессуары, рекомендованные компанией Mitsubishi Electric.**

- Для установки аксессуаров необходимо воспользоваться услугами квалифицированного специалиста. Неправильная установка самим пользователем может стать причиной утечки воды, поражения электрическим током, возгорания и т.д.

- **• Запрещается самостоятельно ремонтировать кондиционер. При необходимости выполнения ремонта следует обратиться в дилерский центр.**
	- Ненадлежащим образом выполненный ремонт может стать причиной утечки воды, поражения электрическим током, возгорания и т.д.

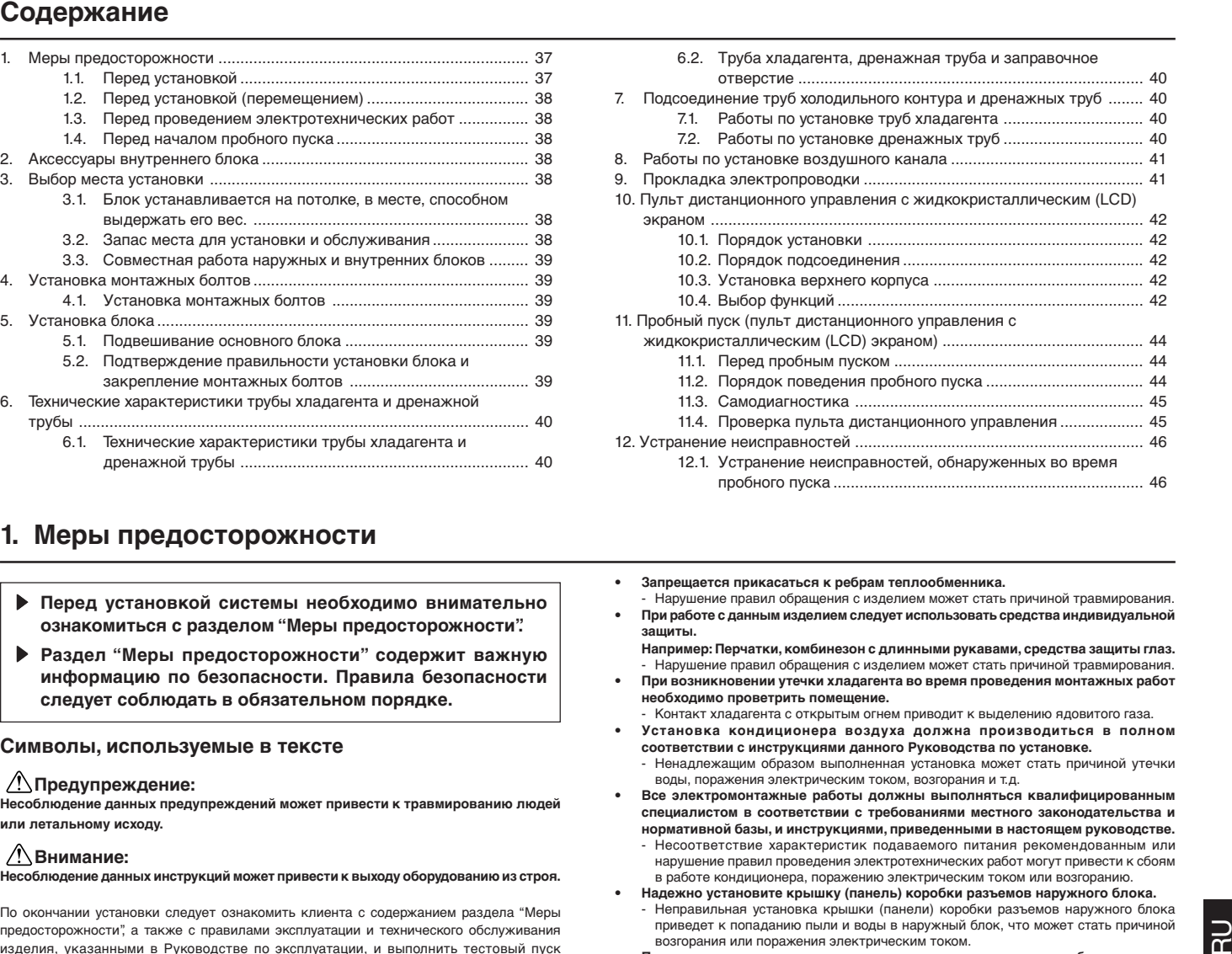

- **• Запрещается прикасаться к ребрам теплообменника.**
- Нарушение правил обращения с изделием может стать причиной травмирования. **• При работе с данным изделием следует использовать средства индивидуальной защиты.**
- **Например: Перчатки, комбинезон с длинными рукавами, средства защиты глаз.** - Нарушение правил обращения с изделием может стать причиной травмирования.
- **• При возникновении утечки хладагента во время проведения монтажных работ необходимо проветрить помещение.**
- Контакт хладагента с открытым огнем приводит к выделению ядовитого газа. **• Установка кондиционера воздуха должна производиться в полном соответствии с инструкциями данного Руководства по установке.**
- Ненадлежащим образом выполненная установка может стать причиной утечки воды, поражения электрическим током, возгорания и т.д.
- **• Все электромонтажные работы должны выполняться квалифицированным специалистом в соответствии с требованиями местного законодательства и нормативной базы, и инструкциями, приведенными в настоящем руководстве.** - Несоответствие характеристик подаваемого питания рекомендованным или нарушение правил проведения электротехнических работ могут привести к сбоям в работе кондиционера, поражению электрическим током или возгоранию.
- **• Надежно установите крышку (панель) коробки разъемов наружного блока.** - Неправильная установка крышки (панели) коробки разъемов наружного блока приведет к попаданию пыли и воды в наружный блок, что может стать причиной возгорания или поражения электрическим током.
- **• При установке или переносе изделия на новое место следует соблюдать меры предосторожности для исключения попадания в контур хладагента (R22) посторонних веществ.**
- Проникновение любых посторонних субстанций, например, воздуха, может привести к росту давления в контуре и последующему взрыву.
- **• При установке кондиционера воздуха в небольшом помещении следует предварительно провести измерения и убедиться в том, что в случае аварийной утечки в этом помещении не будет превышена предельно допустимая концентрация паров хладагента.**
	- Для получения информации по допустимым размерам помещения обратитесь в дилерский центр. Превышение концентрации паров хладагента в случае его аварийной утечки повлечет за собой недопустимое снижение содержания кислорода в воздухе.
- **• Перед проведением работ по переносу или повторной установке изделия необходимо проконсультироваться с сотрудниками дилерского центра или квалифицированным специалистом.**
- Ненадлежащим образом выполненная установка может стать причиной утечки воды, поражения электрическим током, возгорания и т.д.
- **• После окончания монтажных работ следует убедиться в отсутствии утечки хладагента.** - Контакт хладагента с нагревательными приборами, кухонной плитой и иными
- источниками тепла может привести к выделению токсичных газов.
- **• Запрещается вносить изменения в конструкцию и настройки защитных устройств.**
- Короткое замыкание реле давления, теплового реле и иных защитных устройств, оказание на них физического воздействия, или применение компонентов, отличных от указанных компанией Mitsubishi Electric, может привести к возгоранию или взрыву.
- **• По вопросам, связанным с утилизацией изделия, следует обращаться в дилерский центр.**
- **• Мастер монтажа и электрик должны обеспечить защиту системы от протечек в соответствии с требованиями местного законодательства и стандартов.**
	- В случае отсутствия соответствующего стандарта можно руководствоваться следующими инструкциями.
- **• Повышенное внимание необходимо уделять месту установки изделия, и особенно его основанию, где возможно скопление паров охлаждающего газа, который тяжелее воздуха.**

## **1.1. Перед установкой**

## **Внимание:**

- **• Запрещается устанавливать блок в местах, где возможна утечка огнеопасных газов.** - Утечка газа и его скопление возле кондиционера может привести к взрыву.
- **• Не используйте кондиционер в местах хранения продуктов питания, точных инструментов, произведений искусств, а также местах нахождения домашних животных и растений.**
	- Это может вызвать, например, порчу продуктов питания.
- **• Не используйте кондиционер воздуха в особых условиях эксплуатации.** Наличие масел, пара, испарений серы и т.д. может вызвать значительное
- ухудшение рабочих характеристик кондиционера или выход его компонентов из строя.
- **• При установке прибора в больнице, на станции связи или других подобных помещениях следует обеспечить достаточную защиту от помех.** - Преобразовательное оборудование, частный электрогенератор, высокочастотное медицинское оборудование или оборудование для радиосвязи могут вызвать сбой в работе кондиционера или его отключение. В свою очередь, кондиционер может помешать работе такого оборудования, создавая помехи, которые
- нарушают ход медицинских процедур или передачу видеоизображения. **• Не устанавливайте изделие на конструкциях, способных вызвать утечку.** - При влажности в помещении свыше 80% или при засорении дренажной трубы с внутреннего блока может капать конденсат. Дренаж внутреннего и наружного

## **1.2. Перед установкой (перемещением)**

блоков выполняется одновременно, по необходимости.

- **• Запрещается мыть блоки кондиционера.**
- Невыполнение этого требования может привести к поражению электрическим током.
- **В течение всего срока эксплуатации следует следить за состоянием монтажного основания кондиционера.**
- Потеря свойств основания может привести к падению блока с возможным травмированием людей или порчей имущества.
- **• Для обеспечения правильного дренирования установка дренажных трубок должна производиться в полном соответствии с Руководством по установке. Во избежание конденсации влаги трубы должны иметь термоизоляцию.** - Неправильная установка дренажной системы может привести к утечке воды и
- порче мебели или иного имущества. **• Соблюдайте меры предосторожности при транспортировке изделия.** - Запрещается переносить изделие силами одного человека, если масса изделия
- превышает 20 кг. - Для упаковки некоторых изделий используются пластиковые ленты. Не
- применяйте их для переноски. Это опасно. Запрещается прикасаться к ребрам теплообменника. Вы можете порезаться.
- **Утилизируйте упаковочные материалы с соблюдением правил безопасности.** - Такие упаковочные материалы, как гвозди и другие металлические или
- деревянные предметы, могут причинить порезы и иные травмы. Порвите пластиковый упаковочный пакет и утилизируйте его так, чтобы он был недоступен детям. Если дети будут играть с пластиковой упаковкой, которая не порвана, это чревато смертью от удушения.

## **1.3. Перед проведением электротехнических работ**

### **Внимание:**

### **• Заземлите изделие.**

- Не подсоединяйте провод заземления к газовой трубе, водяной трубе, громоотводу или линии заземления телефонной проводки. Неправильно выполненное заземление может стать причиной поражения электрическим током.
- **• Проложите провод питания так, чтобы он не был натянут.**
	- Натяжение может привести к разрыву провода и стать причиной перегрева и возгорания.
- **• Правильно установите автоматический выключатель.**
- Отсутствие выключателя может привести к поражению электрическим током. **• Используйте провода питания с рекомендованными характеристиками.**
- Провода, предельно допустимая нагрузка по току которых недостаточна, могут стать причиной утечки тока, перегрева и пожара. **• Используйте автоматический выключатель и предохранитель с**
- **рекомендованными характеристиками.** Использование автоматического выключателя или предохранителя большего номинального тока, а также применение стальной или медной проволоки может привести к выходу изделия из строя или возгоранию.

## **1.4. Перед началом пробного пуска**

## **Внимание:**

- **Подключите электропитание не менее чем за 12 часов до начала работы.** - Запуск сразу после подключения сетевого питания может серьезно повредить компоненты изделия. Сетевой выключатель должен оставаться включенным в течение всего периода эксплуатации изделия.
- 
- **• Не прикасайтесь к выключателям и кнопкам мокрыми руками.** Прикосновение к выключателю или кнопке мокрыми руками может привести к поражению электрическим током.
- **• Не прикасайтесь к трубам хладагента во время работы и сразу после выключения блока.**
- Во время работы изделия и сразу после ее окончания трубы хладагента могут быть горячими или холодными, в зависимости от состояния протекающего в трубах, компрессоре и других компонентах холодильного контура хладагента. Вы можете обжечь или обморозить руки при прикосновении к трубам хладагента.
- **• Не включайте кондиционер воздуха, если его панели и крышки сняты.** Движущиеся, горячие части или части под напряжением могут причинить травму.
- **• Не отключайте питание немедленно после выключения блока.** - Следует выждать не менее пяти минут до отключения питания. В противном случае возможны утечки жидкости или отказы оборудования.

## **2. Аксессуары внутреннего блока**

Для данных блоков предлагаются следующие виды дополнительного оборудования:

## **[Fig. 2.0.1] (P.2)**

 $\overline{R}$ 

ಸ

RU<br>RU

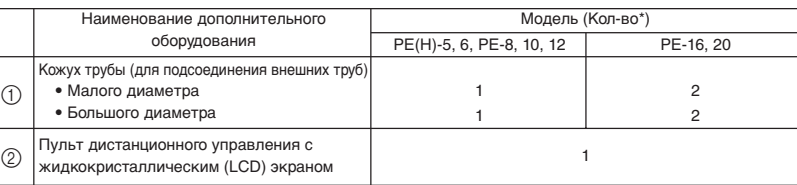

## **3. Выбор места установки**

- Для установки следует выбрать место с прочной монолитной поверхностью, способное выдержать вес изделия.
- Перед установкой блока необходимо просчитать, каким образом будут прокладываться коммуникации.
- Выберите такое место, где поступающий воздух не будет влиять на работу блока.
- Выберите такое место, где поступающий и выходящий потоки воздуха не будут блокироваться.
- Выбирайте место, где выпускная труба может легко быть выведена наружу.
- Выбирайте место, из которого кондиционер может подавать воздух во все части помещения.
- Не устанавливать блок в местах, где возможно попадание на него масла или пара в значительных количествах.
- Запрещается устанавливать блок в местах, где возможно образование, скопление, приток или утечка огнеопасного газа.
- Запрещается устанавливать вблизи высокочастотного оборудования (например, высокочастотных сварочных аппаратов).
- Не устанавливать блок в таких местах, где поблизости от отверстия подачи воздуха будет расположен пожарный датчик. (Датчик может среагировать на горячий воздух, подаваемый в режиме обогрева.)
- В случаях, когда в непосредственной близости от блока возможно распыление химических веществ, например, на химических заводах или больницах, перед установкой блока необходимо тщательно изучить возможность установки блока. (Воздействие некоторых химических веществ может вызвать повреждение пластиковых компонентов блока.)
- Если блок устанавливается в местах, для которых характерно наличие в течение продолжительного времени высоких влажности и температуры (температура конденсации на потолке 26 °C и более), существует опасность конденсации влаги на блоке. В этом случае следует применять на поверхности блока большее количество изоляционного материала (10 - 20 мм).

## **3.1. Блок устанавливается на потолке, в месте, способном выдержать его вес.**

### **Предупреждение:**

**Место установки блока должно выдерживать его вес; сам блок должен быть надежно закреплен.**

**Установка блока в месте, не обеспечивающем должную надежность крепления, может привести к его падению и травмированию людей.**

## **3.2. Запас места для установки и обслуживания**

- Выберите оптимальное направление подачи воздуха, исходя из конфигурации ения и места установки
- Поскольку проводка и трубы подводятся к боковым и нижним сторонам блока, в этих местах необходимо предусмотреть достаточно пространства для проведения технического обслуживания. В целях обеспечения безопасности и надлежащего качества монтажных работ пространства должно быть как можно больше.

### **Место, необходимое для проведения обслуживания**

## **[Fig. 3.2.1] (P.2)**

- 1 При подсоединении входного патрубка 2 При установке компонентов подвески до установки самого блока и входного воздушного
- канала 3 При непосредственной установке на место блока без входного воздушного канала
- A Место, необходимое для проведения обслуживания
- **B** Впускной патрубок **C** Выпускной патрубок

**38**

### **Длина монтажного болта**

### **[Fig. 3.2.2] (P.2)**

**1** Основной корпус

- **(6)** Длина монтажного болта **EXA ВЕРСИТЕ** Верхняя часть блока  $\circledR$  Отверстия для болтов подвески<br>  $\left/$  PE(H)-5, 6, PE-8, 10, 12 : Отверстия 4-ø12  $PE(H)-5, 6, PE-8, 10, 12$ <br>PE-16, 20 : Отверстия 4-ø15 **G** Блок управления **H** Дренажный поддон
- **3.3. Совместная работа наружных и внутренних блоков**

Для получения информации о совместной эксплуатации наружных и внутренних блоков смотрите руководство по установке наружного блока.

## **4. Установка монтажных болтов**

### **Монтажная конструкция**

- Потолок: Структура потолков различных зданий отличается. Для получения информации обратитесь к компании, возводившей здание.
- 1 Для обеспечения устойчивости потолочных конструкций и защиты их от вибраций может потребоваться установка дополнительных усиливающих элементов (например, рандбалок).
- 2 Обрежьте и снимите элементы потолочной конструкции.
- 3 Усильте элементы потолочной конструкции и установите дополнительные элементы, предназначенные для крепления балок перекрытия.

### **Для деревянных конструкций**

- В качестве несущих элементов используйте анкерную балку (одноэтажные строения) либо балку второго этажа (для двухэтажных строений).
- Для подвешивания кондиционера используйте четырехкантный брус толщиной более 6 сантиметров (в случае, если расстояние между балками составляет менее 90 см) и четырехкантный брус толщиной более 9 сантиметров (в случае, если расстояние между балками составляет менее 180 см).

## **[Fig. 4.1.1] (P.2)**

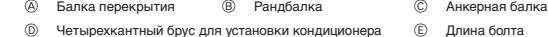

### **Для усиленных бетонных конструкций**

• Используйте монтажные болты либо четырехкантный брус для крепления монтажных болтов, как показано на рисунке ниже.

### **[Fig. 4.1.2] (P.2)**

- F Вставить: От 100 до 150 кг (1 шт.) (приобретается отдельно)
- G Монтажный болт (приобретается отдельно)
	- $PE-16, 20$
	-

### Масса изделия (кг)

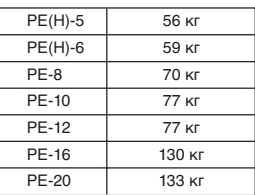

## **5. Установка блока**

## **5.1. Подвешивание основного блока**

- s **Доставьте блок к месту установки в упакованном состоянии.**
- s **Для установки блока используйте подъемное устройство, позволяющее поднять блок и установить его на болты.**
- s **Устанавливайте блок после окончания подготовительных работ на потолке. [Fig. 5.1.1] (P.3)**

**A** Корпус блока **B** Подъемное устройство

\* Существует два способа установки <Непосредственная установка блока на потолок>

- 1. Установите шайбы и гайки на монтажные болты. (Гайки и шайбы приобретаются
- отдельно.)
- 2. Заведите блок на все монтажные болты.
- 3. Убедитесь в горизонтальности блока и закрутите гайки.

## **[Fig. 5.1.2] (P.3)**

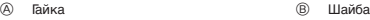

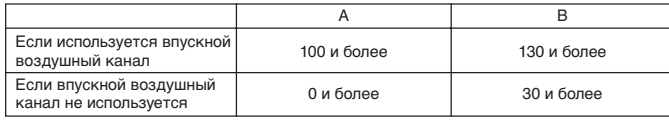

Гайка (\*1) не нужна, если расстояние A равно нулю.

- <При установке компонентов подвески до установки самого блока и входного патрубка>
- 1. Немного ослабьте крепежные болты подвески, затем снимите крепления подвески и U-образные шайбы.
- 2. Отрегулируйте положение болтов крепления подвески.
- 3. Установите шайбы, гайки и крепления на все монтажные болты. (Гайки и шайбы приобретаются отдельно.)
- 4. Заведите блок на все крепления подвески.
- 5. Убедитесь в горизонтальности блока и закрутите гайки. **[Fig. 5.1.3] (P.3)**

A Обязательно установите U-образные шайбы (4 штуки).

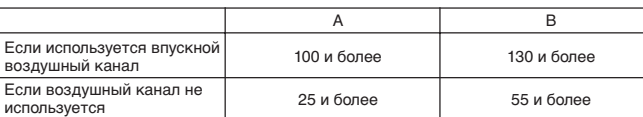

## **5.2. Подтверждение правильности установки блока и закрепление монтажных болтов**

### **[Fig. 5.2.1] (P.3)**

A Проверка горизонтальности установки

- s **Для проверки правильности установки болтов и горизонтальности положения блока используйте уровнемер, прилагаемый к изделию. Нарушение положения блока может привести к капанию конденсата. Обязательно обеспечьте правильность установки.**
- s **Для проверки горизонтальности поверхности, обозначенной буквой** A**, воспользуйтесь уровнемером. Убедитесь в надежности затяжки гаек монтажных болтов.**
- s **Для обеспечения правильного функционирования дренажа необходимо обеспечить горизонтальное положение блока.**

### **Внимание:**

**При установке обеспечьте горизонтальное положение блока.**

- -
	- -

PE(H)-5, 6, PE-8, 10, 12 : M10<br>PE-16, 20 : M12

## **H** Усиливающий элемент

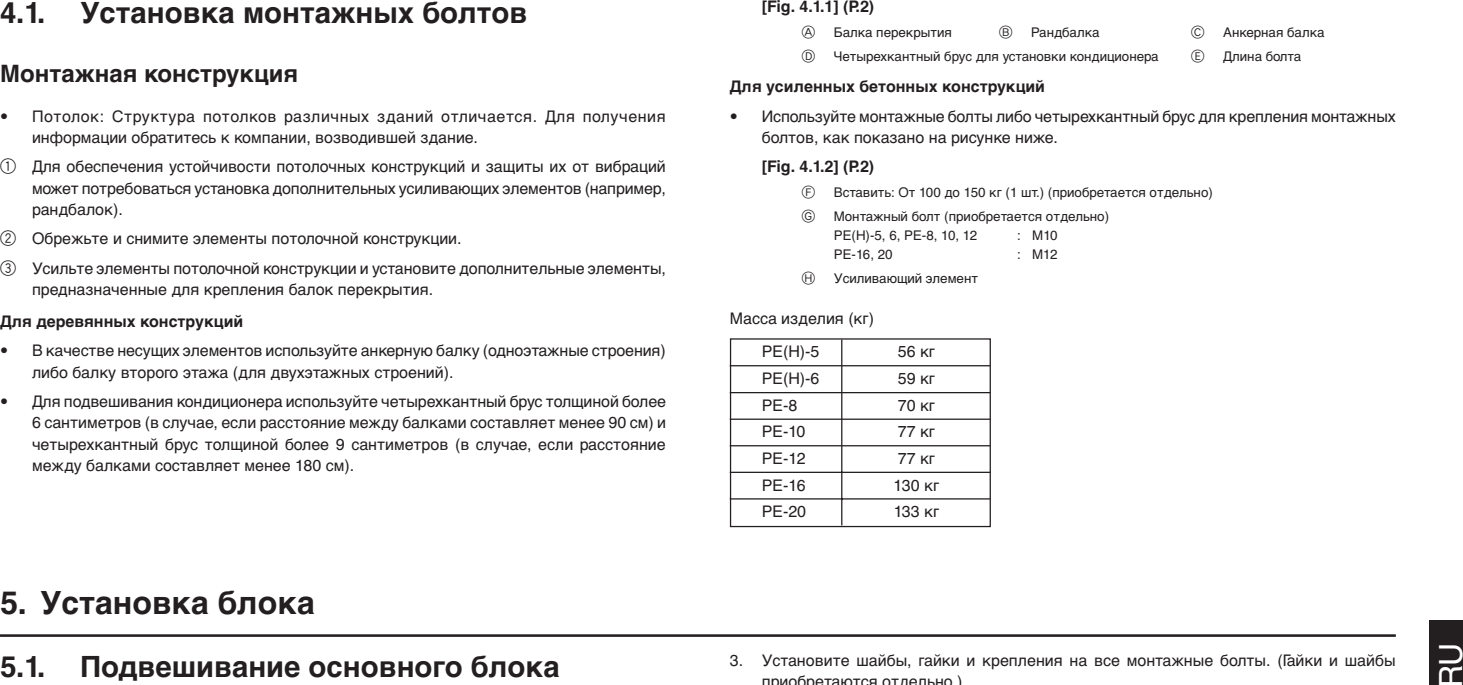

## **6. Технические характеристики трубы хладагента и дренажной трубы**

Для предотвращения конденсации влаги необходимо должным образом изолировать трубы хладагента, а также дренажные трубы.

При использовании имеющихся в продаже труб хладагента используйте изоляционный материал (термостойкостью выше 100 °C и указанной ниже толщины) как на жидкостных, так и на газовых трубах.

Также следует изолировать имеющимся в продаже изоляционным материалом (плотность полиэтилена должна составлять 0,03, а толщина слоя указана ниже) все трубы, проходящие по помещению.

1 Толщина изоляционного слоя определяется через размер изолируемой трубы.

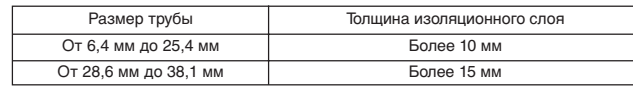

2 Если блок предполагается использовать на последнем этаже здания в условиях высоких температур и влажности, размер используемых труб и толщина изоляционного слоя должны быть выше.

3 Если у клиента имеются собственные требования, просто выполните работы в соответствии с ними.

## **7. Подсоединение труб холодильного контура и дренажных труб**

## **7.1. Работы по установке труб хладагента**

Прокладка трубопроводов должна вестись в полном соответствии с инструкциями Руководства по установке наружного блока.

• Трубы подсоединяются пайкой.

## **Меры предосторожности при проведении работ по прокладке труб хладагента**

- s **Во избежание попадания в трубы посторонних предметов и влаги используйте для соединения труб пайку тугоплавким припоем.**
- s **Во время пайки используйте металлическую распорку, чтобы на трубу во время пайки отсутствовала нагрузка. Распорка устанавливается на расстоянии 50 см от места пайки внутреннего блока.**

### **Предупреждение:**

**При установке или переносе изделия на новое место следует принять меры предосторожности для исключения попадания в контур хладагента (R22) посторонних веществ.**

- Проникновение любых посторонних субстанций, например, воздуха, может привести к росту давления в контуре и последующему взрыву.

## **Внимание:**

- **• Установка труб хладагента внутреннего блока устанавливается в соответствии со следующими требованиями.**
- 1. Снимите крышку
	- **[Fig. 7.1.1] (P.3)**
		- A Снимите крышку.
- 2. Снимите термоизоляцию с труб хладагента, выполните пайку, затем установите на место термоизоляцию.

Обмотайте трубу изоляционной лентой.

## **[Fig. 7.1.2] (P.3)**

- **A** Термоизоляция **B** Снимите изоляцию
- C Обмотайте влажной тряпкой D Установите на исходное место
- **E** Убедитесь в отсутствии зазора **F** Обмотайте изоляционной лентой
- G Крышка трубы (Дополнительное оборудование)

### **Примечание:**

 $\overline{R}$ 

군

RU<br>RU

- **• Правильно устанавливайте изоляцию на медные трубы, поскольку неправильная ее установка может вызвать образование конденсата вместо того, чтобы предотвратить его.**
- **\* Во время пайки для защиты труб и изоляции основного блока следует накрывать их мокрой тряпкой во избежание повреждения вследствие высокой температуры.** Не допускайте контакта пламени с основным блоком**.**

### **Внимание:**

- **• Используйте трубы хладагента, выполненные из раскисленной фосфором меди C1220 (CU-DHP), как указано в JIS H3300 "Бесшовные трубопроводы и трубы из меди и латуни". Кроме этого убедитесь, что внутренняя и внешняя поверхность труб чистая, и на ней отсутствуют частицы серы, окиси, пыль/грязь, стружка, масло, влага или другие загрязнения.**
- **• Запрещается использовать существующие трубопроводы для нового блока.** - Контакт с остатками хлорсодержащего хладагента и холодильного масла в
- существующих трубопроводах может привести к порче хладагента. **• Храните трубы, предназначенные для установки, в помещении и герметически**
- **закрытыми с обоих концов до припайки.** - Попадание в холодильный цикл пыли, грязи или воды может привести к ухудшению
- эксплуатационных свойств холодильного масла и выходу компрессора из строя. **• Не добавляйте в хладагент индикатор утечки.**

## **6.1. Технические характеристики трубы хладагента и дренажной трубы**

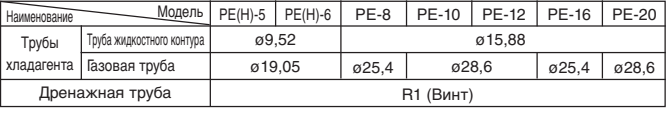

## **6.2. Труба хладагента, дренажная труба и заправочное отверстие**

### **[Fig. 6.2.1] (P.3)**

- $\circledA$  Труба хладагента (жидкостный контур)  $\circledB$  Труба хладагента (газовый контур)
- **©** Дренажная труба

## **Дополнительная зарядка хладагентом**

- Примите меры по предотвращению попадания грязи или стружки в трубы хладагента.
- Трубы хладагента должны быть утеплены, поэтому особое внимание следует уделять изоляции труб хладагента от газовых труб, поскольку последние способствуют конденсации влаги в режиме охлаждения.
- Длина труб хладагента должна быть минимально возможной.
- Внутренний и наружный блоки соединяются с помощью труб хладагента. **[Fig. 7.1.3] (P.3)**
	-
	- **A** Пайка **B** Труба газового контура
	- © Труба жидкостного контура <br>
	© Внутренний блок
	- E Наружный блок

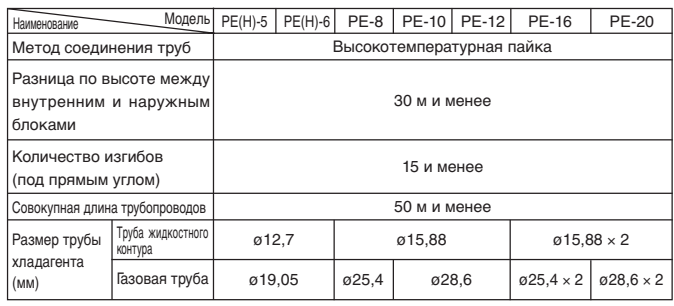

s **Для получения информации по заправке дополнительного количества хладагента (R22) в наружный блок см. руководство по установке.**

## **7.2. Работы по установке дренажных труб**

- **[Fig. 7.2.1] (P.4)**
	- **A** Изолятор **B** Дренажная трубка R1
	- © Дренажный поддон <br>
	□ 270 мм
	- $\overline{E}$   $\geq$  2  $\times$   $\overline{F}$   $\geq$  35 MM
		-
	- $\circledS$  Нисходящий уклон 20 мм/м и более  $\circledR$  Дренажный бачок I Дренажная трубка должна проходить дальше этого уровня.
	- J Открытый дренаж
- 1. Убедитесь в том, что дренажная трубка проложена с уклоном (более 20 mm/m) к наружной (выпускной) части.
- 2. Убедитесь в том, что длина проложенных крест-накрест дренажных труб не превышает 20 м (исключая разницу в высоте). Если длина дренажной трубы значительна, закрепите ее металлическими распорками. Не устанавливайте вентиляционные трубки. Это может привести к вытеканию дренажа.
- 3. Используйте трубу из твердого винилхлорида VP-25 (наружным диаметром 32 mm) в качестве дренажной трубки.
- 4. Убедитесь в том, что патрубки собранных трубок расположены на 10 см ниже сливного отверстия блока.
- 5. Располагайте торец дренажной трубки таким образом, чтобы исключить образование запаха.
- 6. Не располагайте торец дренажной трубки в дренаже, где образуются ионизированные газы.

## **8. Работы по установке воздушного канала**

- При подсоединении воздушного канала между блоком и каналом устанавливается матерчатый кожух.
- Для компонентов воздушного канала используйте негорючий материал.
- Необходимо полностью изолировать фланец впускного канала, фланец выпускного канала и выпускной канал для исключения конденсации влаги.
- Установите рядом с решеткой впускного канала воздуха воздушный фильтр.
- Перед подсоединением впускного канала снимите воздушный фильтр с решетки. **[Fig. 8.0.1] (P.4)**
	- $\circledA$  Впускной воздушный канал  $\circledB$  Выпускной воздушный канал
	- © Лючок **D** Поверхность потолка
	- E Матерчатый кожух F Длина канала должна составлять 850 и более
	- G Подсоедините воздушный канал обычным проводом опорного потенциала к кондиционеру воздуха.

## **Внимание:**

- **• Если длина воздушного канала должна составлять 850 мм и более. • Порядок подсоединения основного корпуса и воздушного канала для уравнивания потенциала.**
- Датчик температуры воздуха впускного канала при установленном воздушном канале. Датчик устанавливается на фланце впускного канала. Перед подсоединением канала датчик необходимо снять и установить в предназначенное место.

## **Меры предосторожности при прокладке проводов**

### **Предупреждение:**

**9. Прокладка электропроводки**<br>
Меры предосторожности при прокладке проводов с подсоединяйте провода питания к блоку управления через буферную втупку для<br>  $\triangle$  **Предупреждение:** с лектричеством, должны выполняться управле **Все работы, связанные с электричеством, должны выполняться квалифицированным электриком в полном соответствии с Электротехническими Стандартами и нормами проведения внутренней проводки, а также инструкциями, указанными в Руководстве по установке. Используйте специальные электрические цепи. Использование цепей недостаточной мощности или неправильно смонтированных цепей сопряжено с риском поражения электрическим током или возникновения пожара.**

- 1. Питание должно подводиться только от специальной цепи.
- 2. В обязательном порядке подключайте выключатель против утечки тока к проводу питания.
- 3. Устанавливайте блок так, чтобы исключить касание проводов управления (пульт дистанционного управления, провода передачи данных) и провода питания за пределами блока.
- 4. Убедитесь в том, что провода не свисают.
- Некоторые провода (питания, пульта дистанционного управления, провода передачи данных) могут быть повреждены грызунами при их установке в потолочных конструкциях. По мере возможности прокладывайте провода через металлические трубки для их защиты.
- 6. Запрещается подсоединять провод питания к клеммам проводов передачи данных. Это может привести к повреждению проводов.
- 7. Провода цепи управления следует подсоединить к внутреннему блоку, пульту дистанционного управления и наружному блоку.
- 8. Поставьте блок на землю со стороны наружного блока.
- 9. Подсоедините цепи управления наружного и внутреннего блоков. (Провода должны подсоединяться с соблюдением полярности; подсоединяйте их в соответствии с номерами клемм.)

### **[Fig. 8.0.2] (P.4)**

- A Фланец впускного канала B Датчик температуры воздуха впускного канала
- © Защитная панель датчика <br>
© Крепление датчика
- E Впускной воздушный канал
- 1 Извлеките датчик и снимите крепление и защитную панель. (Защитную панель следует утилизировать.)
- 
- 2 Подсоедините впускной воздушный канал.
- 3 Просверлите отверстие под датчик (диаметр ø12,5 мм) в боковой части воздушного канала.
- 4 Соберите крепление и датчик.
- Вытягивая датчик, не держите его за провод. Это может привести к обрыву провода.
- Перед установкой воздушного канала убедитесь в том, что датчик, его крепление и защитная панель сняты.
- Датчик, снятый при выполнении шага (1), устанавливается позже в предназначенное для него место. Неправильная установка датчика может привести к его неисправности.

## **Установочные отверстия для фланца выпускного воздушного канала и впускного воздушного канала.**

### **[Fig. 8.0.3] (P.4)**

- A Фланец впускного канала
- B Фланец выпускного канала
- C Верхняя часть блока
- 10. Подсоединяйте провода питания к блоку управления через буферную втулку для снижения натяжения (разъем PG или аналогичный). Подсоединяйте провода цепи управления к коробке выводов через разделительное отверстие на коробке с помощью обычной втулки.
- 11. Не подсоединяйте блок с нарушением последовательности фаз. В противном случае эффективность внутреннего блока в режиме охлаждения снизится. (PE-8, 10, 12, 16, 20)

## **Внимание:**

**Обязательно поставьте блок на землю со стороны наружного блока. Не подсоединяйте провод заземления к газовой трубе, водяной трубе, громоотводу или линии заземления телефонной проводки. Отсутствие заземления может привести к поражению электрическим током.**

## **[Fig. 9.0.1] (P.5)**

- A Провод питания
- **B** Выключатель против утечки тока
- C Местный или автоматический выключатель
- D Пульт дистанционного управления с жидкокристаллическим (LCD) экраном
- E Наружный блок
- F Внутренний блок
- G Прокладка провода питания
- H Прокладка проводов внутреннего/наружного блоков
- **1** Заземление

### **Внимание:**

**При установке PE-16, 20 трубы хладагента и электропроводка подсоединяются от Наружного блока №1 к Внутреннему блоку № 1 и Наружного блока № 2 к Внутреннему блоку № 2, соответственно.**

**Проводка Наружного блока № 1 производится к блоку клемм TB4-1, а проводка Наружного блока № 2 к блоку клемм TB4-2 к блоку управления Внутреннего блока. Любые нарушения правильности подсоединения могут вызвать нарушение температурного режима трубы хладагента и т.п.**

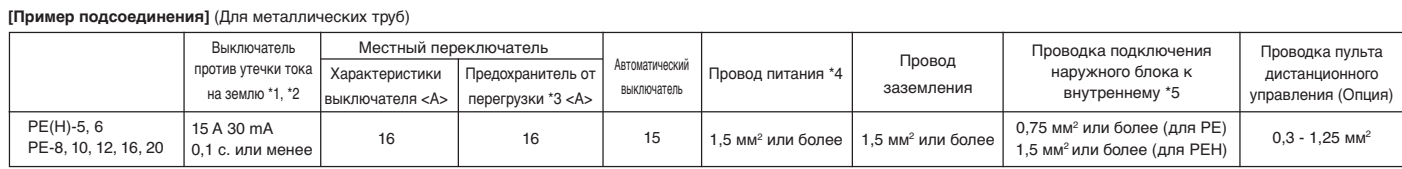

### **Примечания:**

**\*1: Выключатель против утечки тока подсоединяется к проводу питания.**

**\*2: Использовать выключатели против утечки, предназначенные для защиты против неисправности заземления, только в сочетании с местным выключателем или автоматическим выключателем.**

**\*3: Показан предохранитель от перегрузки с плавким предохранителем класса В.**

**\*4: Провода питания по характеристикам не должны быть ниже гибкого экранированного провода с полихлоропреновой изоляцией (Тип 245 IEC 53 или 227 IEC 53).**

- **\*5: Провода питания устройств, предназначенных для подсоединения наружного блока к внутреннему, по характеристикам не должны быть ниже гибкого провода с полихлоропреновой изоляцией (тип 245 IEC 57).**
- **\*6: Установщик кондиционера должен предоставить реле, расстояние между контактами которого должно составлять не менее 3 мм. \*7: Максимальная длина проводки между наружным и внутренним блоками не должна превышать 50 метров.**

## **Внимание:**

**Используйте автоматический выключатель и плавкие предохранители рекомендованного номинального тока. Использование проводов, предохранителей или медной проволоки большего номинального тока может привести к выходу изделия из строя или возгоранию.**

### **Расположение отверстий для проводов**

- **[Fig. 9.0.2] (P.5)**
	- A Для проводов пульта дистанционного управления
	- B Провода для подсоединения наружного блока
	- C Для проводов питания

## **10.1. Порядок установки**

**(1) Выбери место установки пульта дистанционного управления (блок управления). Обязательно выполняйте следующие инструкции.**

## **[Fig.10.1.1] (P.6)**

- A Общий вид пульта дистанционного управления
- B Требуемый запас по расстоянию вокруг пульта
- © Температурный датчик <br>
© Установочная длина
- 1 Температурные датчики расположены как на пульте дистанционного управления, так и на внутреннем блоке. Используйте температурный датчик на пульте дистанционного управления для настройки температуры или определения температуры в помещении. Устанавливайте пульт дистанционного управления в месте, температура в котором соответствует среднекомнатной, куда не попадает солнечный свет или воздух из кондиционера или других нагревательных приборов.
- 2 В любом случае, при установке пульта как на блоке выключателей, так и на стене вокруг него должно иметься предписанное пространство, указанное в диаграмме.

### **Примечание:**

### **Возле температурного датчика не должно быть электрических проводов. Это может привести к невозможности правильного определения температуры датчиком.**

3 Приобретите следующие детали на местном рынке. Блок выключателей для двух блоков Тонка медная трубка для прокладки проводов

Контргайки и втулки

**(2) Загерметизируйте сервисное отверстие провода пульта замазкой, чтобы исключить попадание в него конденсата, воды, тараканов или червей.**

### **<A> Для установки блока выключателей:**

• При установке пульта дистанционного управления на блок выключателей загерметизируйте отверстие подсоединения медной трубки к блоку выключателей с помощью замазки.

### **<B> При установке на стену помните о следующем:**

- **B-1. Чтобы проложить проводку от задней части пульта:**
- Предварительно проделайте в стене отверстие под провод пульта (если провод будет идти от задней части), затем загерметизируйте отверстие замазкой.

### **B-2. Выход провода из верхней части пульта:**

• Пропустите провод через прорезное отверстие в верхней части, затем загерметизируйте описанным выше образом.

### **[Fig. 10.1.1] (P.6)**

- © Стена **D** Трубка для провода © Контргайка
- F Втулка G Блок выключателей
- H Провод пульта дистанционного управления
- I Загерметизировать с помощью замазки.

**(3) Установите нижний корпус на блок выключателей или непосредственно на стену.**

### **[Fig. 10.1.1] (P.6)**

### **<A> Для установки на блоке выключателей**

- $\circledR$  Блок выключателей для двух блоков  $\circledR$  Провод пульта дистанционного управления
- E Винт с головкой под крестовидную отвертку
- G Загерметизируйте сервисное отверстие замазкой
- **<B> Установка на стене**
	- $\Theta$  Винт по дереву

### **Внимание:**

**Во избежание поломки нижнего корпуса не затягивайте винты слишком сильно. Примечание:**

- **• Следует выбирать ровную поверхность для монтажа.**
- **• Пульт должен крепиться к стене или блоку выключателей в двух или более точках.**

## **10.2. Порядок подсоединения**

• Длина провода пульта дистанционного управления может составлять до 200 м. Для подсоединения пульта используйте электрические провода или двужильные кабели сечением от 0,3 мм² до 1,25 мм². Во избежание выхода блока из строя не используйте многожильные кабели.

## **[Fig. 10.2.1] (P.6)**

- **(1) Подсоедините провод пульта к блоку клемм нижнего корпуса.**
	- A К блоку TB5 внутреннего блока
	- $\widehat{\mathbb{B}}$  Блок клемм TB6 внутренного блока
	- Отсутствие полярности

### **Внимание:**

**• Для подсоединения к блоку клемм пульта не используйте клеммы обжимного типа, чтобы исключить контакт с платами и связанные с этим проблемы.**

**• Исключите попадание стружки провода в пульт. Это может вызвать удар током или повреждение.**

## **10.3. Установка верхнего корпуса**

### **[Fig. 10.3.1] (P.6)**

- **(1) Чтобы снять верхний корпус, просуньте жало плоской отвертки в фиксаторы как показано на диаграмме, затем переместите отвертку в направлении, указанном стрелкой.**
- **(2) Для установки корпуса сначала установите два верхних фиксатора, затем установите верхний корпус на нижний, как показано на рисунке.**

## **[Fig. 10.3.2] (P.6)**

### **Примечание:**

**Отверстие для проводов при монтаже непосредственно на стене (или для наружной проводки)**

- **• Вырезать выделенную часть в верхнем корпусе, воспользовавшись ножом, кусачками и т.п.**
- **• Протянуть провод пульта дистанционного управления, подключенного к клеммной колодке, через сделанное отверстие.**

## **Внимание:**

- **• Во избежание поломки фиксаторов не перемещайте жало отвертки, вставляя его в фиксаторы.**
- **• Надежно установите корпус в фиксаторы до щелчка. Незакрепленный корпус может упасть.**

### **Примечание:**

**Рабочая часть покрыта защитным чехлом. Перед установкой блока следует снять защитный чехол.**

## **10.4. Выбор функций**

### **<Проводной пульт дистанционного управления>**

## **(1) Выбор функций пульта дистанционного управления**

С помощью режима выбора функций можно изменить следующие настройки пульта дистанционного управления. Пользователь может менять настройки по необходимости.

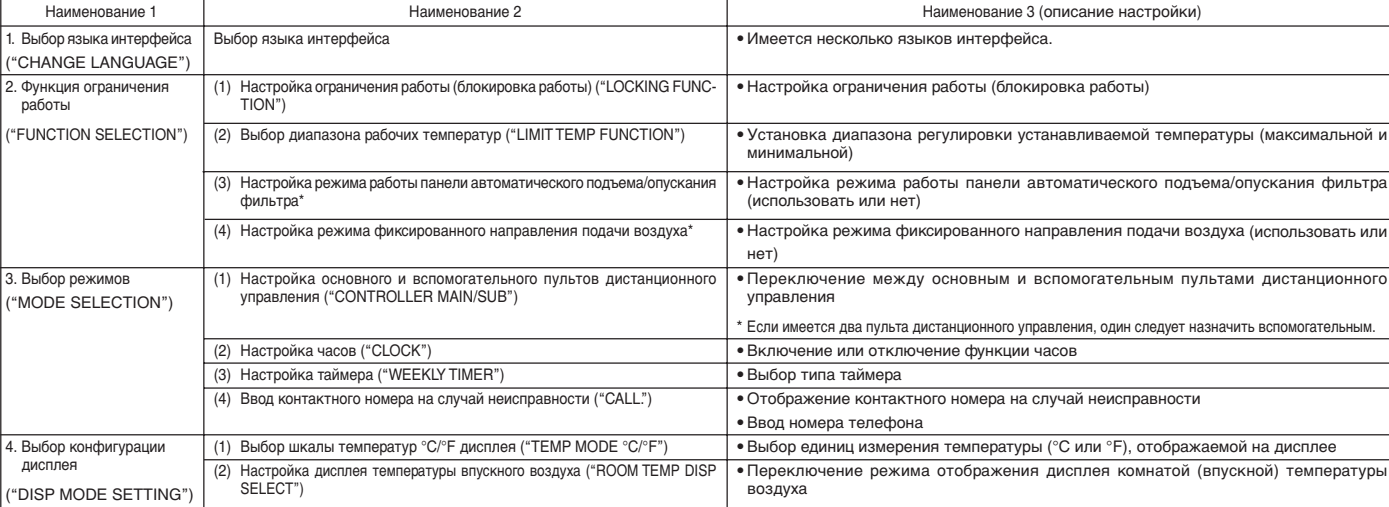

В данной модели эта функция отсутствует.

Данная функция неактивна.

**[1] Для включения режима выбора функций пульта дистанционного управления необходимо выключить кондиционер.** → **[2] Выберите из наименования 1.** → **[3] Выберите из наименования 2.** → **[4] Выберите нужную настройку. (Подробности указаны в наименовании 3)** → **[5] Настройка завершена.** → **[6] Переведите дисплей в нормальный режим. (Конец)**

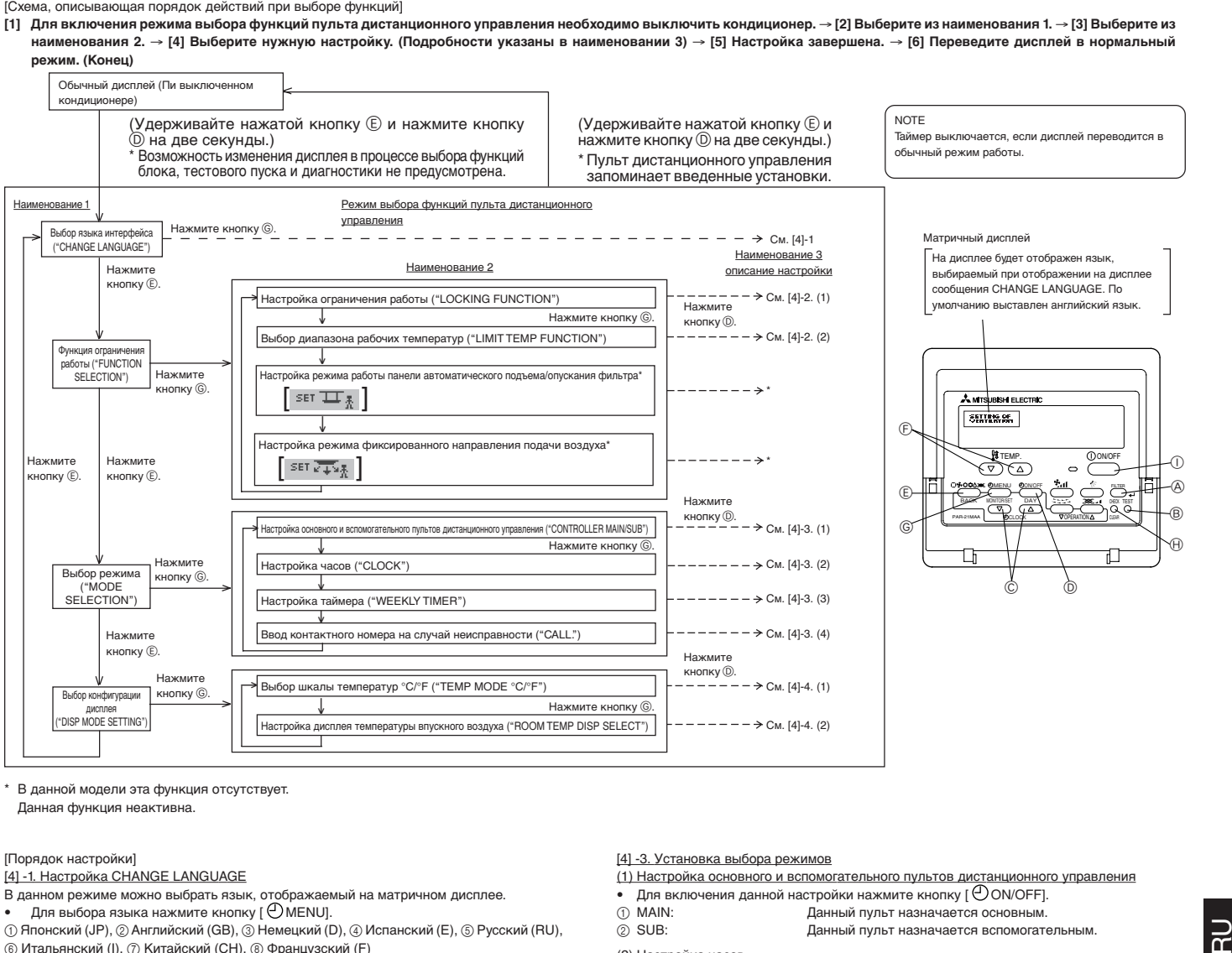

В данной модели эта функция отсутствует. Данная функция неактивна.

### [Порядок настройки]

### [4] -1. Настройка CHANGE LANGUAGE

- В данном режиме можно выбрать язык, отображаемый на матричном дисплее. • Для выбора языка нажмите кнопку [ MENU].
- 1 Японский (JP), 2Английский (GB), 3 Немецкий (D), 4 Испанский (E), 5 Русский (RU), 6 Итальянский (I), 7 Китайский (CH), 8 Французский (F)

### [4] -2. Функция ограничения работы

- (1) Настройка ограничения работы (блокировка работы)
- Для включения данной настройки нажмите кнопку [  $\bigodot$  ON/OFF].
- $0$  Номер1: Блокируется работа всех кнопок, кроме кнопки  $[0]$  ON/OFF].
- 2 Номер2: Блокируется работа всех кнопок.
- 3 OFF (ВЫКЛ) (Установка по умолчанию): Все кнопки функционируют.
- \* Чтобы включить функцию блокировки при обычном дисплее, необходимо нажать кнопки (Одновременно нажмите и удерживайте в течение двух секунд кнопки [FILTER] и [ $\mathbb O$  ON/ OFF].) на обычном дисплее после ввода указанных выше настроек.

### (2) Режим ограничения диапазона установки температуры

После выбора данной установки можно будет изменять рабочую температуру блока в заданном диапазоне.

- Для включения данной настройки нажмите кнопку  $[$   $\copyright$  ON/OFF].
- 1 LIMIT TEMP COOL MODE:
- Можно изменить диапазон рабочих температур в режимах охлаждения/осушения. 2 OFF (ВЫКЛ) (установка по умолчанию):
- Функция ограничения рабочего диапазона неактивна.
- \* При выборе любого режима, кроме режима выключения OFF, одновременно изменяется рабочий диапазон автоматического режима и режимов обогрева и охлаждения. Однако если не изменялся заданный диапазон, то температурный диапазон не может быть ограничен.
- $\mathcal{A}_{\mathcal{A}}$ ля увеличения или уменьшения температуры нажимайте кнопку [  $\mathbf{\hat{H}}$  TEMP (  $\nabla$  ) или  $(\triangle)]$ .
- чтобы задать верхний и нижний пределы температуры, нажмите кнопку [ $\mathbf{\mathcal{F}}_{\text{1}}$ 1]. Выбранное значение будет мигать, и система сохранит его в памяти.
- Пределы выбора диапазонов Режим Охлаждения/Осушения: Нижний предел: 19°C ~ 30°C
	- Верхний предел: 30°C ~ 19°C

### [4] -3. Установка выбора режимов

- (1) Настройка основного и вспомогательного пультов дистанционного управления
- Для включения данной настройки нажмите кнопку [ O ON/OFF].<br>1. МАІN: Панный пульт назначается основным.
- 1 MAIN: Данный пульт назначается основным.<br>2 SUB: Данный пульт назначается вспомогат
	- 2 SUB: Данный пульт назначается вспомогательным.
- (2) Настройка часов
- Для включения данной настройки нажмите кнопку [ $\bigcirc$ ON/OFF].<br> $\bigcirc$ ON (RKN)
- 1 ON (ВКЛ):<br>2 OFF (ВЫКЛ): Функция часов используется.<br>Функция часов не использует
- 2 OFF (ВЫКЛ): Функция часов не используется.

### (3) Настройка таймера

- $\overline{\mu}$ для включения данной настройки нажмите кнопку [ $\oplus$ ОN/OFF] (необходимо выбрать одну из следующих настроек).
- 1 WEEKLY TIMER (Установка по умолчанию):
- Используется таймер на неделю.
- 2 AUTO OFF TIMER: Используется таймер автоматического выключения<br>3 SIMPLE TIMER: Используется простой таймер.<br>4 TIMER MODE OFF: Функция таймера не используется.
- Используется простой таймер.
- Функция таймера не используется.
- .<br>Если функция часов выключена (OFF), функция недельного таймера "WEEKLY TIMER" не может быть использована.

### (4) Ввод контактного номера на случай неисправности

- 
- Для включения данной настройки нажмите кнопку [ $\bigodot$  ON/OFF].<br>  $\bigodot$  CALL OFF: В случае неисправности контактный номер в  $\circled{1}$  CALL OFF: В случае неисправности контактный номер не отображается.<br>  $\circled{2}$  CALL \*\*\*\* \*\*\* \*\*\*\*\*: В случае неисправности контактный номер отображается.
- В случае неисправности контактный номер отображается. CALL\_: Контактный номер вводится в режиме работы дисплея,
	- показанном на рисунке.
- Ввод номера контактного телефона
- Для вода номера выполните следующие действия:

...<br>Для настройки номеров переместите мигающий курсор. Нажимайте кнопки [  $\frac{64}{14}$  TEMP.  $(\nabla)$  и  $(\Delta)$ ] для перемещения курсора вправо (влево). Для установки цифр нажимайте кнопки [ $\bigoplus$  CLOCK  $(\nabla)$  и  $(\triangle)$ ].

### [4] -4. Выбор конфигурации дисплея

- (1) Выбор шкалы температур °C/°F
- Для включения данной настройки нажмите кнопку [  $\oplus$  ON/OFF].
- 1 °C: Используется шкала Цельсия °C.
	- 2 °F: Используется шкала Фаренгейта °F.
	- (2) Режим ограничения диапазона установки температуры впускного воздуха
	- Для включения данной настройки нажмите кнопку [  $\bigcirc$  ON/OFF].
- 1 ON: Показывает текущую температуру воздуха во впускном контуре.
- 2 OFF: Не показывает текущую температуру воздуха во впускном контуре.

## 11.1. Перед пробным пуском

## Пробный пуск может производиться с внутреннего блока

1. Контрольный лист

- По окончании установки, прокладки труб и проводки необходимо убедиться в том что отсутствует утечка хладагента, провода питания и управления надежно закреплены, и не нарушена полярность соединений.
- Для того чтобы проверить, что сопротивление между клеммой питания и проводом заземления составляет не менее 1,0 МОм, воспользуйтесь тестером сопротивления изоляции на 500 В. Если сопротивление составляет менее 1,0 МОм, эксплуатация изделия запрещена. \* Категорически запрещается прикасаться тестером к клеммам подсоединения наружных/внутренних блоков. Это может привести к несчастному случаю.
- Проверьте полярность подсоединения источника питания. Вентилятор наружного блока, который полсоелинен в обратной последовательности фаз, начнет вращаться в обратном направлении или остановится, что приведет к появлению посторонних ШУМОВ
- Питание на подогреватель картера компрессора следует подавать не менее чем за .<br>12 часов до пробного пуска. (В противном случае компрессор может быть поврежден.)
- Для некоторых моделей, настройки которых нужно изменять, выполните требуемые настройки, используя инструкции по переключателям DIP, расположенным на панели управления внутреннего блока.

По окончании указанных выше проверок выполните пробный пуск, следуя указанным ниже инструкциям

## 11.2. Порядок поведения пробного пуска

### Рабочие процессы

### **1** Включите питание

Если на пульте дистанционного управления отображается индикатор "R7" это указывает на то, что пульт дистанционного управления отключен. Перед использованием пульта необходимо отключить индикатор "[N]

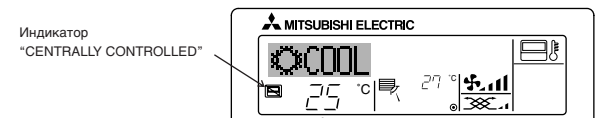

Дважды нажмите кнопку [TEST] в течение трех секунд. Включается тестовый режим. **Θ** Поочередно отображаются сообщения "TEST RUN" и "OPERATION MODE".

#### ര

Режим охлаждения: Должна начаться подача охлажденного воздуха.

#### Проверьте правильность работы вентилятора наружного блока  $\omega$

Наружный блок снабжен автоматической системой управления скоростью врашения вентилятора. Вентилятор врашается с низкой скоростью соответственно состоянию потока наружного воздуха, за исключением случаев, когда поток воздуха превышает его максимальную мощность. В этом случае вентилятор может остановиться или начать вращаться в противоположную сторону, что не является признаком неисправности.

- Для остановки пробного пуска в процессе его выполнения нажмите кнопку ൫ **I**<sup>O</sup> ON/OFFI
- Процедура пробного пуска автоматически останавливается по истечении двух часов согласно настройке таймера AUTO STOP.
- В процессе пробного пуска дисплей блока будет показывать температуру в трубах внутреннего блока.
- При проведении пробного пуска включается таймер автоматического выключения ОГГ, который останавливает блок через два часа.
- Сектор комнатной температуры дисплея в процессе пробного пуска отображает температуру внутреннего блока.
- Проверьте правильность работы блоков при одновременной эксплуатации двух и трех блоков.
- Даже если проводка проложена неправильно, неисправность может быть не показана. Ввод телефонного номера

## ൹

В пульт дистанционного управления можно ввести номер ремонтной мастерской. дилерского центра и т.д. для того, чтобы знать, куда обращаться в случае неисправности. Телефонный номер будет высвечиваться при неисправности блока. Порядок ввода номера указан в разделе "Выбор функций пульта дистанционного управления"

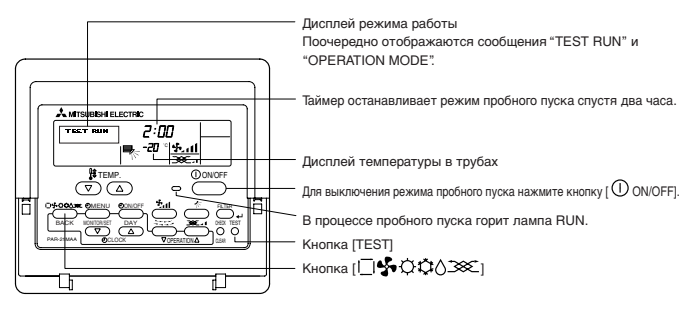

### $(*1)$

После включения питания система переходит в режим запуска, на пульте дистанционного управлен я загорается лампа (зеленого цвета), а на дисплее высвечивается сообщение .<br>"PLEASE WAIT" (подождите). Также на плате внутреннего блока загорается индикатор  $IFD2$ 

Если этого не произошло, необходимо проверить и принять меры к устранению следующих неполадок. (Следующие неисправности были обнаружены в режиме пробного пуска. Помните, что "режим запуска" в схеме относится к дисплею \*1. указанному выше.)

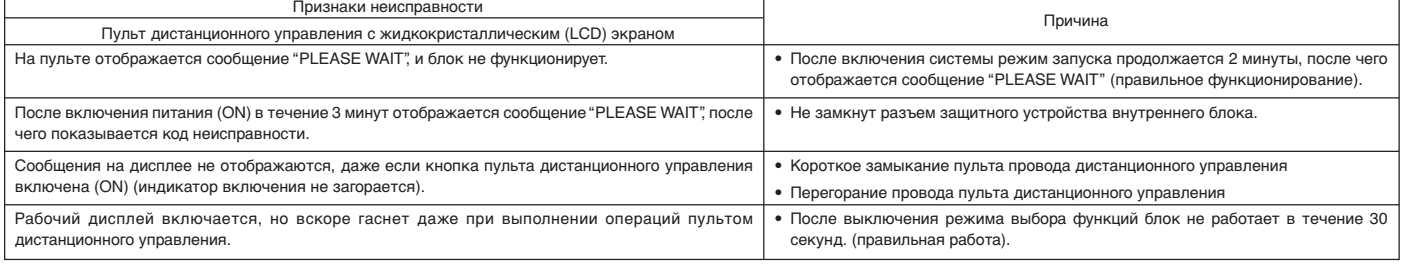

Дважды нажмите на пульте дистанционного управления кнопку "CHECK" для запуска самодиагностики. Информацию по кодам неисправности смотрите в таблице ниже

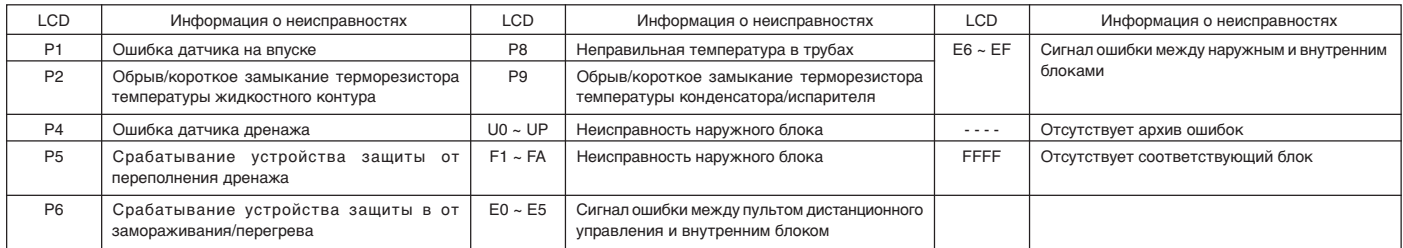

Для получения информации по дисплеям LED (LED 1, 2, 3) смотрите таблицу на плате внутреннего блока

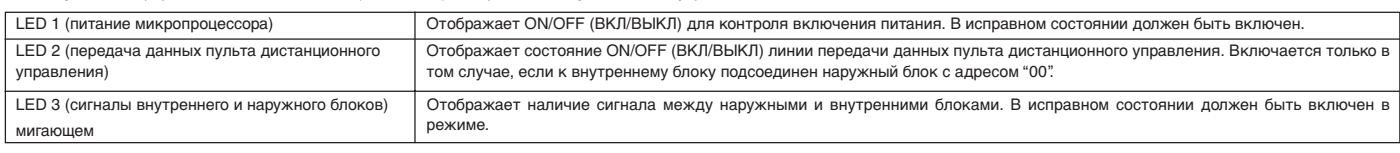

## **11.3. Самодиагностика**

С помощью пульта дистанционного управления выведите архив ошибок.

(1) Включите режим самодиагностики

Если дважды последовательно нажать на кнопку  $\oplus$  [CHECK] в течение трех секунд, включается показанный ниже дисплей.

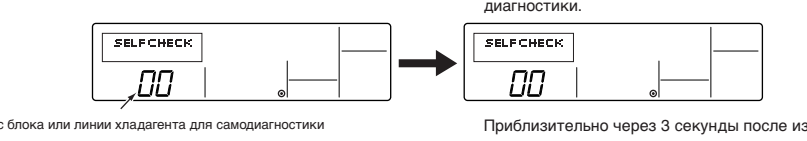

2 Задайте адрес блока или номер линии хладагента для диагностики.

Индикатор питания

Режим диагностики пульта дистанционного управления запускается нажатием кнопки  $\textcircled{FILTER}$ .

 $\overline{\mathsf{h}}$ 

لمنازلنا

При нажатии кнопок  $\mathbb{D}$  [ $\frac{0.001}{0.001}$  TEMP.  $(\nabla)$  и  $(\triangle)$ ] значение адреса увеличивается или убывает от 01 до 16. Задайте адрес блока или номер линии хладагента для диагностики.

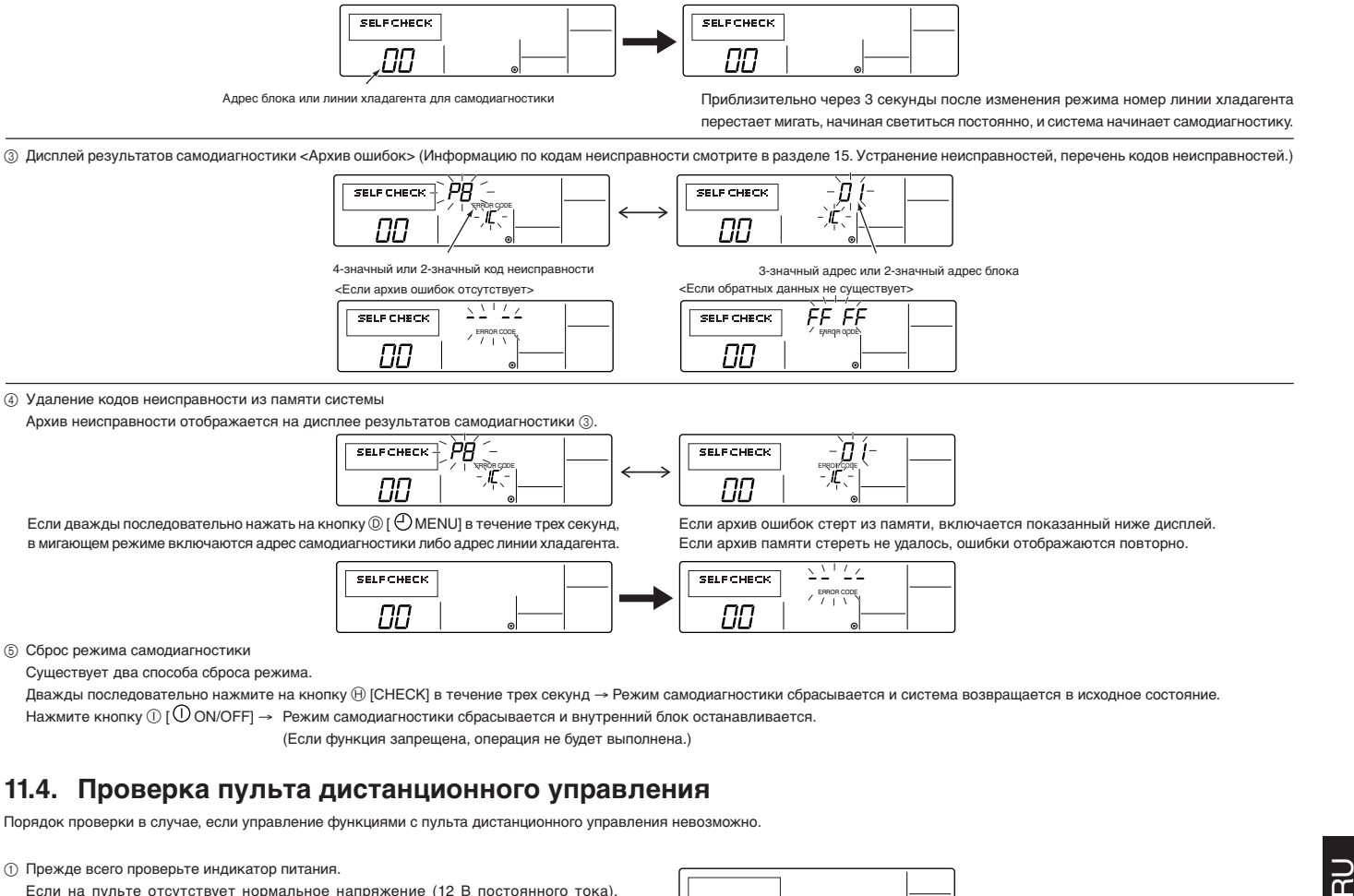

5 Сброс режима самодиагностики

Существует два способа сброса режима.

Дважды последовательно нажмите на кнопку H [CHECK] в течение трех секунд → Режим самодиагностики сбрасывается и система возвращается в исходное состояние. Нажмите кнопку  $\mathbb{O}$  [ $\mathbb{O}$  ON/OFF]  $\rightarrow \;$  Режим самодиагностики сбрасывается и внутренний блок останавливается.

(Если функция запрещена, операция не будет выполнена.)

## **11.4. Проверка пульта дистанционного управления**

Порядок проверки в случае, если управление функциями с пульта дистанционного управления невозможно.

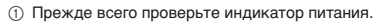

Если на пульте отсутствует нормальное напряжение (12 В постоянного тока), индикатор выключается.

Если индикатор не горит, проверьте проводку пульта дистанционного управления и внутренний блок.

2 Включите режим самодиагностики пульта дистанционного управления. Если нажать на кнопку  $\oplus$  [CHECK] и удерживать ее дольше пяти секунд, включается

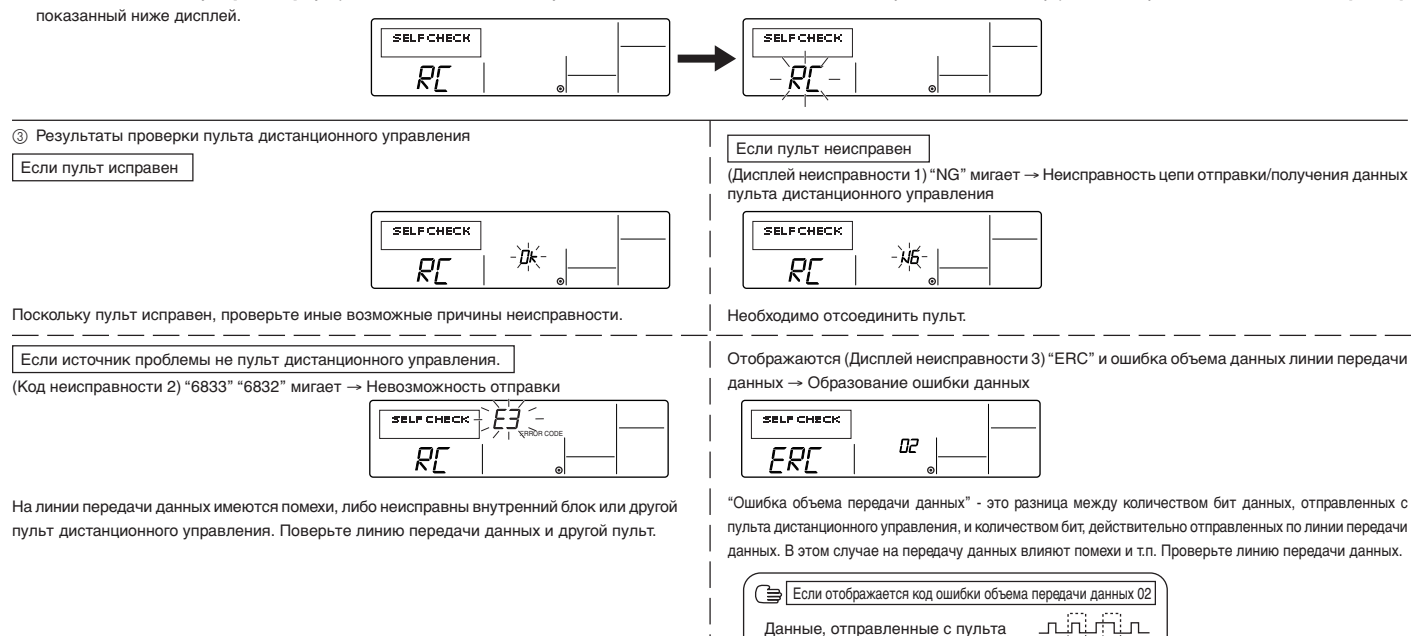

4 Сброс режима проверки пульта дистанционного управления

Данные, переданные по линии передачи данных

 $\overline{R}$ 

Если нажать на кнопку  $\oplus$  [CHECK] и удерживать ее дольше пяти секунд, режим проверки пульта дистанционного управления сбрасывается, и мигают сообщение "PLEASE WAIT" и лампа RUN. Приблизительно через 30 секунд пульт дистанционного управления возвращается в исходный режим работы.

## 12.1. Устранение неисправностей, обнаруженных во время пробного пуска

## Перечень кодов неисправностей: описание

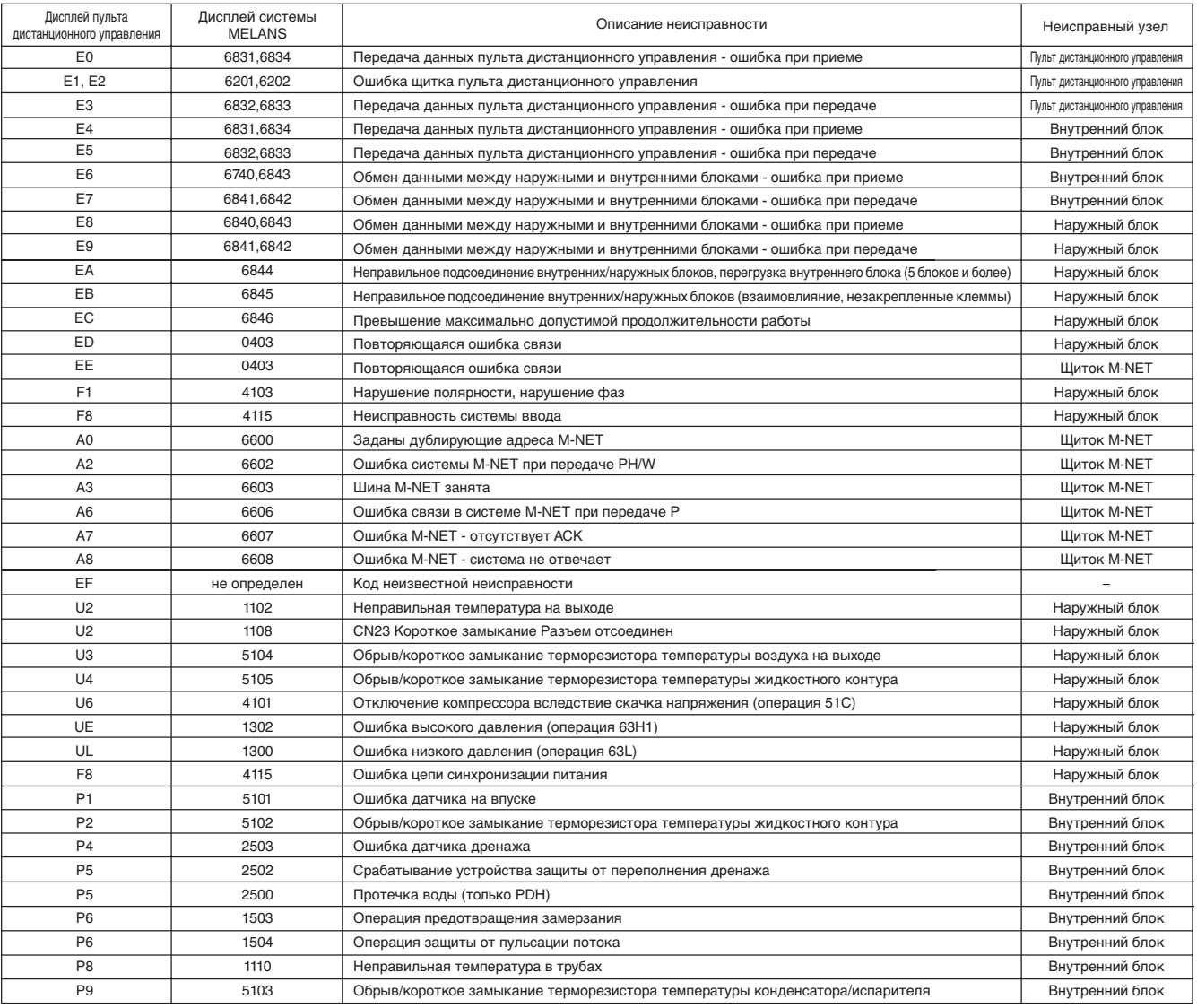

# .12.1 كيفية التعامل مع المشاكل من خلال التشغيل الاختباري

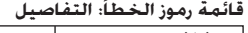

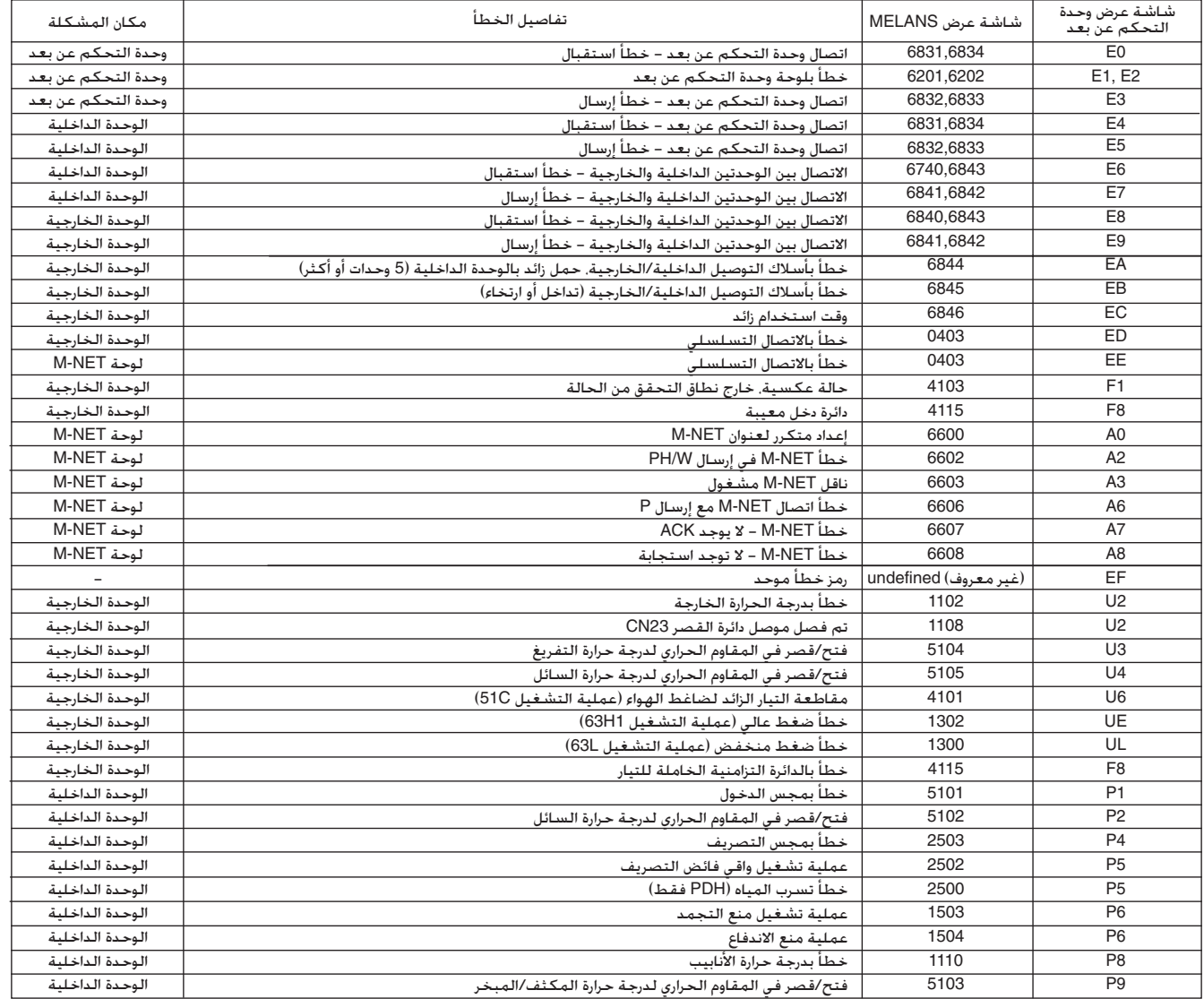

## .11.3 الفحص الذاتى

.<br>جل الخطأ لكل وحدة باستخدام وحدة التحكم عن بعد

① قم بالتبديل إلى وضع الفحص الذاتى.

عند الضغط على الزر @ CHECK] [الفحص] مرتين على التوالي خلال ثلاث ثوان. تظهر الشاشة الموضحة أدناه.

② اضبط عنوان أو رقم عنوان مادة التبريد الذي تريد فحصها ذاتيًا.

عند الضغط على الزرين ⑤ [(∆) و TEMP. (▽) و TEMP. () [ورجة الحرارة ∯ ( ▽) و(△)]. 

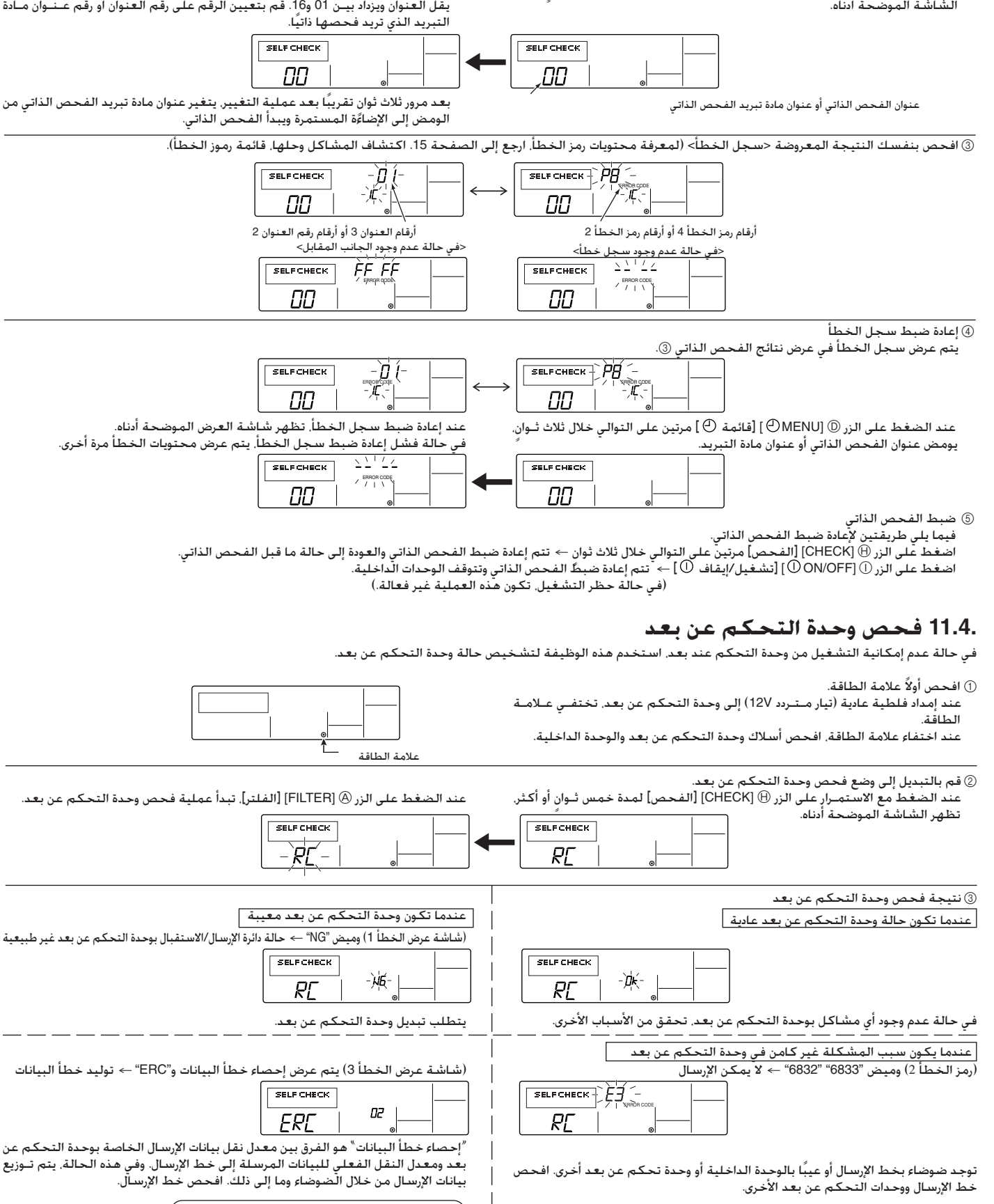

.<br>| عندما يكون إحصاء خطأ البيانات هو 02 | <del>ت</del> الباباباباباس بينانيات الإرسيال التختاصية بنوجيدة التحكم عن بعد عظظته بيانات الإرسال بخط الإرسال

④ إعادة ضبط فحص وحدة التحكم عن بعد

.<br>عند الضغط مع الاستمرار على زر @ [CHECK] [الفحص] لمدة خمس ثوان أو أكثر. تتم إعادة ضبط وحدة التحكم عن بعد مع وميض الرسالة "PLEASE WAIT" (يرجى الانتظار) ومصباح RUN (تشغيل). بعد مرور 30 ثَانية تقريبًا. تعود وحدة التحكم عن بعد إلىَّ حالة ما قبل الفحص. **AR** 

## .11 التشغيل الاختباري (وحدة التحكم عن بعد بشاشة LCD)

## .11.1 قبل التشغيل الاختبارى

## يمكن إجراء التشغيل الاختباري من الوحدة الداخلية.

1. قائمة التحقة.

- بعد إكمال عملية الـتـركيب وإعداد الأنابيب وعمل التوصيلات للوحدتيـن الـداخـلـيـة والخارجية٬ تحقق من عدم تسـرب مادة التبريد وعدم ارتخاء أسـلاك التيار والتحكـم وعدم ازو كاس الأفطاب
- استخدم أداة اختبار مقاومة العزل بجهد 500 فولت لتتأكد من أن المقاومة بين طرف توصيل التيار والطرف الأرضى تبلغ 1.0 ميجا أوم أَو أكثر. إذا كانت المقاومة أقل من 1.0 مبجاً أوم. فلا تقم يتشغيل البوجيدة. \* لا تقم مطلبقًا بملامسة أداة الاختبار بأطيراف .<br>التوصيل الداخلية/الخارجية. قد تحدث حادثة مفاجئة.
- افحص حالة التيار الكهربي. إذا كانت الحالة منعكسِة. فقد تدور المروحة في الاتجاه .<br>غير الصحيح أو تتوقف عن العمل وقد يؤدي ذلك أيضًا إلى انبعاث أصوات غريبة.
- قبل التشـغيل الاختـبـارى بنحـو 12 سـاعـة عـلى الأقـل. أرسـل التيار خـلال سـخـان عــلــ المرَّفق. (في حالة ســريان التيار لمدة أقصر من الوقت. قد ينتج عن ذلك حدوث تــلـف بضاغط الهواء.)
- لبعض الطرز التى تتطلب تغيير إعدادات وظيفة الوحدة, قم بإجراء التغييرات المناسبة التي تشير إلى وصف وظيفة المفتاح DIP بلوحة وحدة التحكم الداخلية.

بعد الانتهاء من الفحوصات السابقة. قم بإجراء اختبار التشغيل كما هو موضح بالمخطط .<br>التالي.

## .11.2 إجراءات التشغيل الاختبارى

إجراءات التشغيل

① قم بتشغيل وحدة تغذية الطاقة الرئيسية

أثناء ظهور الرمز "" على شاشة عرض وحدة التحكم عن بعد. تكون وحدة التحكــم عن بعد معطلة. أُوقف تشَّعيل مؤشر "" قبل استخدام وحدة التحكم عن بعد.

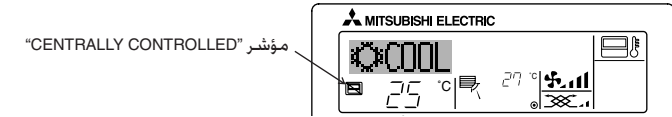

- ② اضغط على الزر [TEST] [اختبار] مرتين على التوالي خلال ثلاث ثوان. يبدأ التشغيل .<br>الاختباري.
- يتــم عــرض "TEST RUN" (التشـغــيــل الاخــتـبــارى) و"OPERATION MODE" (وضــع .<br>التشغيل) بالتناوب.
	- ③ اضغط على الزر [≫CQQ-\$ ⊡]

وضع التبريد: يجب أن تبدأ عملية تدفق الهواء البارد.

④ \_ تأكـد من عمل مروحـة الـوحـدة الـخـارجـيـة عـلى نـحـو سـليـم

تتميز الوحدة الخارجية بتحكم تلقائي في السعة لتوفير سرعات قصوى لـلـمـروحة. تستمر المـروحة في الدوران بسرعة منخفَّضة لتتكيف مع التيار الخارجي لمـكـيـف الهواء ما لم تتجاور قدرتها القصوى المتاحة. وبشكل واقعـّى قد تتوقف الْمروحة بعد ذلك أو تدور فـى الاتجاه المـعـاكـس وفـقًـا لـلهـواءِ الـخـارجـى وهـذا ًلا يـعـنـى حـدوث عـطـل بـهـا.

## ⑥ اضغط على الزر [ON/OFF] [تشغيل/إيقاف ① ] لإعادة ضبط التشغيل الاختباري الجاري

- سيتم إيقاف التشغيلِ الاختباري تلقائـيًا بعد ساعتين استجابةً لإعداد AUTO STOP \_\_\_\_.<br>(التوقف التلقائي) وفقًّا للمؤقت المضبوط على ساعتين.
- أثناء التشغيل الاختباري تعرض شاشة درجة حـرارة الغرفة درجات حرارة أنابيب الوحدة  $\ddot{\phantom{1}}$ الداخلية.
- أثناء التشغيل الاختبارى سينشط مؤقت OFF (إيقاف) كما سيتوقف التشغيل الاختبارى تلقائيًا بعد مرور ساعتين.
- تعرض شاشة عرض درجة حرارة الغرفة درجة حرارة التحكم للوحدات الداخلية للوحدات الداخلية أثناء التشغيل الاختباري
- تأكد من عمل كافة الوحدات الداخلية على نحو سليم أثناء العمليات المزدوجة والثلاثية المتزامنة.

قد لا يتم عرض الأعطال حتى إذا كانت توصيلات الأسلاك غير سليمة.

## ⑥ قم بتسجيل رقم هاتف

يمكنك تسجيل رقم هاتف محل الإصلاح أو مكتب المبيعات أو ما شابه بوحدة التحكم .<br>عن بعد لبتم الاتصال بهذا الرقم فى حالة حدوث أي خطأ. سبتم عرض رقم الهاتف عند حدوث أى خطأ.

لمعرفة إجراءات التسجيل. ارجع إلى تحديد وظيفة وحدة التحكم عن بعد.

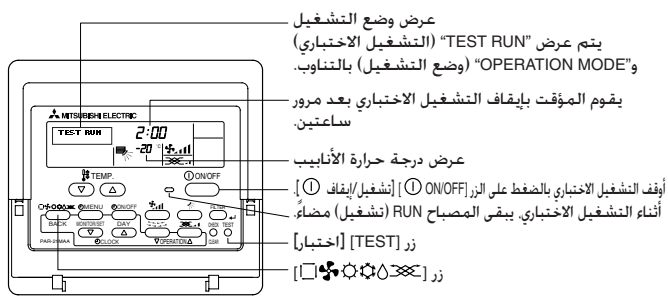

 $(*1)$ 

.<br>بعد تشـغـيـل الـطـاقـة عـلـى وضـع الـتـشـغـيـل ON. سـيـدِخـل الـنـظـام فـي وضـع بـدء الـتـشـغـيـل ويـ "WAIT (يرجى الانتظار) على شاشة العرض. وفى حالة تـركيب الوحدة السفلية الداخليــة. .<br>يضيء المؤشر LED 2.

فـى حالـة عـدم حـدوث أي من الـعـمـليـات الـسـابـقـة عـلـى الـنـحـو الـصـحـيِـح. تـجـب مـراعـاة الأسـبـاب التَّالية والتعامل معهاً فى حالة انطباقها. (لقد تم تحــديـد الأعــراض التالية في وضع التشغيل الاختباري. لاحظ أن "بدء التشغيل" الموضح بالرسم يعنى العـرض 1\* الـوارد أعلاه)

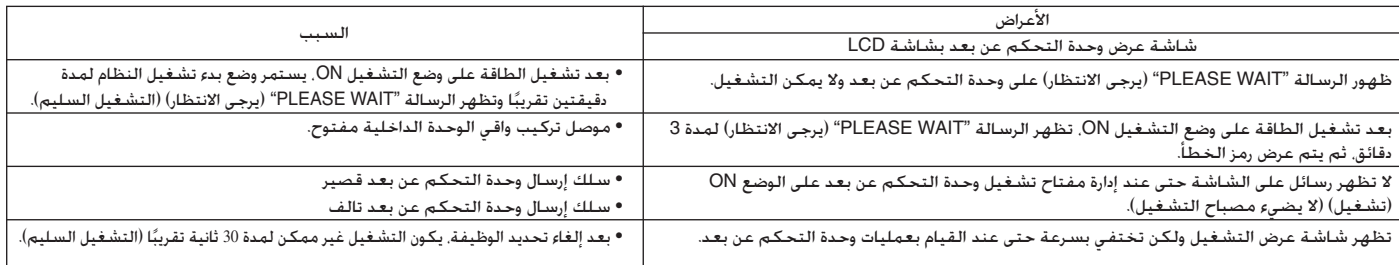

اضغط على زر "CHECK" (الفحص) بوحدة التحكم عن بعد مرتين على التوالي حتى بكنك تشغيل بالفحص الذاتي. انظر الرسم أدناه لعرفة محتوى شاشات عرض رمز الخطأ.

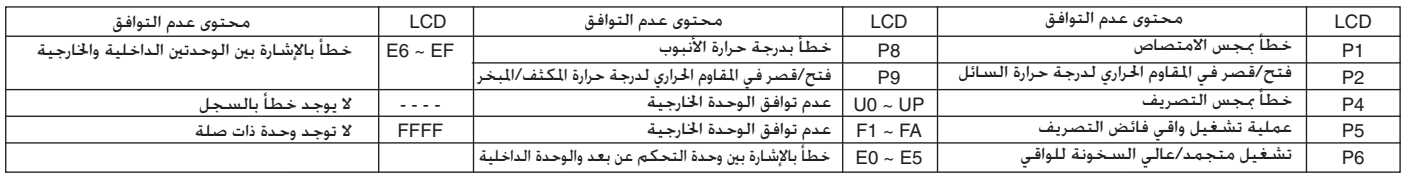

انظر الرسم أدناه للحصول على معلومات حول شاشات عرض (LED 1, 2, 3) بالوحدة السفلية الداخلية.

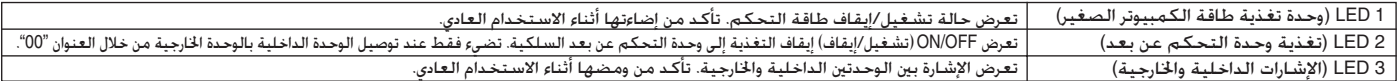

## [1] أوقف مكيف الهواء لتشغيل وضع تحديد وظيفة وحدة التحكم عن بعد. ← [2] حدد من قائمة العنصر 1. ← [3] حدد من قائمة العنصر 2. ← [4] قم بإجراء الإعداد. (التفاصيل .<br>محددة في قائمة العنصر 3) ← [5] اكتمل الإعداد. ← [6] قم بتغيير العرض إلى العرض العادي. (النهاية)

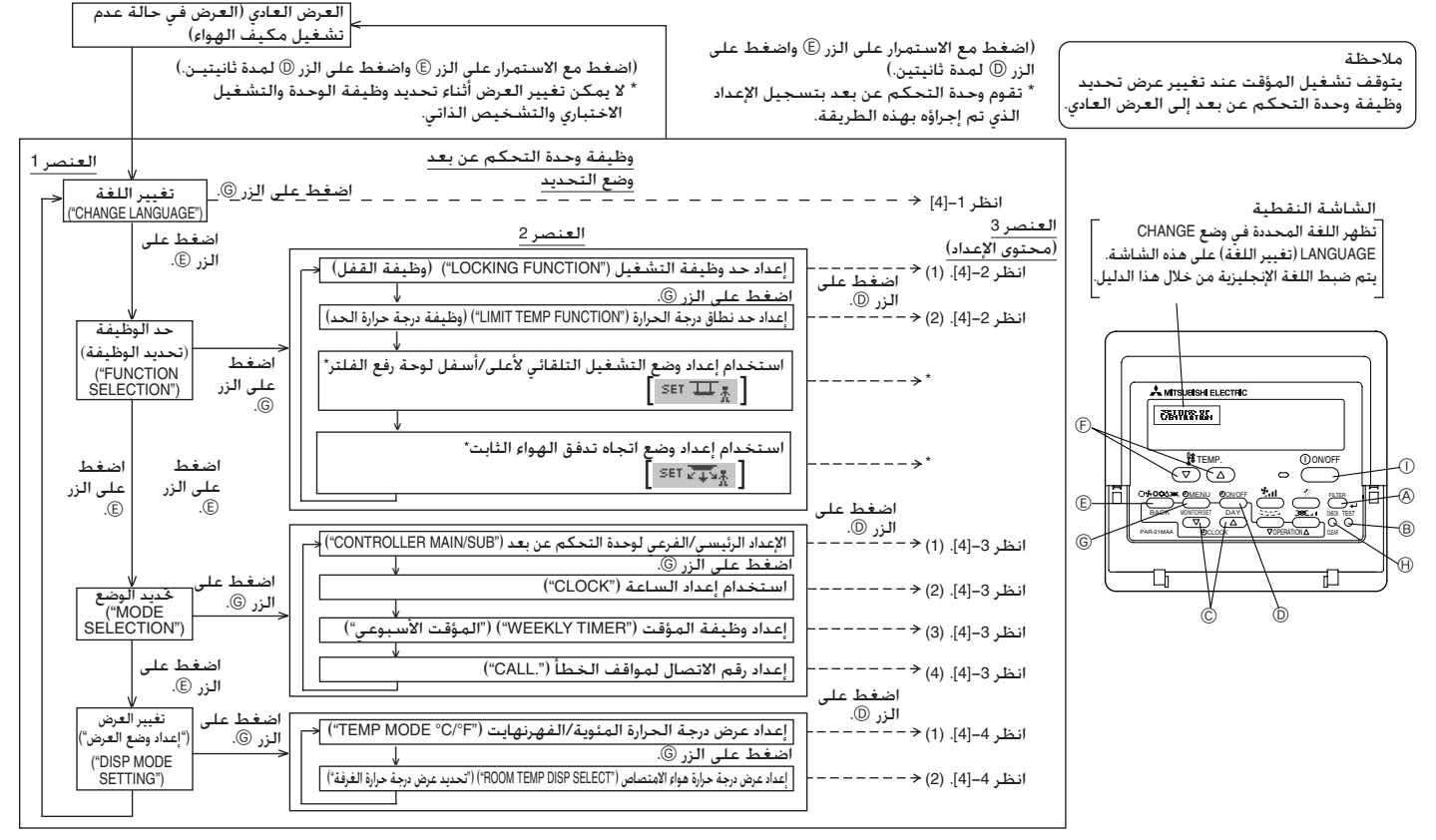

- لا تتوفر هذه الوظيفة بهذا الطراز. الاعداد غير صالح.
- أاعداد تفصيلي]
- .<br>. CHANGE LANGUAGE (تغيير اللغة) CHANGE LANGUAGE .<br>يمكن تحديد اللغة التي تظهر على الشاشة النقطية.
- اضغط على زر [۞ MENU] [قائمة ۞] لتغيير اللغة.  $\ddot{\phantom{0}}$
- ① اليابانية (JP), ② الإنجليزية (GB), ③ الألمانية (D), ④ الإسبانية (E), ⑤ الروسية
	- (RU). @ الإيطالية (I). (7) الصينية (CH). @ الفرنسية (F)
		- .<br>.2- 41 حد الوظيفة
		- .<br>(1) إعداد حد وظيفة التشغيل (قفل التشغيل)
		- لتبديل الإعداد. اضغط على زر ON/OFF ① ] [تشغيل/إيقاف ① ].  $\ddot{\phantom{0}}$
- $\circ$ الرقم 1: يتم إجراء إعداد قفل التشغيل على كافة الأزرار باستثناء الزر [ON/OFF  $\circ$ [تشغيل/إيقاف ①].
	- ② الرقم 2: يتم إجراء إعداد قفل التشغيل على كـافـة الأزرار.
		- OFF (3) (ابقاف) (قيمة الاعداد الأولية): لم بنم إجراء إعداد ففل النشغيل.
- الجعل إعداد قفل التشغيل صالحًا على الشاشة العادية. م الضرورى الضغط على الأزرار (اضغط مع الاستمرار على زرى [FILTER] [الفلتر] و [ÖÑ/ÖFF Ö] [تشغيل/ إيقاف ۞] في نفس الوقت ولمدة ثَانيتين.) بالشاشة العادية بعد إجراء الإعداد ،<br>السابق.

(2) إعداد حد نطاق درجة الحرارة

- .<br>بعد إجراء هذا الإعداد. يمكن تغيير درجة الحرارة في النطاق المحدد.
- لنبديل الإعداد. اضغط على زر [ON/OFF  $\oplus$  [تشغيل/إيقاف  $\oplus$  ].
	- () LIMIT TEMP COOL MODE (وضع تبريد درجة حرارة الحد):
	- يمكن تغيير نطاق درجة الحرارة في وضع التبريد/الوضع الجاف. © OFF (إيقاف) (الإعداد الأولية)؛ حد نطاق درجة الحرارة غير نشط.
- عند إجزاء أي إعداد آخر غير OFF (إيقاف). يتم في نفس الوقت إجراء إعداد حد نطاق درجة الحرارة فَي وضع التبريد ووضع التسخين والْوضع التلقائي. ومع ذلك لا يمكن تقييد النطاق في حالة عدم تغيير نطاق درجة الحرارة المحدد.
- لزيادة أو خفض درجة الحرارة. اضغط على زر C / Or (△) (√) TEMP (∀) ] [درجة الحرارة  $\mathop{\widetilde{\mathbb{H}}}\nolimits$   $(\mathop{\nabla}\nolimits)$  أو  $(\mathop{\Delta}\nolimits)$ ].
	- لتبديل إعداد الحد الأقصى وإعداد الحد الأدنى. اضغط على الزر [11،2]. سيومض الإعداد المحدد. ويمكن ضبط درجة الحرارة.
		- النطاق القابل للضبط وضع الَّتبريد/الوضع الجاف: الحد الأدنى: 19 درجة مئوية إلى 30 درجة مئوية الحد الأقصى: 30 درجة مئوية إلى 19 درجة مئوية
- .3- [4] إعداد تح<u>ديد الوضع</u>
- .<br>(1) الإعداد الرئيسـى/الفرعـى لوحـدة التحكـم عن بـعـد
- لتبديل الإعداد. اضغط على زر [O ]ON/OFF] [تشغيل/إيقاف ①].
	- MAIN (الرئيسي): ستكون وحدة التحكم هي الوحدة الرئيسية.
	- .<br>SUB (الفرعي): ستكون وحدة التحكم هيّ الوحدة الفرعية.
		- .<br>(2) استخدام إعداد الساعة
- لتبديل الإعداد. اضغط على زر [⊙ ON/OFF] [تشغيل/إيقاف ⊙].  $\overline{\phantom{a}}$ 
	- ON (تَشْغَيل): يمكن استخدام وظيفة الساعة.
		- OFF ② (إيقاف): لا يمكن استخدام وظيفة الساعة.
			- (3) إعداد وظّيفة المؤقت
- لتبديل الإعداد. اضغط على زر [۞ ON/OFF] [تشغيل/إيقاف ۞] (اختر أحد الخيارات  $(x, 0, 0)$ 
	- .) WEEKLY TIMER (المؤقت الأسبوعي) (قيمة الإعداد الأولية):
	- .<br>يمكن استخدام المؤقت الأسـ
- يمكن استخدام المؤقت الأسبوعي.<br>© AUTO OFF TIMER (مؤقت الإيقاف التلقائي). يمكن استخدام مؤقت الإيقاف التلقائي
	- يمكن استخدام المؤقت البسيط. SIMPLE TIMER (المؤقت البسيط):
	- .<br>TIMER MODE OFF (إيقاف وضع المؤقت): لا يمكن استخدام وضع المؤقت.
- عند إيقاف استخدام إعداد الساعة عـلـى الـوضـع OFF (إيقاف). لا يمكن استـخـدام "WEEKLY TIMER" (المؤقت الأسبوعى).
	- (4) إعداد رقم الاتصال لمواقف الخطأ
	- .<br>لتبديل الإعداد اضغط على زر [⊙ ON/OFF] [تشغيل/إيقاف ⊕]. ۰.
- CALL OFF (إيقاف الاتصال)؛ لا يتم عرضٍ أرقام الاتصال المحددة في حالة حدوث أي خطأٍ.  $\circled{0}$
- .<br>© CALL (اتصال) \*\*\*\* \*\*\*\* \*\*\*\*. يتم عرض أرقام الاتصال المحددة في حالة حدوث أي خطأ. - ^ |<br>يمكن ضبط رقم الاتصال عندما يظهر العرض ناحية اليمين. \_CALL (اتصال):
	- تعيين أرقام الاتصال
		- لتعيين أرقام الاتصال. اتبع الإجراءات التالية.
- ؤشر الوامض لتعبين الأرقام. اضغط عــلـى زر and ( $\bigoplus$  ) and [) [ [رجة حرك الم
- صرت ہیں۔<br>الحرارة ∯ ( ▽) أو (△)] لتحريك المؤشر إلى اليمين (اليسار). اضــغـط زر CLOCK] ①
	- لساعة  $(\bigtriangledown)$  و( $\bigtriangleup$ ) لإعداد الأرقام. ( $\bigtriangledown)$  and  $(\bigtriangleup)$ 
		- .4- [<u>4] إعداد تغيير العرض</u>
		- (1) إعداد عرض درجة الحرارة (مئوية/فهرنهايت)
		- .<br>لتبديل الإعداد اضغط على زر [⊙ ON/OFF] [تشغيل/إيقاف ⊙ ]. - 4
		- © © (درجة مئوية).
	- -<br>يتم استخدام وحدة الفهرنهايت لقياس درجة الحرارة. .<br>© F° (درجة فهرنهايت):
		- .<br>(2) إعداد عرض درجة حرارة هواء الامتصاص<sup>'</sup>
		- -
			- .<br>© OFF (إيقاف): لا يتم عرض درجة حرارة هواء الامتصاص

## .10.1 إجراءات التركيب

## (1) حدد موضع تركيب لوحدة التحكم عن بعد (صندوق المفاتيح).

## اتبع الاحتياطات التالية بعناية.

## [Fig.10.1.1] (P.6)

- @ الفطاع الجانبي لوحدة التحكم عن بعد
- 
- © ارتفاع التركيب © مجس درجة الحرارة
- ① يتم وضع مجسات درجة الحرارة بكل من وحدة التحكم عن بعد والوحدة الداخلية. .<br>الاستخدام مجس درجة الحرارة بوحدَّة التحكم عن بعد استخدم وحدة التحكم عن التحكم عن بعد فى مكان تتمكنِ فيه الوحدة من اكتشاف متوسط درجات حرارة مكيف الهواء والأشياء الأخرى مثل مصادر التسخين.
	- ② في حالة تركيب وحدة التحكم عن بعد في صندوق المفاتيح أو على الجدار. اترك المسافات المشار إليها في المخطط.

### ملاحظة:

الحرارة السليمة بالغرفة.

- ۞ قم بتوفير الأجزاء التالية بشكل محلي:
	- صندوق مفاتيح لقطعتين ۔<br>أنبوب مجرى نحاسـي رقيق صامولات زنق ووصلات
- .<br>(2) قم بسد مدخل الخدمة لسلك وحدة التحكم عن بعد مس خدمًا معجون لتجا إمكانية دخول قطرات الندى أو المياه أو الصراصير أو الديدان.

### <A> للتركيب فى صندوق المفاتيح:

- عند تركيب وحدة التحكم عن بعد في صندوق التحكم. قم بسد مكان التوصيل بـيـن<br>صندوق المفاتيح وأنبوب المجري مستخدمًا معجون.
	- <B> للتركيب الهياشر على الجدار، اختر احدى الطرق التالية:
	- .B-1 لتوجيه سلك وحدة التحكم عن بعد من الجزء الخلفي للوحدة:
- جهز فتحة في الجدار لتمـرير سلك وحدة التحكم عن بعد خلالها ِ(لمد سلـك وحـدة التحكم عن بعد من الجزء الخلفي). ثم قم بسد الفتحة مستخدمًا معجون.

## .B-2 لهد سلك وحدة التحكم عن بعد خلال الجزء العلوي:

قم بمد سلك وحدة التحكم عن بعد خلال العلبة الكبيرة لقطع التيار. ثم قــم بــســد .<br>ثقب قطع التيار مستخدمًا معجون كما هو موضح أعلاه.

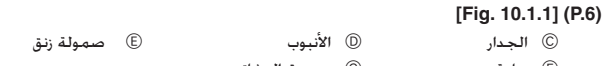

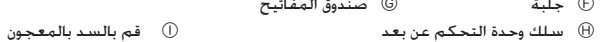

① سلك وحدة التحكم عن بعد

## (3) ركب العلبة الصغيرة فى صندوق المفاتيح أو على الجدار.

## [Fig. 10.1.1] (P.6)

- <A> للتركيب في صندوق المفاتيح
- - .<br>© مسمار ملولب برأس متصالب
- © قم بسد مدخل خدمة سلك وحدة التحكم عن بعد بالمعجون

## <B> للتركيب المباشر على الجدار مسمار ملولب للخشب  $\oplus$

## \1⁄ تنسه:

لا تفرط فـّي إحـكـام الـمـسـامـيـر الـمـلـولـيـة بـأي عـلـيـة صـغـيـرة مـشـوهـة أو مـكـسـورة.

## ملاحظة:

- حدد سطحًا مسطحًا للتركيب
- تأكد من استخدام مكانين أَو أَكْثر لضمان تثبيت وحدة التحكم عن بعد فى صندوق المفاتيح أو على الجدار.

## .10.2 اجراءات التوصيل

.<br>يمكن إطالة سلك وحدة التحكم عن بعد لما يصل إلى 200 متر كحد أقصى. استخده أَسلاكًا كهربية أو كابلات (ذات قلبين) من 0.3 ملمَّ إلى 1.25 ملم ً لعمل وصلة وحدة التحكم عن بعد. لا تستخدم كابلات متعددة الموصلات لمنع احتمال حدوث أي عطـل .<br>بالوجدة.

## [Fig. 10.2.1] (P.6)

- (1) قم بتوصيل سلك وحدة التحكم عن بعد بالنهاية الطرفية للعلبة المنخفضة. @ إلى TB5 بالوحدة الداخلية
	- .<br>© النهاية الطرفية TB6 في وحدة التحكم عن بعد
	- بدون قطبية

## ∆ تنبيه:

- تخدم أطـراف توصيل مجعدة الشكل للتوصيل بالنهاية الطرفيية ليوجيدة التحكم عن بعد لمنع التلامس مع اللوحات وحدوث المشاكل الناتجة.
- .<br>صدمة كهربية أو عطل بالوحدة.

## .10.3 تركيب العلبة العلوية

## [Fig. 10.3.1] (P.6)

- (1) لإزالة العلبة العلوية، ضع طرف مفكَ مسطح الـرأس في المزاليج كـما هو موضح بِالْمِخْطَطَ ثُمّ حركَ الْمِفْكَ في اتّجاه السّهمّ.
- (2) لتركيب العلبة العلوية، ضع مزاليج العلوية (بالمكانين) أولاً ثم قم بتركيب العلبة [Fig. 10.3.2] (P.6)

### ملاحظة:

- .<br>فتحـة أسـلاك التركـيب مبـاشـرةً عـلى الـجـدار (أو أسـلاك الـفـتحـة)
- اقطع المنطقة المظللة من العلبة العلوية مستخدمًا سكينًا أو كماشة أو ما إلى
- ្មែរ أُخرج سلكَ وحدة التحكم عن بعد المتصل بالنهاية الطرفية من خلال هذا الجزء.

## ∆ تنبيه:

- .<br>لا تحرَّك المفك أثْناء إدخال الطرف إلى نهاية المزاليج لتجنب انكسارها.
- 
- يصدر صوَّت طَفَطَقَةً. من خلَّالْ الْإِدْخَالْ غَيْرِ المَحْكَم، قد تسلَّفَط العَلِبَة الْعَلَوِية. ۖ ملاحظة:

تتم تغطية مقطع التشغيل بلوح واقى. قبل استخدام الوحدة. تذكر إزالة اللوح الواقى.

## .10.4 تحديد الوظيفة

## <وحدة التحكم عن بعد السلكية>

## (1) تحديد وظيفة وحدة التحكم عن بعد

بمكن تغيير إعداد وظائف وحدة التحكم عن بعد التالية باستخدام وضع تحديد وظيفة وحدة التحكم عن بعد. قم بتغيير الإعداد عند الحاجة إلى ذلك.

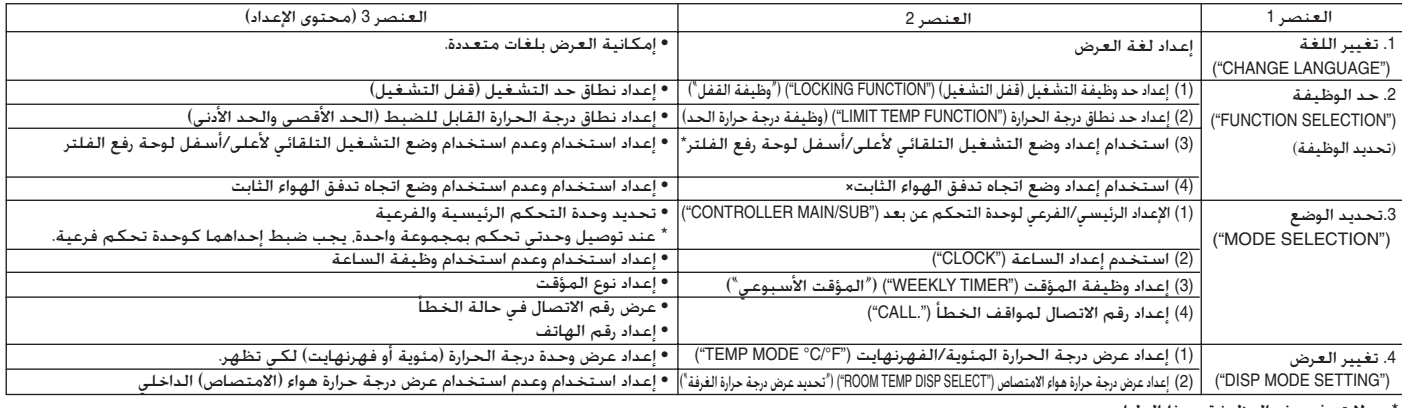

لا تتوفر هذه الوظيفة بهذا الطراز. الإعداد غير صالح.

## .8 أعمال القنوات

- عند توصيل القناة٬ أدخل قناة من قماش القنب بين الوحدة والقناة.
	- استخدم مواد مضادة للاحتراق مع أجزاء القناة.
- اعزل شفة قناة الدخل وشفة قناة الخرج وقناة الخرج تمامًا لمنع تكاثف الندى.
	- تأكد من وضع فلتر الهواء بالقرب من شبكة دخول الهواء.
- قبل توصيل إحدى قنوات الدخل. قم بإزالة فلتر الهواء ثم ركبه في شبكة دخول الهواء. [Fig. 8.0.1] (P.4)
	- ®۔ مخرج الهواء @ مدخل الهواء
	- ©۔ باب الوصول ① السطح السقفي
- .<br>© أنبوب من قماش القنب احتفظ بطول نظام القنوات بحيث يبلغ 850 ملم أو أكثر
	- © قم بتوصيل السلك المرجعي العادى بين نظام القنوات ومكيف الهواء

## \/ تنىيە:

- .<br>من الضرورى أن يكـون طـول الـقـنـاة بـطـول 850 مـلـم أو أكـثـر.
- لتوصيل الجّسم الرئيسى لمكيف الهواء والقناة لتحقيق التكافؤ الممكن.
- مجس درجة حرارة الدخل عند تركيب قناة دخل. .<br>يتم تركيب مجس درجة حرارة الدخل في شفة قناة الدخل. قبل توصيل قناة دخل. يجب إزالة هذا المجس وتركيبه في الموضع ألمحدد.

## [Fig. 8.0.2] (P.4)

- ®۔ مجس درجة حرارة الدخل .<br>A) شفة قناة الدخل © عنصر تثبيت المجس
	- © لوح حماية المجس
	- @ قناة الدخل
- ① اسـحب الـمـجـس. وقـم بإزالـة عـنـصـر تـثبـيـت الـمـجـس ولـوح الـحـمـايـة. (يـجـب الـتـخـلـص مـن لـوح الحماية.)
	- ② قم بتوصيل قناة الدخل.
	- .<br>3) اثقب فتحة للمجس (بقطر 12.5) على جانب القناة.
		- ④ قم بتجميع المجس وعنصر التثبيت.
- عند سحب المجس. لا تسحيه من السلك الرصاصي. قد يتسبب ذلك في قطع السلك.
	- قبل توصيل قناة الدخل. تأكد من إزالة المجس وعنصر تثبيته ولوح الحماية.
- يجب إعادة تركيب المجس الذى تمت إزالته بالخطوة ① فى الموضع المحدد بالرس قد يؤدى تركيب المجس فى موضع غير صحيح إلى حدوث عطل.

.<br>بالنسبة للطرازين PE-16, 20-تأكد أن أنابيب مادة التبريد والأسلاك موصلة من الوحدة الخارجيا

رقم 1 إلى الوحدة الداخلية رقــم 1 ومن الوحدة الخـارجيـة رقم 2 إلى الوحدة الداخليـة رقــم 2

يجبّ أن تكوُّن الأسلاك الممتدة من الوحدة الخارجية رقم 1 موصلة بالطبقة الطرفية TB4-1.

ويجب أَن تكون الأسلاك الممتدة من الوحدة الخارجية رقــم 2 موصلة بــــ TB4-2 فـَى صندوق

قد تؤدى أية أخطاء فى هذه التوصيلات إلى عدم انتظام درجة حرارة أنابيب مادة التبريد وغيرها.

.<br>© لكابلات توصيل الوحدة الخارجية

## فتحات التثبيت لشفة قناة الخرج وقناة الدخل.

## [Fig. 8.0.3] (P.4)

∆ تنبيه:

[Fig. 9.0.1] (P.5)

 $(F)$ 

∆ تنبيه:

.<br>على التوالي.

التحكم بالوحدة

- @ شفة قناة الدخل
- (B) شفة قناة الخرج

.11 لا تقم بتوصيل الوحدة بتتابع عكسي للمراجل.

اكتمالٌ عمّليةُ التأريضُ إلى حدوث صدمةٌ كهربيةٌ.

.<br>© فاصل الدائرة أو المفتاح الداخلى

(+) أسلاك التوصيلات الداخلية/الخارجية

© وحدة التحكم عن بعد بشاشة LCD (جزء اختيارى)

@ وحدة التغذية بالطاقة

®۔ قاطع تسریب أرضي

© الوحدة الخارجية

.<br>① التأريض

الوحدة الداخلية

© أسلاك كابل الطاقة

المقواء البارد بدرجة كافية. (PE-8, 10, 12, 16, 20)

© أُعلى الوحدة

## .9 الأسلاك الكهربائية

## احتياطات حول الأسلاك الكهربية

## ∆ تحذير؛

\_\_\_<br>يجب القيام بالأعمال الكهربية بواسطة مهندسين كهرباء متخصصين وبما يتماشى<br>مع "اللوائح المحلية" وأدلة التركيب المتوفرة. يجب أيضًا استخدام دوائر كهربية خاصة. في حالة فقدان دائرة الطاقة للسعة أو حدوثٌ فشلٌ فـي الـتـركـيب، قد ينتجُ عن ذلـك حـَّدوث صـدمـة كـهـربيـة أو نـشـوب حـريـق.

- .1 تأكد من أخذ الطاقة من دائرة فرعية خاصة.
- .2- تأكد من تركيب فاصل للتيار عند التسرب الأرضي بمصدر الطاقة.
- .3 ركب الوحدة لمنع حدوث تلامس مباشر بين أي من كـابلات دائرة التحكـم (وحدة التحكـم عن بعد أو كابلات الإرسال) وكابل الطاقة الموجود خارج الوحدة.
	- .4- تأكد من عدم وجود ارتخاء بكافة التوصيلات السلكية.
- .5 \_ قد تتسبب الفئــران فـي إتلاف بعـض الكـابلات (كـابلات الـطاقـة ووحـدة الـتحكـم عـن بــعــد والإرسال). استخدم العديد من الأنابيب المعدنية بقدر الإمكان لإدخال الكــابــلات بــهــا لحمايتها.
- .6 ٪ تقم مطلقًا بتوصيل كابل الطاقة بالأسلاك الموصلة لكابلات الإرسال. وإلا ســيــؤدى ذلك إلى تلف الكابلات.
- .7٪ تأكد من توصيل كابلات التحكم بالوحدة الداخلية ووحدة التحكم عن بعـد والـوحـدة الخارجية
	- .8 ضع الوحدة على الأرض على جانب الوحدة الخارجية.
- .9٪ تأكد من توصيل النهاية الطرفية لكابل التحكم الخاص بالوحدة الخارجية بمــثـيــلـِه الخاص بالوحدة الداخلية. (تتميز الكابلات بالقطبية, ولذلك تأكد من توصيلـهـا وفـقًا لأرقام أطرف التوصيل.)
- .10 قم بتثبيت أسلاك مصدر الطاقة بصندوق التحكم مستخدمًا وصلة مخفف الاصطدام .<br>للحصول على قوة قابلة للشد (وصلــة PG أو ما شابه). قم بتوصيل أسلاك التحــكــم .<br>بقاعدة توصيل الصندوق من خلال الفتحة الرئيسية لصندوق التحكم مستخدمًا وصلة عادية.

## [مثال على الأسلاك] (للأ

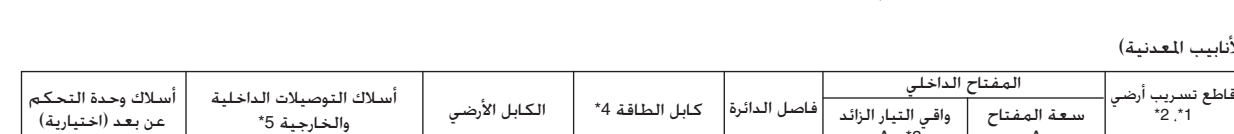

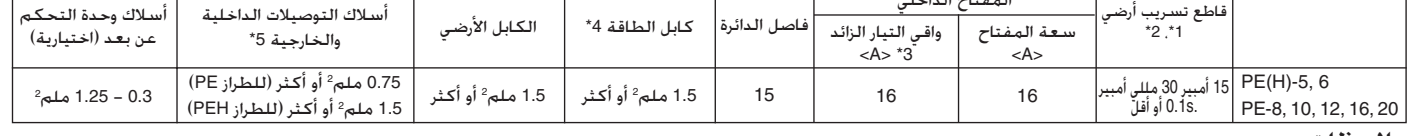

## ملاحظات:

1\*: صل قاطع تسريب أرضي بِوحدة التغذية بالطاقة .

4\*: لا يجب أن تكون أسلاكٌ إمداد الطاقة أخف وزَّنًا من السلك المرن المغلف بمادة البوليكلوروبرين (التصميم 25 EC أو 32 EC أو 227 IEC).

5\*. لا يجب أن تكون أسلاك توصيل الوحدة الداخلية/الخارجية أخف وزنًا من السلك المرن المغلف بمادة البوليكلوروبرين (التصميم IEC 57 و24).

- ۔<br>تاح بمسـافـةٌ فـصل تمـاس لا تـقـل عـن 3 مـم فـّى كـل قـطـب لـدّى تـركـيـب الـمـكـيـفـ 6\*: يتم توفير مف
- .<br>7\*. يمكن إطالة أسلاك التوصيل بين الوحدتين الداخلية والخارجية لما يصل إلى 50 م كحد أقصى. مكان فتحات الكابلات

## <u>^</u> تنبيه:

لا تستخدِم أي شيءِ سوى ِفاصل ومصهر السعة الصحيحة. فقـد يـؤدي اســتـخــدام المصهر أو السَّلكَ العادي أو السَّلكَ النَّحاسي ذو السَّعةَ الكبيرة للغَّابـةُ إلـى حـدوثًا عطل أَو نشوب حريق.

[Fig. 9.0.2] (P.5) .<br>④ لكابلات وحدة التحكم عن بعد

© لكابلات وحدة التغذية بالطاقة

## .6 مواصفات أنبوب مادة التبريد وأنبوب التصريف

نب تساقط قطرات الندى قم بأعمال كافية لمنع الرطوبة بأنابيب مادة التبريد وأنابيب لريف وعزلها.

.<br>عند استخدام أنابيب مادة التـبــريد المتوفرة بالأسـواق. تأكـد من لف مـواد الـعـزل المــتــوفــرة بالأسواق (بدرجة حرارة مقاومة للسخونة تزيد عن 100 درجة مئوية ومقدار السُمك الموضح أدناه) على كل من أنابيب السنائل والغاز.

..\_\_. \_\_ي \_\_ن سن ,\_\_\_\_. ,\_\_\_\_\_.<br>تأكد أيضًا منَّ لف مواد العزل المتوفرة بالأسواق (بكثافة محددة لمادة البوليثيلين المصنعة<br>تبلغ 0.03 ومقدار السُمك الموضح أدناه) على كافة الأنابيب التي تمر عبر الغرف.

① حدد مقدار سُمك مواد العزل من خلال حجم الأنبوب.

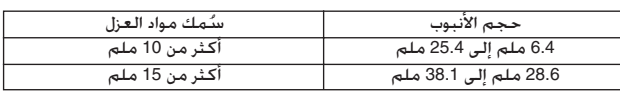

② في حالة استخدام الوحدة في أعلى طابق بالمبنى وتحـت درجـة حـرارة ونسبة رطوبـة<br>عاليتين من الضروري استخدام قيم لحجم الأنابيب وسُمك مواد العزل أعلى من القيم الموضحة بالجدول السابق.

.<br>۞ إذا كانت هناك مواصفات خاصة بالعميل. يرجى اتباعها.

# .7 توصيل أنابيب مادة التبريد وأنابيب التصريف

## .7.1٪ أعمال أنابيب مادة التبريد

يجب القيام بأعمال الأنابيب وفقًا لأدلة التركيب الخاصة بالوحدة الخارجية.

• طريقة توصيل الأنبوب هى التوصيل باللحام النحاسى.

## تنبيهات حول أنابيب مادة التبريد

- ▶ تأكد من استخدام اللحام النحاسي غير المؤكسد لضمان عـدم دخـول أيــة مـواد غريبة أو رطوبة في الأنبوب.
- استخدم دعامة معدنية لسند أنبوب مادة التبريد لمنع انتقال أي حمل إلى الأنبوب

## تحذير:  $\triangle$

مادة التبريد المحددة (R22).

قد يؤدى وجود أي مادة غريبة. مثل الهواء. إلى ارتفاع الضغط بصورة غير طبيعيــة أو إلــى حدوث أنفجان

## \!/ تنىيە :

.<br>ركب أُنابيب مادة التبريد للوحدة الداخلية وفقًا لما يلي.

- .1 قم بإزالة الغطاء.
- [Fig. 7.1.1] (P.3)
- @ قم بإزالة الغطاء.
- .2- انزع مواد العزل الحرارى من أنابيب مادة التبريد الميدانية٬ ثم الحم أنابيب الوحدة وأعد امرح مواد السرن السراري من البينية مددة السرية التي<br>تركيب مواد العزل في موضعها الأصلي.<br>لف الأناسب مستخدمًا مستخدمًا شريطًا عازلاً.

- [Fig. 7.1.2] (P.3)
- .<br>④ مواد العزل الحراري ® انزع مواد العزل  $\mathbb{C}$
- لف الأنابيب بقطعة قماش رطبة. © أعد الأنابيب إلى موضعها الأصلي
	- .<br>© لف الأنابيب بالشريط العازل ⑤ ناأكـد من عـدم وجـود أيـة فـجـوة بالـمـوضـع

© غطاء الأنبوب (جزء ملحق)

- ملاحظة:
- توخ مزيـدًا من الـحـذر عـنِد لـف الأنابيب الـنـحـاسـيــة نــظـرًا لأن لـف هـذه الأنابيب قــد يسبب تكاثف الندى بدلاً من تجنبه.
- قبل لحام أنابيب مادة التبريد، قم دائمَّا ٍ بلف الأنابيب الموجودة بالجسم الرئيس للوحدة وأنابيب العزل الحراري مستخدمًا قطع قماش رطبة لمنع الانكماش الحراريّ

- الشقوق المصنعة من النحاس وخليطٌ النحاس". علاوة على ذلك، تأكد من نظافةٌ الأسطح الداخلية والخارجية للأنابيب وخلوها من الكبريتات أو الأكاسيد الخطـرة إلى جانب خلوماً من الأتربة / الأوسـاح أو جسـيمات النـجـارة أو الزّيوت أو الرّطوبة أو أي<br>ملوثات أخرى
- لا تستخدم مطلقًا أنابيب مادة التبريد الموجودة حاليًا. ـتؤدى كـميـة الـكـلور الـكـبيرة فـى مـادة الـتبريد الـتـقـليديـة وزيت الـتبريد بالأنابيب الـمـوجـودة س
- حاليًا إلَّى إفساد مادة التبريد النجديدة. خزن الأنابيب ليتم استخدمها أثناء عمليات التركيب الخارجية واحتفظ بكلا طرفى
- الأنابيب مسدودين إلى أن يتم لجامها. - ۖ فـَى حالـهَ دخـولَ أَتــربةً أَو أَوســاخ أَو مياه فـى دورة مـادة الـتبــريـد. سـيـؤدى ذلك إلـى إفـسـاد
- الزَّيت وقد يتعطل ضاغط الهواء عن العمل.
	- لا تسْتخْدم أَية مادَّة إضافية لْاكْتشاف التسرب.

## .6.1 ٪ مـواصـفـات أنـبـوب مـادة الـتـبـريـد وأنـبـوب الـتـصـريـف

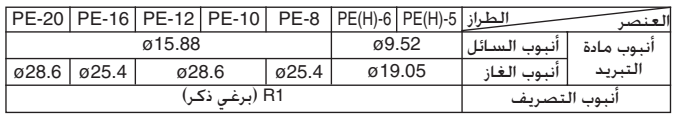

## .6.2 أنبوب مادة التبـريد وأنبوب التصـريف ومنفذ الهلء

## [Fig. 6.2.1] (P.3)

® أنبوب مادة التبريد (أنبوب الغاز) @ أُنبوب مادة التبريد (أُنبوب السائل) © أنبوب التصريف

## الشحن الإضافى لمادة التبريد

- توخ الحذر لتجنب دخول الأوساخ أو شظايا القطع فى أنابيب مادة التبريد.  $\ddot{\phantom{0}}$
- بجب الاحتفاظ بأنابيب مادة التبريد دافئة. ولذلك توخ مزيدًا من الحرص عند العزل بين أُنابيب مادة التبـريد وأُنبوب الـغاز الموجود داخل الوحدة الداخلية نـظـرًا لأن أنبوب الـغاز
	- .<br>يسبب تكاثفًا للندى أثناء عملية التبريد.
	- يجب أن تكون أنابيب مادة التبريد قصيرة بقدر الإمكان.
	- يجب توصيل الوحدتين الداخلية والخارجية بأنابيب مادة التبريد.

## [Fig. 7.1.3] (P.3)

- @ اللحام النحاسى
- © أُنبوب السائل
- © الوحدة الخارجية

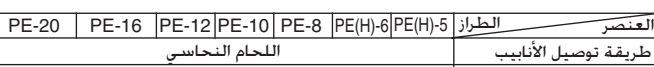

® أُنبوب الغاز

© الوحدة الداخلية

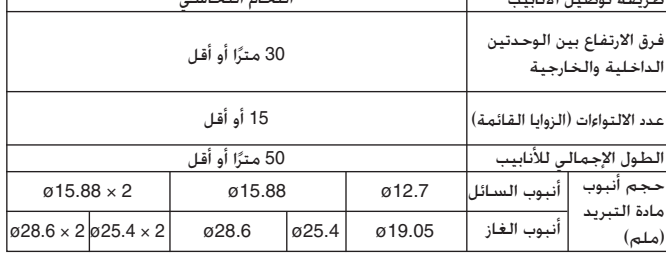

ارجع إلى دليل التركيب للحصول على تفاصيل حول الكمية الإضافية لمادة التبريد (R22) بالوحدة الخارجية.

## .7.2٪ أعمال أنابيب التصريف

## [Fig. 7.2.1] (P.4) @ العازل

- ® أنبوب التصريف R1
	- © ≧70 ملم © حوض التصريف
	- $70 \leq ⑤ \times 2 \leq ⑤$  هلم ملم $35 \leq$  (F)
	- .<br>© الانحدار لأسفل بمقدار 20 ملم/م أو أكثر محبس التصريف  $\oplus$ 
		- ① يجب أن يمتد أنبوب التصريف أسفل هذا المستوى.
			- .<br>① افتح التصريف
- .1 تأكد من أن أنابيب التصـريف متجهـة لأسـفل (ارتفاع يـزيد عن 20 ملم/م) تجاه جانـب (التفريغ) الخارجى.
- .2 تأكـد من أن طـول أي أنابيب تصريف متقاطـعـة يـقـل عن 20 مترًا (باسـتـثناء فرق الـعـلـو). إذا كانت أنابيب التصريف طويلة. فاستخدم دعامات معدنية لمنعها من التلوح. لا تستخدم .<br>مطلقًا أي أُنبوب لتنفيس الهواء. وإلا قد يتسبب ذلك في إعاقة التصريف
- .3٪ استخدم أنبوبًا صلبًا من كلـوريد الفينيل VP-25 (بقطر خارجى يبلغ 32 ملم) لأنابيب التصريف
- .4- تأكد من انخفاض الأنابيب المجمعة بمقــدار 10 سم أسفل منفذ التصــريف بجســم المحدة.
	- .5٪ ضع طرف الأنابيب فى موضع بحيث لا تنبعث منها أية رائحة.
	- .6٪ لا تضع طرف أنابيب التصريف فى أي مصرف حيثما يتم توليد الغازات الأيونية.

## ارتفاع مسامير التعليق

## [Fig. 3.2.2] (P.2)

- .) أُعلى الوحدة © ارتفاع مسامير التعليق <sup>①</sup> فتحات مسامير التعليق
- : الفتحات 12-18)<br>| PE(H)-5, 6, PE-8, 10, 12 || 015-4 || الفتحات 15-4 015<br>| PE-16, 20 || PE-16, 20 || : الفتحات 14-15*ه* \
- حوض التصريف  $\quad\oplus$ © صندوق التحكم
	- ① الجسم الرئيسى

## .3.3 جمع الـوحـدات الـداخـلـيــة مـع الـوحـدات الخارجية

لجمع الوحدات الداخلية مع الوحدات الخارجية. ارجع إلى دليل تركيب الوحدة الخارجية.

## .4 تثبيت مسامير التعليق

## .4.1٪ تثبيت مسامير التعليق

## ينية التعليق

- السقف: تختلف بنية السقف من مبنى إلى آخر. للحصول على معلومات تفصيلـيـة. استشر شركة الإنشاء.
- ① يجب تقوية السيقف بأجزاء إضافية (العارضات الطرفية وما شابه) للحفاظ على السيقف بالمستوى المطلوب ولتجنب تعرض السقف للاهتزاز.
	- ② اقطع أجزاء السقف وقم بإزالتها.
	- ③ قم بتقوية أجزاء السقف وأضف أجزاءً أخرى لتثبيت اللوحات السقفية.

## للبنية الخشيبة

- استخدم عتبة التثبيت (للمباني إلمكونة من طابق واحد) أو عارضة بالطابـق الــثـانــي (للمباني المكونة من طابقين) كَأجزاء التقوية.
- لتعليق مكيف الهواء. استخــدم لــوحًا خشبيًا مربــعًا وصلبًا يزيد طوله عــن 6 سـم إذا .<br>طوله عن 9 سم إذا كانت المسافة بين العارضات أقل من 180 سـم.

## .5 تركيب الوحدة

## .5.1 تعليق جسم الوحدة

- ▶ أحضر الوحدة بمواد تغليفها إلى موقع التركيب.
- ▶ لتعليق الوحدة الداخلية، استخدم جهاز رفع لرفع الوحدة والتـمـرير عبر مسـاميـر التعلّيق.
	- ▶ ركب الوحدة الداخلية قبل القيام بالأعمال السقفية. [Fig. 5.1.1] (P.3)

® جهاز الرفع @ جسم الوحدة

\* هناك طريقتان للتركيب

<عند تعليق الوحدة الداخلية مباشرةً>

- .1 ركب حلقة إحـكـام ربط وصمولة (صمولات) بكل مسمار تعليـق. (تـتـوفـر وردة/وردات والصمولات بشكل محلي.)
	- .2 جهز الوحدة الداخلية للتركيب فى كل مسمار تعليق.
	- .3 تأكد من وضع الوحدة الداخلية فى الموضع الصحيح. ثم اربط كل صمولة.

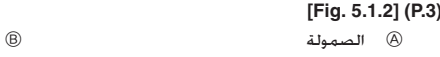

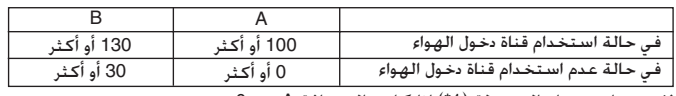

وردات

لا يجب استخدام الصمولة (1\*) إذا كانت المسافة A هي 0.

## <عند تركيب عنصر التعليق قبل تركيب الوحدة الداخلية>

- .1 فك كل مسمار بعنصر التعليق. ثم قم بإزالة عنصر التعليق ووردات على شكل U.
	- .2 اضبط كل مسمار بعنصر التعليق.

## [Fig. 4.1.1] (P.2)

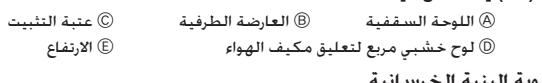

## لتقوية البنية الخرسان

كما هو موضح في الشكل أدناه. ثبت مسامير التعليق أو اســتـخـدم ألــواحًا خشبيــة مربعة لتثبيت مسامير التعليق.

## [Fig. 4.1.2] (P.2)

- .<br>© المدخل: 100 إلى 150 كجم (قطعة واحدة) (إمداد ميداني)
	- © مسمار التعليق (إمداد ميدانى)
	- M10: PE(H)-5, 6, PE-8, 10, 12  $M12.$ 
		- PE-16, 20
			- ⊕ التقوية

## وزن المنتج (كجم)

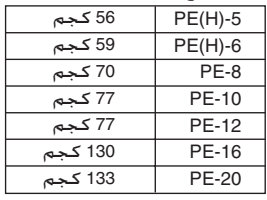

- .3 ركب وردات وصمولة وعنصر التعليق بكل مسمار تعليق. (تتوفر وردات والصمولات بشكل محلي)
	- .4- اشبك الوحدة الداخلية بعناصر التعليق مستخدمًا خطافًا.
	- .5- تأكد من وضع الوحدة الداخلية في الموضع الصحيح. ثم اربط كل صمولة.

## [Fig. 5.1.3] (P.3)

@ تأكد من تركيب وردات على شكل U (بإجمالي 4 وردات.)

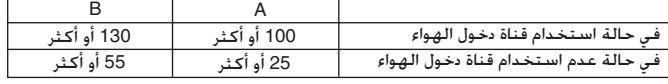

## .5.2٪ التأكد من موضع الوحدة وتثبيت مســـامـ التعليق

## [Fig. 5.2.1] (P.3)

@ فحص المستوى

- ▶ استخدم المقياس المرفق مع اللوحة لتتحقق من تركيب جسم الوحدة وما التستخدم المسيحين المربي بع السوات التستخدم من الرئيس المستخدم الواحدة ومستخدم.<br>التعليق في المكان الصحيح. في حالة عدم الـتـركيب في المكان الصحيح. قــد<br>ينتج عن ذلك سقوط قطرات ندى بسبب التسرب نتيجة الرياح. تحقق من الصلة الموضعية
- ▶ استخدم مقياس المستوى لتتحقق من أن السطح المشار إليه بواسطة ④ على<br>المستوى الصحيح. تأكــد مـن ربط صمولات مسـامير التعليق لتثبيت مســامـيــر التعليق.
- ▶ لنتأكد من تفريغ صرف الماء. تأكد من تعليق الوحدة على مسـتوى مناسب باسـتخدام مقباس المستوى.

## <u>ا)</u> تنىيە:

تأكد من تركيب جسم الوحدة على المستوى المناسب.

 $\overline{\mathbf{A}}$ 

- **لا تستخدم المكيف في بيئات غير معتادة.**<br>- قد يؤدي الـزيت أو البِخار أو دخان الكبـريت وغيره إلى الحد بشكل ملحـوظ مـن أداء المكيف أو تعريض أجزائه للضرر.
- عند تركيب الوحدة فى مستشفى أو محطة اتصالات أو مكان صغير، يجب توفيـر الحمانة الكافية ضد التشويش. .<br>قد تتسبب أجهزة التحويل أو مولدات الطاقة الخاصة أو الأجهزة الطبية عالية التردد .<br>أو أجهزة الاتصال اللاسـلكـي في تشـغـيل المكـيف عـلى نحـو غـير صـحـيح أو الإخـفـاق فـي تَشْغَيْلُه. من ناجِية أخـرى قد يؤثر المكيف على مثلّ هذه الأجهزة عن طـريق إصدار
- تشـويش من شـأنـه الإضـرار بالـمـعـالـجـة الـطـبيـة وبـث الـصـور. لا تركّب الوحدة على بنية قد تتسبب في حدوث تسرب. أو عند انسدادِ أنبوب التصريف. احرص على إجراء أعمال التصريف من الوحدة الداخلية والخارجية معًا حسب الحاحة.

## .1.2 قبل التركيب (عند النقل)

- لا تغسل وحدتي مكيف الهواء.
- قد يؤدى غسلهها إلى حدوث صدمة كهربائية. .<br>احرص على عدم تلفُ قَاعدة التركيب بسبب طول فترة الاستخدام.
- .<br>فِي حالة ترك التلف دون إصلاح. قد تستقط الوحدة مما يؤدى إلى حدوث إصابات بشرية ى<br>أو تلف ىالممتلكات.
- ركّب أنابيب التصريف وفقًا لدليل التركيب هذا لضمان صحة عملية التصريف. لف الْأَنَابِيبِ بِمَادَةً عَازَلَـَّةً لِلْحَرَارَةِ لَمِنْعَ التَّكَاثُفَ. قد تسبب أنابيب التصـريف غير السـليمة فى حدوث تسرب للمياه أو تلـف بـالأثـاث
	- .<br>وغيره من الممتلكات توخ بالغ الحيطة والحذر عند نقل المنتج.
- إِذَا تجاوز وزن المنتج 20 كجم. فينبغي حمله بواسطة أكثر من شخص .<br>بعض المنتجات تستخدم أربطة PP للتعبئة. لا تستخدم أيًّا من هذه الأربطة مع أي
	- وسيلة من وسائل النقل. فَهذا ينطوي على مخاطر. لا تلمسٍ زعانف المبادل الحراري. قد يؤدي هذا إلى قطع أصابعك.
		- تخلص بأمان من مواد التعبئة.
- قد تؤدى مواد التعبئة. مثل المسامير وغير ها من الأجــزاء المعدنية والخشبية. إلــى حدوث جروح أو إصابات أخرى.<br>حدوث جروح أو إصابات أخرى.<br>مزق أكياس التغليف البلاستيكية وتخلص منها حتي لا يعبث بها الأطــفــال. فــقــد
- يتعرض الأطفال إلى خطر الاختناق في حالة عبثهم بأي كيس بلاستيكــي لــم يــتــم نمزيقه.

## .1.3 قبل التشغيل الكهربائي

## <u>\/</u> تنبيه:

- .<br>قم بتأريض الوحدة. احرص عليٍ عدم اتصال السلك الأرضى بأنابيب الغاز أو المياه أو القضبان المـانـعـة للصواعق أَو خطوط الهواتف الأرضية. فقد يؤدي عدم الـتـأريض السـليم إلى حــدوث صدمة كهربائية.
	- ركّب كابل الطّاقّة بحيث لا يتأثر بقوة الشد.
	- قد تتسبب قوة الشد فى قطّع الكابل وتوليد حرارة تؤدى إلى نشوب حريق.
- ــد تــــــــبـــــونه استـــد سي مـــــــع الســـابن وتوقيد حـراره تـودي إلى سنتوب حـ<br>ركّب فـاصـل دائرة الـتـندـرب الأرضـي حـندــبـما تـقـتـضـي الـضرورة.<br>- قـد يؤدي عـدم تركـيب فـاصل دائرة الـتـندـرب إلى حـدوث صـدمة كـهر استخدم الكابلات الكهربائية التى تتمتع بنوعية وقدرة مناسبتين لحمل التيار.
- ً قد تؤدى الكـابلات الصـعْيرة للـعَاية إلى حدوث تسـرب وتوليد حرارة ونشـوب حريق. لا تستخدم سوى فواصل الدائرة والمنصهرات ذات القدرة المحددة.
- قد يؤدى الْمنصهر أَو فاصل الدائرة ذو القدرة العالية أو السلك الفولاذى أو النحاســى .<br>إلى تعطل الوحدة بصفة عامة أو إلى نشوب حريق.

## .1.4 قبل بدء اختيار التشغيل

## ∆ تنبيه:

- قم بتَّوصيل التيار لمدة 12 ساعة على الأقل قبل بدء التشـغيل. - قد يؤدى بدء التشغيل بعد تشغيل مفتاح الطاقة الرئيسى مباشرة إلـى تـلـف حـاد بالأجزاء الداخلية. احرص على أن يظل مفتاح الطاقة في وضّع التشغيل أثنـاء فـتـرة التشغيل.
	- لا تلمس المفاتيح بأصابع مبتلة.
	- قد يتسبب لمس<br>- قد يتسبب لمس أي مفتاح بأصابع مبتلة في حدوث صدمة كهربائية.<br>لا تلمس أنابيب التبريد أثناء التشخيل أو بعده مباشرة.  $\ddot{\phantom{0}}$
- قد تكـون أُنابيب التبـريد سـاخـنـة أو باردة أُثْناء التشـغـيل أو بـعـده مباشـرة وذلــك تـبــعًا لحالة تدفق مادة التبريد فى أنابيب التبريد ووحدة ضغط الهواء وغيرها من أجزاء دورة التبريد. قد تتعرض يداك للأصابة بالـحـرق أو قضمة الصقيع إذا ما لامست أنابـيـب التبريد.
	- لا تقم بتشغِيل المكيفٍ في حالة فِكَ اللوحات والواقيات.
	- .<br>- قد تؤدى الأجزاء الدوارة أو التساخنة أو عالية الفولتية إلى التعرض للإصابة. لا تقم بفصل التيار بعد إيقاف التشغيل مباشرة.
- .<br>انتظر دائمًا لمدة خمس دقائق على الأقل قبل فصل التيار. فقد يؤدي عدم الانتظار إلى حدوث تسرب للمياه وحدوث خلل.

## .2 ملحقات الوحدة الداخلية

## يتم شراء الوحدة بالملحقات التالية:

## [Fig. 2.0.1] (P.2)

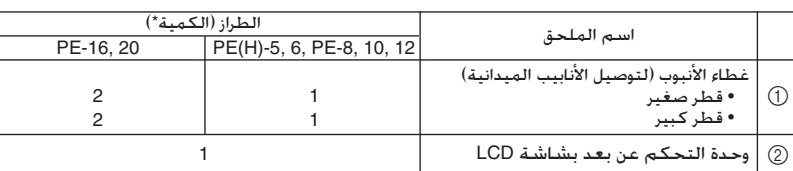

## .3 تحديد موقع التركيب

- حدد موقعًا ذا سطح قوي وثابت ومتين بدرجة تكفي لتحمل ثقل الوحدة.
- قبل تركيب الوحدة, يجب تحديد الاتجاه الذي سيتم حمل الوحدة فيه إلى موقع التركيب.
	- حدد موقعًا حيثما لا تتأثر الوحدة بالهواء الداخل.
	- حدد موقعًا حيثما لا تتم إعاقة تدفق هواء الإمداد والرجوع.
	- حدد موقعًا حيثما يمكن توجيه أنابيب مادة التبريد بسهولة إلى الخارج.
		- حدد موقعًا بسمح بتوزيع هواء الإمداد في الحجرة بأكملها.
	- لا تقم بتركيب الوحدة في موقع يكون فيه رشاش للزيت أو بخار بكمية كبيرة.
- لا تقم بِتـركـيب ِالـوحدة فـي مـوقع يـحـتمل أن يتم فيـه توليد الـغـاز الـقـابـل للاشــتــعــال أو تدفقه أو ركـوده أو تسـربـه.
- لا تقم بتركيب الوحدة في موقع حيثما توجد أجهزة مولدة للموجات عالية التردد (مثل لحام الموجات عالية التردد).
- لا تقم بتركيب الوحدة في موقع حيثما يوجد جهاز اكتشاف الحرائق بجانب هواء الإمداد. (قد يعمل جهاز اكتشاف الحرانّق بشكل خاطئ بسبب الهواء الساخن الذي يتم إمداده أثناء عملية التسخين.)
- إذا كـان هناك احتمال لتناثر أي منتج كيماوي خاص حول موقع التـركيب مثل المنشآت إِذا هَانَ سَمَاتَ السِّيْسَانَ سَمَاسٍ بِــَـــَ عَ ـَــدَ رَبِّ ــدَ رَبِّ ــدَ مِنْ ــدَ ــدَ .<br>الكنماوية والمستشفيات فيتطلب ذلك التحقق الكامل قبل تركيب الوحدة. (قد تتلف المكونات البلاستيكية وفقًا للمنتج الكيماوي المستخدم.)
- فى حالة تشغيل الوحدة الداخلية فى مكان معرض لدرجـات الـحـرارة ونسب الرطوبــة .<br>ضع المزيد من مواد العــزل (10–20 ملم) على سطح الوحدة الداخلية لمنع تــكــاثــف الندى.

## قم بتركيب الوحدة الداخلية على سيقف قوى - 3.1. بدرجة تكفي لتحمل ثقل الوحدة.

## ∆ تحذير:

فَى حالة تَعْلِيقَ الوحدةُ على بنيّةً ضَعِيفَةً، قَدّ تَستقطُ الوحدة وتَسبب إصابات للأفراد.

## .3.2٪ ضمان التركيب ومساحة الخدمة

- حـدد الاتجـاه الأمثـل لـتدفـق هـواء الإمـداد وفـقًـا لـتـهـيئـة الـغـرفـة ومـوضـع الـتركـيب.
- نظرًا لتوصيل الأنابيب والأسلاك بالأسطح السفلية والجانبية إلى جانب القيام بأعمال الصيانة بهذه الأسطح. اترك مساحة مناسبة. لضمان فعالية أعمال التعليق والحفاظ على السلامة. اترك مساحة كبيرة بقدر الإمكان.

## مساحة الخدمة [Fig. 3.2.1] (P.2)

 $\sigma$ 

- ① عند توصيل مدخل الهواء
- عند تركيب عناصر التعليق قبل تركيب الوحدة الداخلية بدون قناة دخول الهواء
	- ③ عند تعليق الوحدة الداخلية مباشرةً بدون قناة دخول الهواء
		- ® مدخل الهواء @ مساحة الخدمة
			- © مخرج الهواءِ

3

## المحتويات

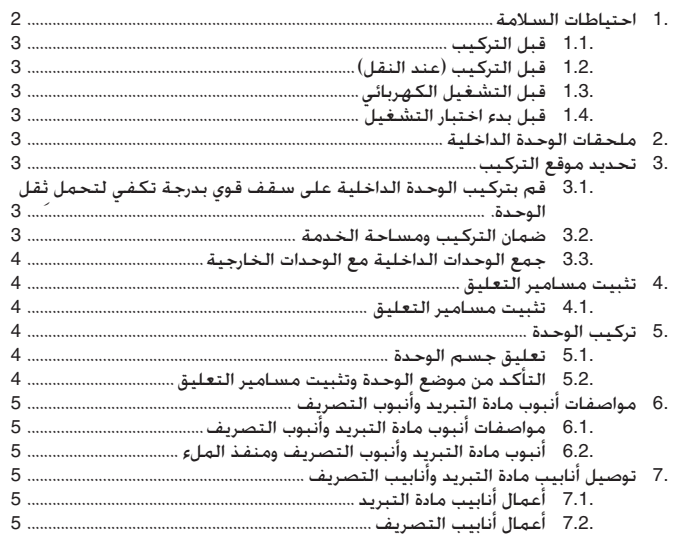

AR

## .1 احتىاطات السلامة

- ▶ قبل تركيب الوحدة، تأكـد من قراءة كـافـة <sup>«</sup>احـتياطـات الـسلامـة<sup>»</sup>.
- ♦ توفر <sup>«</sup>احتياطات السلامة<sup>»</sup> معلومات مهمة للغاية بشأن السلامة. لذا، احرص على أتباعها.

## الرمـوز الـمـسـتـخـدمـة فـى الـنـص

## ا<mark>لتح</mark>ذير:

يصف الاحتياطات التي يجب تنفيذها لحمايه المستخدم من خطر الإصابه أو الوفاة.

## <mark>∱</mark> التنبيه:

يصف الاحتياطات التي يجب تنفيدها لحمايه الوحدة من التلف.

بعد إتمام اعمال التركيب اسرح للعميل "احتياطات السلامة" والاستخدام والصيانة وفقا للمعلومات الواردة فـي دليل التشغيل وفـم بـإجــراء اختبار التشـغيل للتاكـد من التشــغـيـل العادي. يجب إعطاء دليل التركيب ودليل التسعيل للمستخدم للاحتفاظ بهما. كما يجب إعطاء هذين الدليلين إلى المستخدمين اللاحقين.

## الرموز الموجودة على الوحدة

- بدل على وجود إجراء يجب تجنبه.  $\bigcirc$
- ÆUNU« V WLN ULOKF "UM Ê√ vK ‰b ∫
	- **●** يدل على وجود جزء يجب تأريضه.
- : للتحذير من الصدمة الكهربائية. (يظهر هذا الرمز في البطافة الملصقة على الوحدة الرئيسية.)<br><اللون : أُصفر>

تحذير:

يجب فراءة البطافه الملصقه على الوحدة الرئيسيه بعنايه.

## تحذير:

- استعن<sup>ّ</sup> بالبائع أو بأي فني معتمد لتركيب مكيف الهواء. - قد يؤدي التركيب غير السليم من قبل المستخدم إلى حدوث تسرب مياه أو صدمــة
	- كـهربائية او نـتدوب حريق. • قم بتركيب الوحدة في مكـان يتحمل ثقـلهـا.
- قد يؤدي ضعف مكان التركيب إلى سقوط الوحدة. مما يتسبب في وقوع إصابات. استخدم الكابلات المحددة لتوصيل الأسلاك الكهربائية. ركب التوصيلات بإحكام بحيث لا تؤتر القوة الخارجيه للكابل على أطرأف التوصيل.
- قد يؤدي التوصيل والتثبيت على نحو غير ملائم إلى توليد حرارة ونشوب حريق. • ضع فـي الـحـسـبـان الـريـاح والـزلازل الـشـديـدة وقـم بـتـركـيـب الـوحـدة فـي الـمـكـان الـمـحـدد.
- قد يؤّدي الٍتركيب غير السليم إلى سقوط الوحدة والتسبب في وقّوع إصابات. • احرص دائــمَـا عـلى اسـتخـدام أحـد الـفلاتر والـمـلـحـقـات الأخـرى الـَـمــحــددة مــن قــبــل
- **ÆMitsubishi Electric** - استعن بفني معتمد لتـركيب الملحقات . فقد يؤدي التـركيب غير السليم من قبل
- المستخدمِ إلى حدوث تسرب مياه او صدمة كـهربائية او نشوب حريق. • لا تقم مطلــقًا بإصلاح الوحدة بنفسـك. فإن كـان إصــلاح الــوحــدة لازمًا، فـاسـتـشــر البائع.
- ۖ قِد يؤدي إصلاح الوحدة على نحو غير سليم إلى حدوث تسرب مياه أو صدمة كـهربائية او نـتدوب حـريـق.

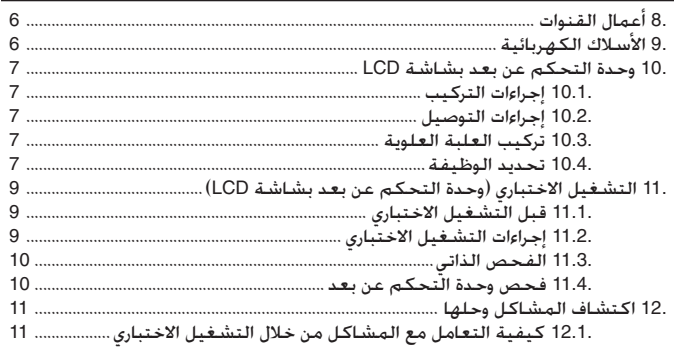

- **لا تلمس زعانف المبادل الحراري.**
- قد يؤدي التعامل غير السليم إلى حدوثٍ إصاباتٍ
- عند التعامل مع هذا المنتج. يراعى دائمًا ارتداء أدوات الوقاية. مثل : القفازات وادوات حمايه الذراع بالكامل اي طقم الغلايه ونظارات الأمان.
	- قد يؤدي التعامل غير السليِم إلىِ حدوث إصاباتَ. • في حالة تسرب غاز التبريد أثْناء أعمال التركيب، فقم بتهوية الغرفة.
		- تّنطلق الغازات السامةٍ في حالة ملامسة غاز التبريد للهب.
- ركّب مكيف الهواء وفقًا لدّليل التركيب هذا. - ِ قِد يؤدي تركيب الوحدة على نحو غير سليم إلى حدوث تسرب مياه أو صدمة كـهربائية او نسّنوب حِريق.
- احرص على أن تتم جميع الأعمال الكــهــربائية على يد فني كـهــرباء معتمد وبمـا يتماسّـى مع ″اللوانح المحليه<sup>؞</sup> والتعليمات الواردة في هذا الدليل. - قد يؤدي عدم كـفـايـة قـدرة مـصـدر الـطـاقـة أو تـنـفـيـذ الأعـمـّال الـكـهــربـائيـة عـلـى نـحـو غـيــر
	- سليم إلى حدوث صدمة كـهربائية ونشوب حريق. **Æ©W uK«® WO—U« …b uK wdD« ¡UDG« VO
	d rJ √** •
- في حالة عدم تركيب الغطاء الطرفي (اللوحة) على نحو سبليم. فقد تــدخـل الأتـربة والمياه إلى الوحدة إلخارجية٬ مما قد يؤدي إلى نشوب حريق إو حدوث صدمة كهربائية. • عند تركيب الوحدة أو تغيير مكانها، تأكد من عدم دخول أية مواد إلى دائرة التبريد
- سـوى مـادة الـتبريِـد الـمـحـددة (R22). - قد يؤدي وجود أي مادة غريبة٬ مثل الهواء٬ إلى ارتفاع الضغط بصورة غير طبيعيــة أو
- إلى حدوث أنفجار . • عند تركيب المكيف في غرفة صغيرة. يجب اتخاذ التدابير اللازمة لمنع تجاوز تركيز
- مادة التبريد في الغرفه للحد الأمن في حاله تسربها. - استشر البائع بخصوص التدابير المنآسبة لمنع تجاوز حد الأمان . في حالة تـسـرب مادة التبــريد وتجـاوز حـد الأمان. فـد ينتـج عـن ذلك التـعـرض لـلمخـاطـر نتيـجــة لــنــقــص الاوكسيجين في الغرفة.
- \_\_ عند نقل أو إعادةً تركيب مكيف الهواء. استشر البائع أو أي فني معتمد. - ۖ قِد يؤدي تركيب المكيف على نحو غير سليم إلى حدوث تسرب مياه أو صدمة كهربائية
	- او نسّوب ٍحريق. • بعد إتمام أعمال التركيب، تأكد من عدم تسرب غاز التبريد.
- ۖ فِد تنبعثِ غازاتٍ ضِارة بالصحة في حالة تسرب غاز التبريد وتعرضه لسخان المروحة او موفد او فرن او اي مصدر چراري اخر.
	- لا تقم بإعادة إنشاءِ إعدادات أجـهزة الوقـايـة أو تغيرهـا.
- قد ينشب حـريقِ أو يحـدث انفـجِار فـي حـالـة وجـود دإئرة قـصر فـي مضٍّتاحٍ الـتضــغــط أو المفتاح الحراري او جـهـاز الـوفـايـة او فـي حـالـة تستـغـيـل اي مـنـهـا تـستـغـيـلا جـبـريـا او اسـتـخـدام أجزاء أخرى غير تلك المحددة من قبلَ Mitsubishi Electric.
	- استشر البائع حال الرغبة في التخلص من هذا المنتج.
- لا يتحمل فني التركيب وأخصائي النظام مسؤولية أي تسرب وفقًا للوائح المحلية أو المعايير المتعارف عليها.
- يجوز اتباع المعايير المتعارف عليها في حالة عدم توفر اللوائح المحلية. • تنبه بصفة خاصة إلى الأماكن. مثِّل السّــراديب وغيرها من الأماكن التي يمكــن أن يمكث فيها غاز التبريد. لا سيما أنه أتقل من الهواء.

## .1.1 قبل التركيب

## تنبيه:

- لا تركّب الوحدة فـي أي موضع قـد يـكـون عـرضـة لـتـسـرب غـاز قـابـل لـلاشـتـعـال. - قد يحدث انفجار ّفيّ حالة تسرِب الغاز وتراكمه حول الوحدة.
- لا تستخدم مكيف الهواء في أماكن الاحتفاظ بالطعام أو الحيوانـات الألـيــفــة أو النباتات أو الأدوات الدفيقه أو الأعمال الفنيه. - قد تفسد جودة الطعام وغيره.

# **MITSUBISHI ELECTRIC Air-Conditioners INDOOR UNIT**

# **PE-5, 6, 8, 10, 12, 16, 20GAK PEH-5, 6GAK**

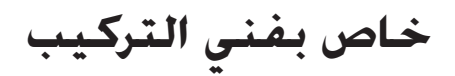

**VOd-« qO-œ** d vd ¨sOOB« «b ô«Ë Wö« vK
 Ud- Î Æ¡«uN« nOJ …b-Ë qOGA q Wb «c qOGA « qOœ …¡«

Please be sure to put the contact address/telephone number on this manual before handing it to the customer.

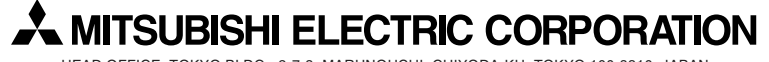

HEAD OFFICE: TOKYO BLDG., 2-7-3, MARUNOUCHI, CHIYODA-KU, TOKYO 100-8310, JAPAN